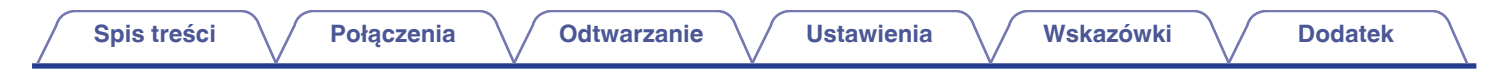

# **DENON®**

# **DNP-730AE**

**SIECIOWY ODTWARZACZ AUDIO**

# **Instrukcja obsługi**

Na jednej stronie arkusza papieru można wydrukować więcej niż jedną stronę dokumentu PDF.

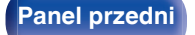

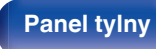

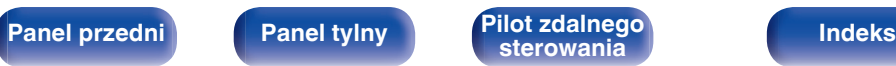

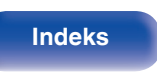

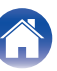

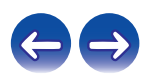

<span id="page-1-0"></span>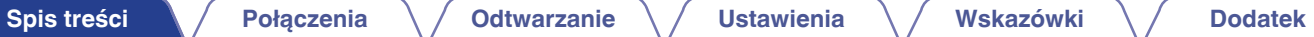

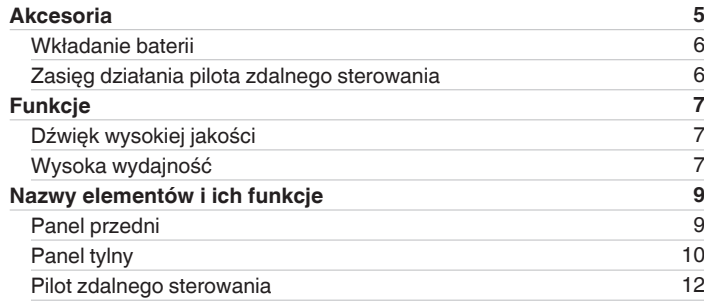

## **Połączenia**

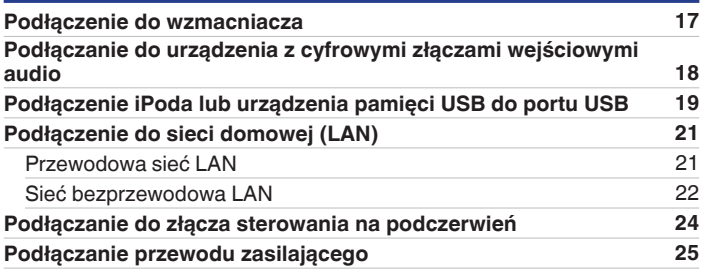

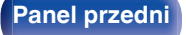

**[Panel przedni](#page-8-0) [Panel tylny](#page-9-0) <b>[Pilot zdalnego](#page-11-0)** 2 **[Indeks](#page-98-0)** 

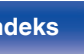

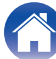

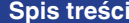

**[Połączenia](#page-15-0)**  $\setminus$  [Odtwarzanie](#page-25-0)  $\setminus$  [Ustawienia](#page-56-0)  $\setminus$  [Wskazówki](#page-73-0)  $\setminus$  [Dodatek](#page-84-0)

### **Odtwarzanie**

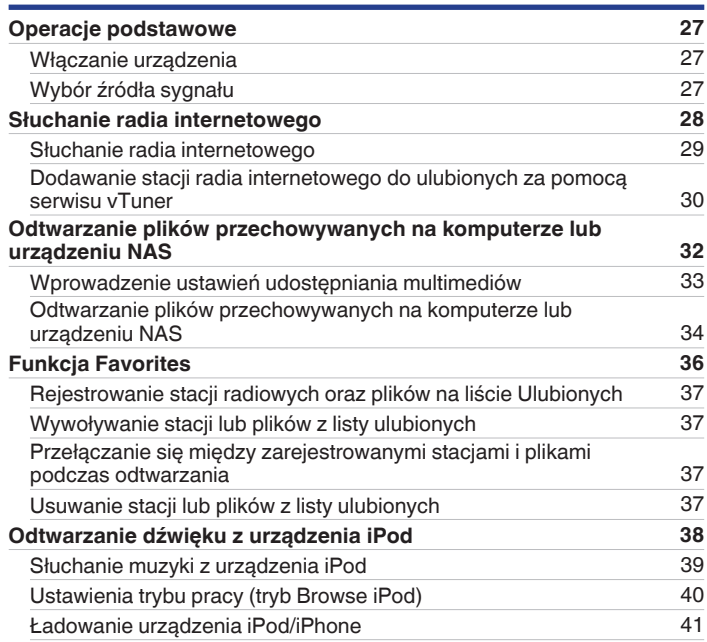

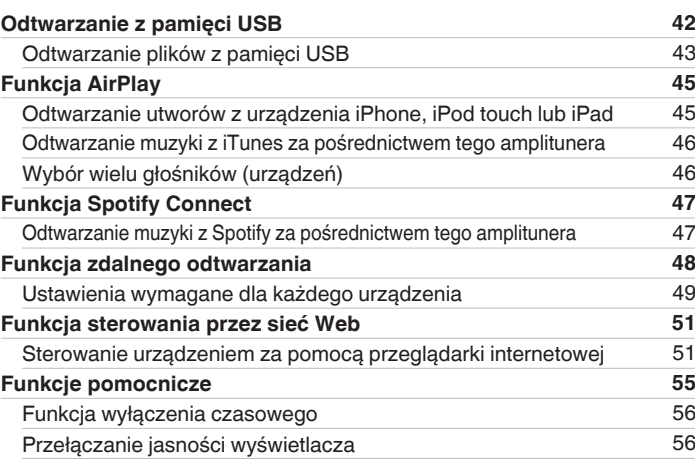

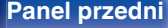

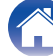

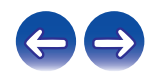

**[Spis treści](#page-1-0)**  $\bigvee$  **[Połączenia](#page-15-0)**  $\bigvee$  [Odtwarzanie](#page-25-0)  $\bigvee$  [Ustawienia](#page-56-0)  $\bigvee$  [Wskazówki](#page-73-0)  $\bigvee$  [Dodatek](#page-84-0)

### **Ustawienia**

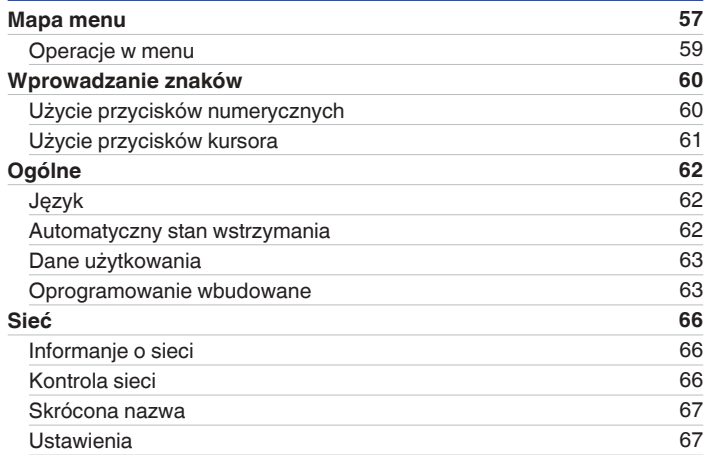

### **Wskazówki**

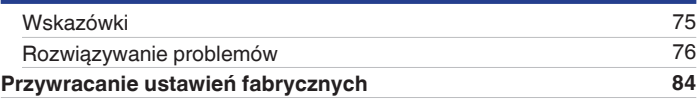

### **Dodatek**

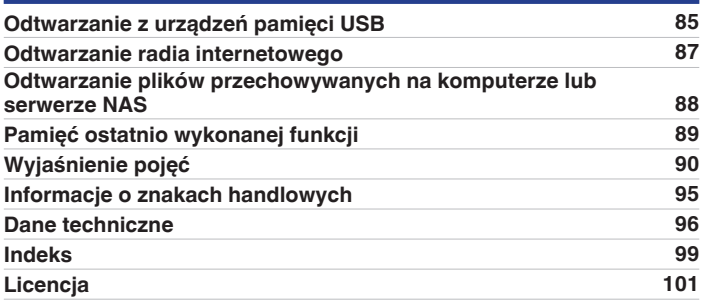

**[Panel przedni](#page-8-0) [Panel tylny](#page-9-0) [Pilot zdalnego](#page-11-0)** 4 **[sterowania](#page-11-0) [Indeks](#page-98-0)**

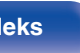

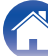

<span id="page-4-0"></span>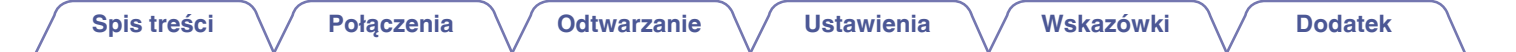

Dziękujemy za zakup tego urządzenia marki Denon.

W celu zapewnienia właściwej obsługi, przeczytaj dokładnie niniejszą instrukcję i obsługuj urządzenie zgodnie ze wskazówkami w niej zawartymi. Po przeczytaniu instrukcję należy zachować na przyszłość.

## **Akcesoria**

Sprawdź, czy następujące elementy są dostarczone wraz z urządzeniem.

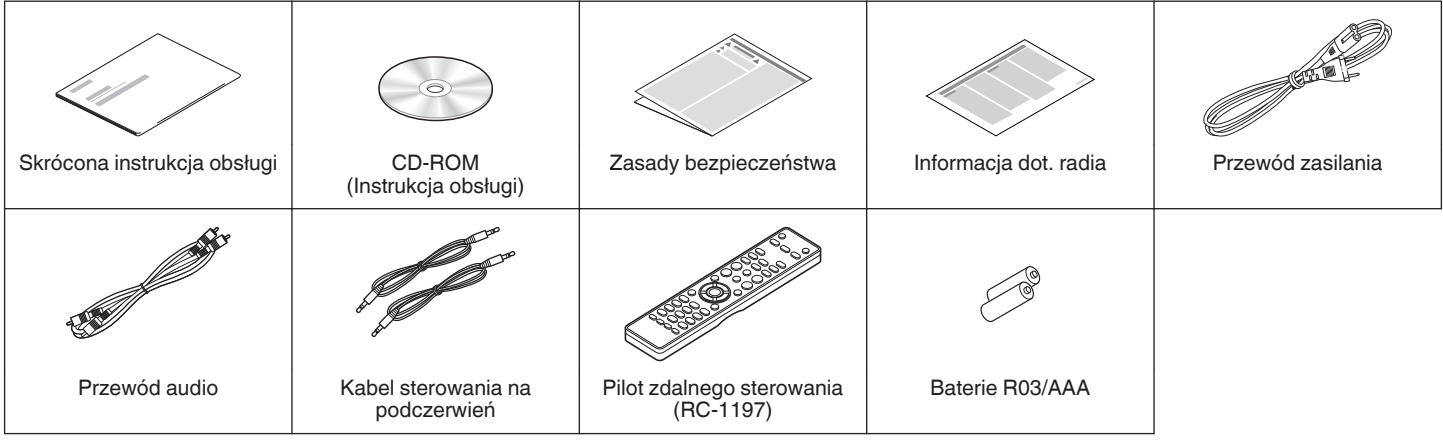

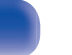

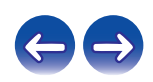

## <span id="page-5-0"></span>**Wkładanie baterii**

**1 Zdejmij tylną osłonę zgodnie z kierunkiem strzałki.**

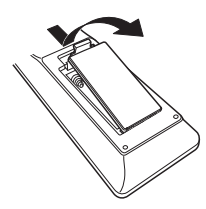

**2 Włóż prawidłowo dwie baterie do komory baterii, tak jak pokazano na ilustracji.**

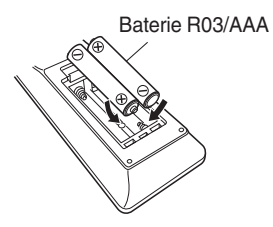

**3 Załóż pokrywkę przedziału na baterie.**

#### **UWAGA**

- Wymieniając baterie, zwróć uwagę by je włożyć zgodnie ze znakami  $\oplus$  oraz  $\ominus$ znajdującymi się w przedziale baterii.
- 0 Aby zapobiec uszkodzeniom lub wyciekom baterii:
	- 0 Nie używaj nowych baterii razem ze starymi.
	- 0 Nie używaj razem różnych typów baterii.
- 0 Wyjmij baterie, jeżeli pilot nie będzie używany przez dłuższy czas.
- 0 W przypadku wycieku baterii, dokładnie wytrzyj przedział baterii i włóż nowe baterie.

## **Zasięg działania pilota zdalnego sterowania**

Chcąc sterować urządzeniem za pomocą pilota zdalnego sterowania, nakieruj pilota na odbiornik sygnału zdalnego sterowania znajdujący się w tym urządzeniu.

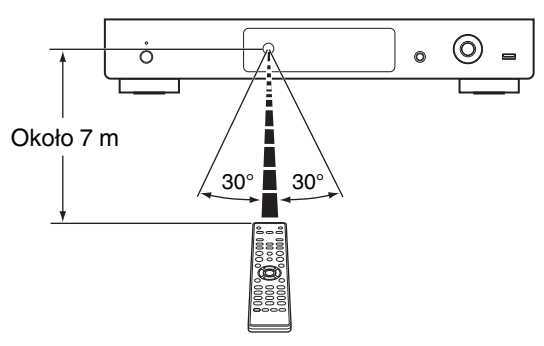

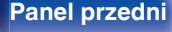

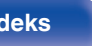

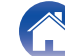

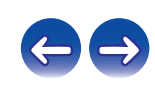

## <span id="page-6-0"></span>**Funkcje**

## **Dźwięk wysokiej jakości**

0 **Obwód audio przejęty z urządzeń najwyższej klasy**

Emulując obwód audio ekskluzywnego odtwarzacza SACD, opisywane urządzenie oferuje parametry i jakość dźwięku, które znacznie przewyższają jego klasę.

0 **Obwód redukcji zakłóceń jitter**

Urządzenie jest wyposażone w obwód redukcji zakłóceń jitter, aby zapewnić jeszcze wyższą rozdzielczość odtwarzania. Dzięki temu odtwarzanie cechuje się wyjątkowym współczynnikiem S/N, oferując jeszcze bardziej realistyczne wrażenia odsłuchowe.

0 **Kondensator elektrolityczny dla wysokiej jakości dźwięku**

Urządzenie jest wyposażone w zapewniający wysoką jakość dźwięku, audiofilski, oryginalny kondensator elektrolityczny firmy Denon, który stosuje się szczególnie w modelach z najwyższej półki.

### **Wysoka wydajność**

- 0 **Odtwarzanie plików DSD i FLAC poprzez USB i sieci** Opisywane urządzenie obsługuje odtwarzanie formatów audio o wysokiej rozdzielczości, takich jak pliki DSD i FLAC 192 kHz. Zapewnia wysoką jakość odtwarzania plików o wysokiej rozdzielczości.
- 0 **Obsługa odtwarzania plików audio wysokiej jakości** WAV/FLAC/ALAC (Apple Lossless Audio Codec)/AIFF/DSD
- 0 **Odtwarza urządzenia pamięci USB (MP3/WMA/AAC/WAV/FLAC/ ALAC/AIFF/DSD) i iPod®/iPhone®**
- 0 **Obsługa standardu DLNA w wersji 1.5 dla sieci audio.**

**[Panel przedni](#page-8-0) [Panel tylny](#page-9-0) [Pilot zdalnego](#page-11-0)** 7 **[sterowania](#page-11-0) [Indeks](#page-98-0)**

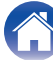

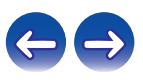

- 0 **Obsługa funkcji ciągłego odtwarzania** Odtwarzanie bez przerw między utworami. (dotyczy wyłącznie plików WAV/FLAC/ALAC/AIFF/DSD)
- 0 **Inteligentne sterowanie ładowaniem automatycznie uruchamia ładowanie, a następnie optymalizuje pobór mocy odpowiednio do stanu urządzenia, kiedy podłączono urządzenie iPod®**
- 0 **Urządzenie jest zgodne ze aplikacją "Hi-Fi Remote" firmy Denon w zakresie obsługi podstawowych funkcji urządzeń takich jak iPad®, iPhone® lub smartfony z systemem operacyjnym Android**
- 0 **3-wierszowy wyświetlacz OLED (Organic Light Emitting Diode)**
- 0 **Posiada funkcję automatycznego trybu czuwania, która redukuje pobór mocy**
- 0 **Urządzenie jest wyposażone w port REMOTE CONTROL, który umożliwia obsługę najnowszych odtwarzaczy CD i zintegrowanych wzmacniaczy firmy Denon z poziomu aplikacji**
- 0 **Urządzenie jest wyposażone w funkcję Wi-Fi, która obsługuje WPS i udostępnianie plików przez sieć Wi-Fi**

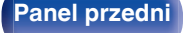

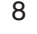

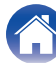

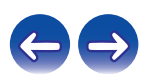

<span id="page-8-0"></span>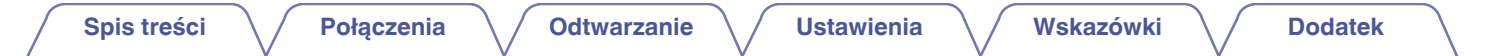

## **Nazwy elementów i ich funkcje**

**Panel przedni**

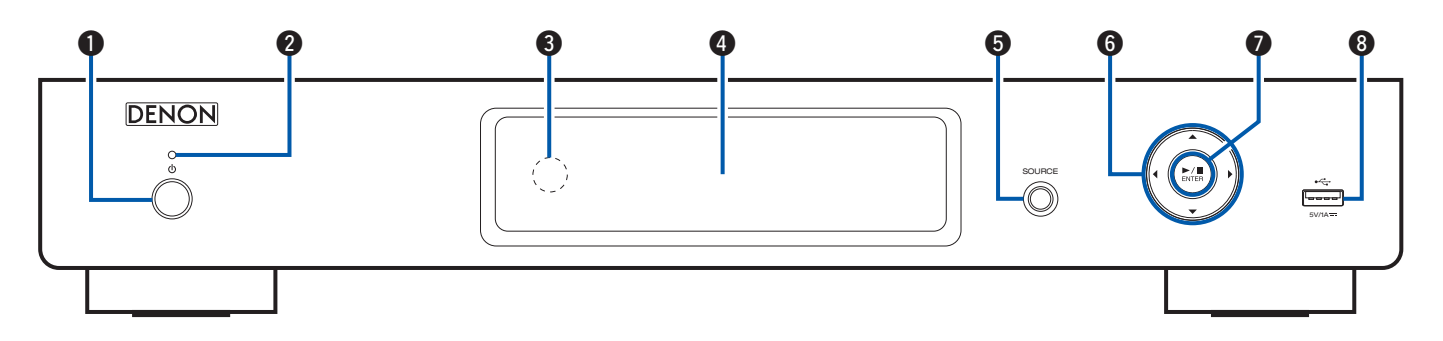

#### **A** Przycisk zasilania ( $\phi$ )

Służy do włączania i wyłączania (przełączenie w tryb gotowości) urządzenia.

#### B **Kontrolka zasilania**

Wskaźnik zasilania zmienia wskazanie w sposób prezentowany poniżej, zgodnie ze statusem tego urządzenia.

- Włączone: kolor zielony
- Normalny tryb czuwania: Wył.
- 0 Gdy parametr "Kontrola sieci" ustawiony jest na "Włączony": kolor czerwony ( $\sqrt{\epsilon}$  [str. 66\)](#page-65-0)

**Panel przedni [Panel tylny](#page-9-0) [Pilot zdalnego](#page-11-0)** 9

• Tryb czuwania podczas ładowania iPoda: kolor czerwony  $(\sqrt{2} \cdot \text{str. } 41)$ 

#### C **Czujnik zdalnego sterowania**

Odbiera sygnał z pilota zdalnego sterowania. ( $\mathcal{C}$  [str. 6\)](#page-5-0)

#### D **Wyświetlacz**

Wyświetlane są na nim rozmaite informacje.

- E **Przycisk wyboru źródła wejściowego (SOURCE)** Wybiera źródło wejścia.
- **6** Przyciski kursora ( $\Delta \nabla \triangleleft \triangleright$ )

Służą do wyboru elementów.

G **Przycisk odtwarzania/wstrzymania odtwarzania/ENTER (**1**/**3**/ ENTER)**

Uruchamia i wstrzymuje odtwarzanie utworów oraz zatwierdza wybraną treść.

**Port USB** 

Służy do podłączania urządzenia iPod lub urządzeń pamięci masowej USB.  $(*CF* str. 19)$  $(*CF* str. 19)$ 

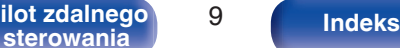

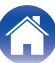

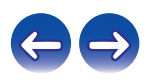

<span id="page-9-0"></span>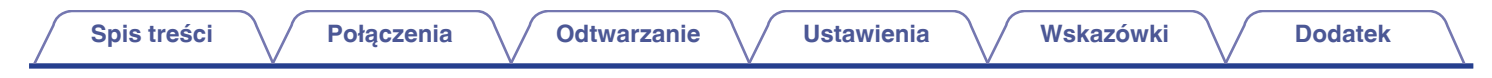

## **Panel tylny**

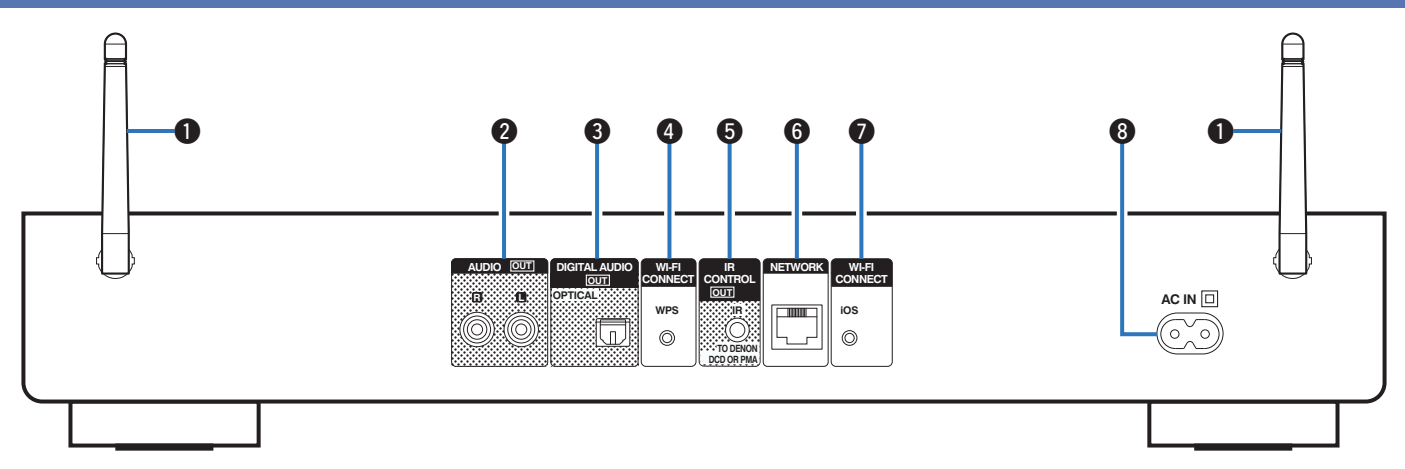

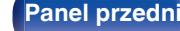

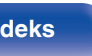

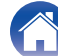

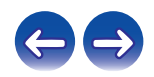

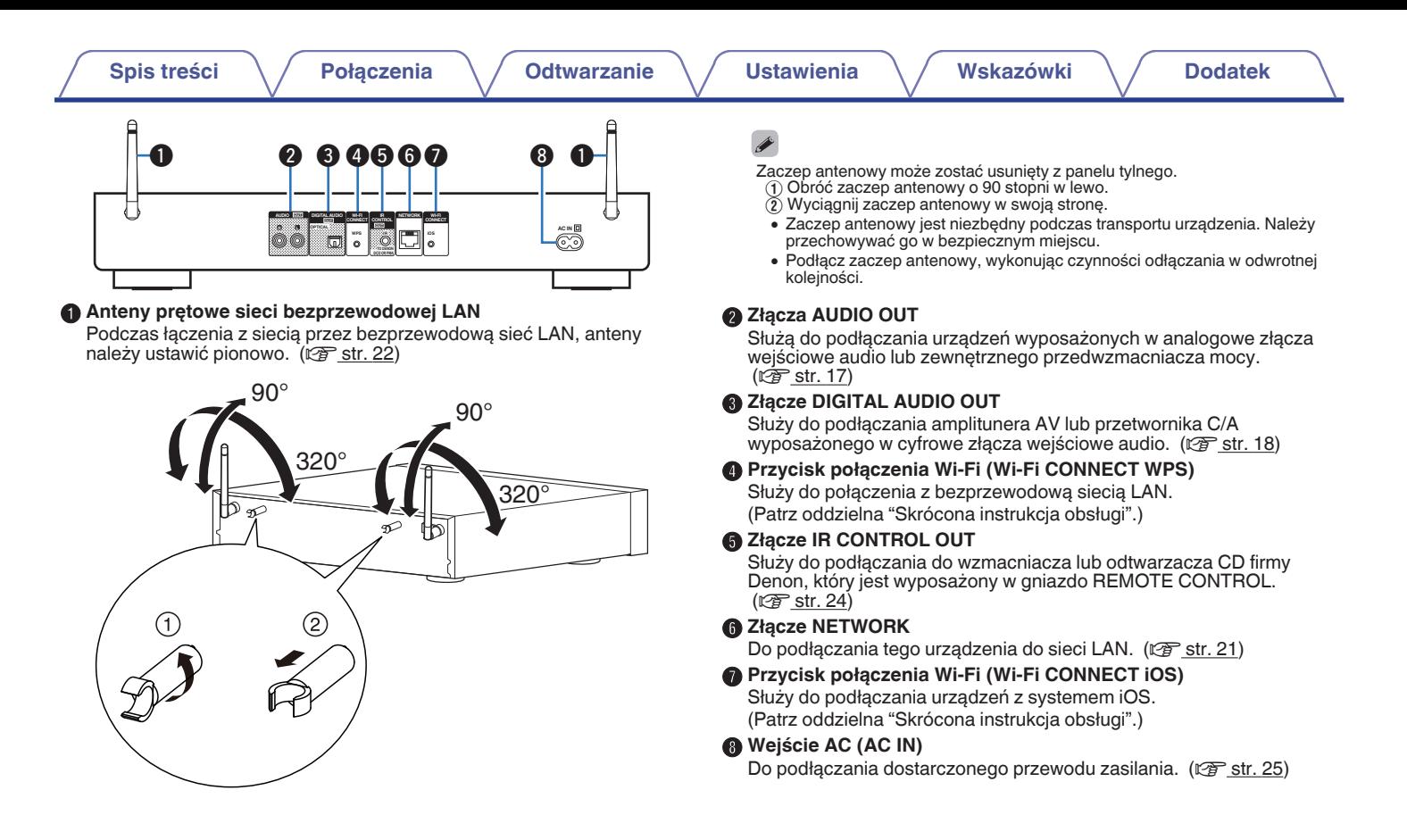

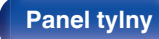

**[Panel przedni](#page-8-0) [Panel tylny](#page-9-0) [Pilot zdalnego](#page-11-0)** 11 **[sterowania](#page-11-0) [Indeks](#page-98-0)**

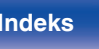

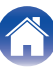

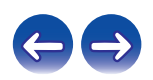

#### <span id="page-11-0"></span>**Pilot zdalnego sterowania**

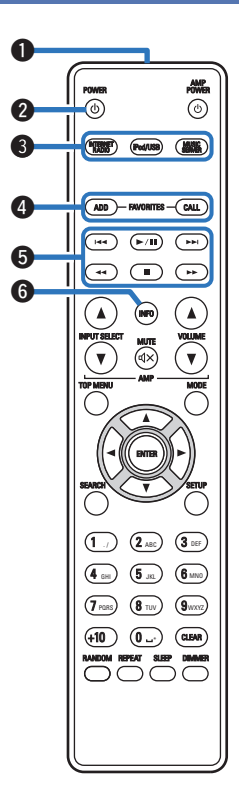

#### o **Obsługa urządzenia**

#### A **Nadajnik sygnału**

Nadaje sygnały z pilota zdalnego sterowania. ( $\mathscr{C}$  [str. 6\)](#page-5-0)

#### **@** Przycisk POWER ( $\phi$ )

Służy do włączania zasilania/przełączania w tryb gotowości.  $(\sqrt{2} \cdot \text{str. } 27)$ 

#### C **Przyciski wyboru źródła wejściowego**

Służą do wyboru źródła sygnału. ( $\mathbb{C}$  [str. 27\)](#page-26-0)

#### **O** Przyciski FAVORITES ADD / CALL

- 0 Aby dodać stacje radiowe lub pliki do listy ulubionych, naciśnij przycisk ADD. ( $\sqrt{2}$ str. 37)
- 0 Aby wywołać stację radiową lub plik zapisany na liście ulubionych, naciśnij przycisk CALL. (@ [str. 37\)](#page-36-0)

#### E **Przyciski systemowe**

Służą do obsługi funkcji związanych z odtwarzaniem. (v [str. 34,](#page-33-0) [40](#page-39-0), [43\)](#page-42-0)

- Przyciski przechodzenia do tyłu / do przodu ( $\blacktriangleleft$ ,  $\blacktriangleright$ )
- $\cdot$  Przycisk odtwarzania/pauzy ( $\blacktriangleright$ /II)
- Przyciski przewijania wstecz / do przodu  $(\blacktriangleleft, \blacktriangleright)$
- $\bullet$  Przycisk zatrzymania ( $\blacksquare$ )

#### **Przycisk informacyjny (INFO)**

Służy do wyboru informacji wyświetlanych na ekranie, takich jak np. nazwa albumu i tytuł utworu na ekranie odtwarzania.  $(\sqrt{27} \text{ str. } 30, 34, 40, 43)$  $(\sqrt{27} \text{ str. } 30, 34, 40, 43)$  $(\sqrt{27} \text{ str. } 30, 34, 40, 43)$  $(\sqrt{27} \text{ str. } 30, 34, 40, 43)$  $(\sqrt{27} \text{ str. } 30, 34, 40, 43)$  $(\sqrt{27} \text{ str. } 30, 34, 40, 43)$ 

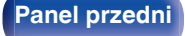

**[Panel przedni](#page-8-0) [Panel tylny](#page-9-0) Pilot zdalnego** 12 **sterowania [Indeks](#page-98-0)**

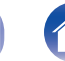

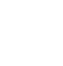

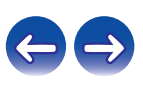

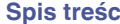

INPUT SELECT

 $\blacktriangle$ 

 $\circledcirc$ 

 $\overline{\mathbb{Q}}$ 

 $\circledR$ 

RANDOM REPEAT SLEEP DIMMER

7000

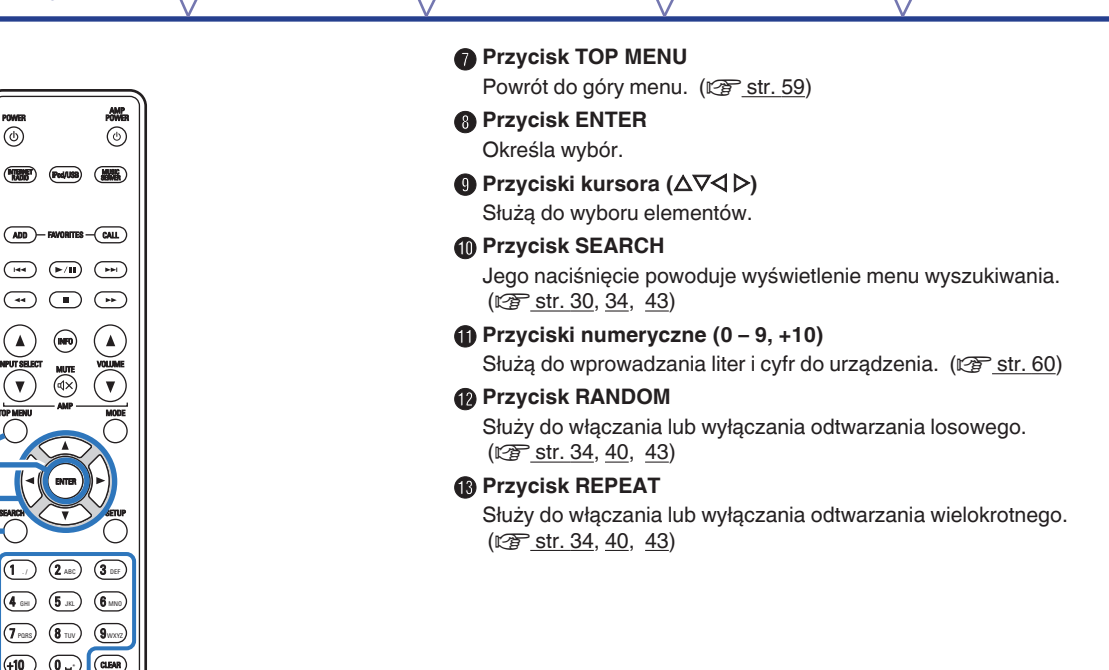

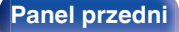

 $\mathbf{P}$  $<sup>1</sup>$ </sup>

 $\bf{0}$ 

 $\boldsymbol{0}$ 

o G<sub>3</sub>

 $\Phi$ 

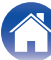

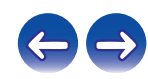

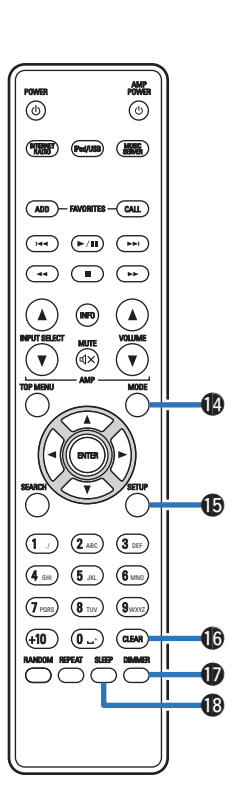

N **Przycisk MODE**

Służy do wyboru trybu pracy. ( $\sqrt{2^2 \text{ str. } 40}$ )

#### O **Przycisk SETUP**

Menu wyboru jest wyświetlane na wyświetlaczu. ( $\mathbb{Z}$  [str. 59\)](#page-58-0)

#### *<b>ID* Przycisk CLEAR

Służy do anulowania zmian w ustawieniach. ( $\mathbb{C}$  [str. 37,](#page-36-0) [61\)](#page-60-0)

#### Q **Przycisk DIMMER**

Służy do regulacji jasności wyświetlacza urządzenia. ( $\mathbb{F}$ str. 56)

#### R **Przycisk SLEEP**

Służy do ustawienia wyłącznika czasowego. ( $\mathscr{F}$  [str. 56\)](#page-55-0)

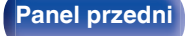

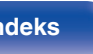

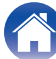

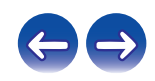

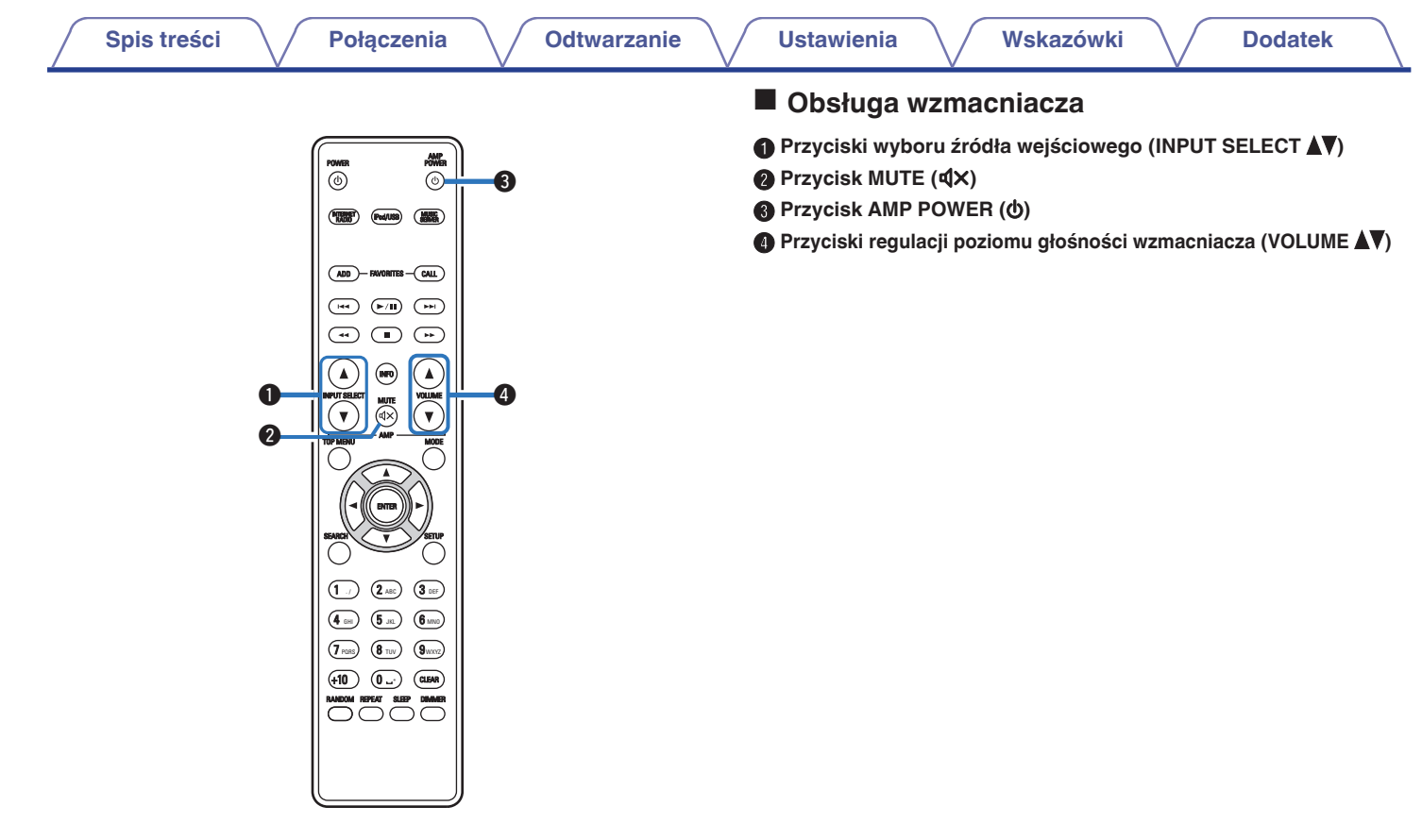

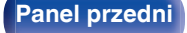

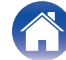

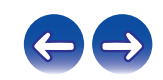

## <span id="page-15-0"></span>o **Spis treści**

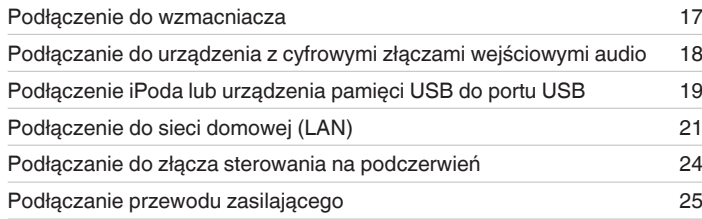

#### **UWAGA**

- 0 Nie należy podłączać przewodu zasilania przed dokonaniem wszystkich połączeń sygnałowych.
- 0 Kable zasilające nie mogą być splątane z kablami sygnałowymi. Mogłoby to powodować występowanie szumów.

## **Przewody używane do podłączeń**

Przygotuj kable niezbędne do podłączenia żądanych urządzeń.

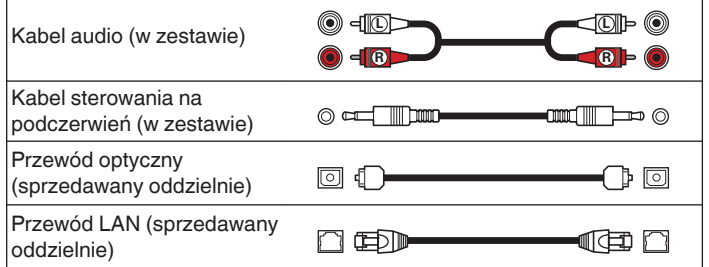

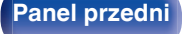

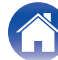

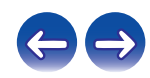

<span id="page-16-0"></span>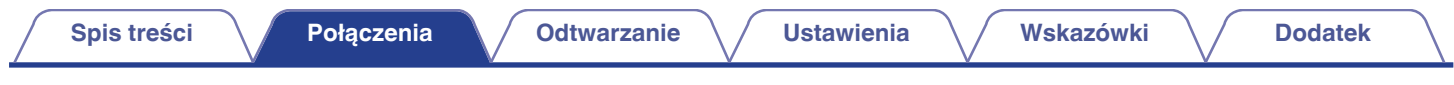

## **Podłączenie do wzmacniacza**

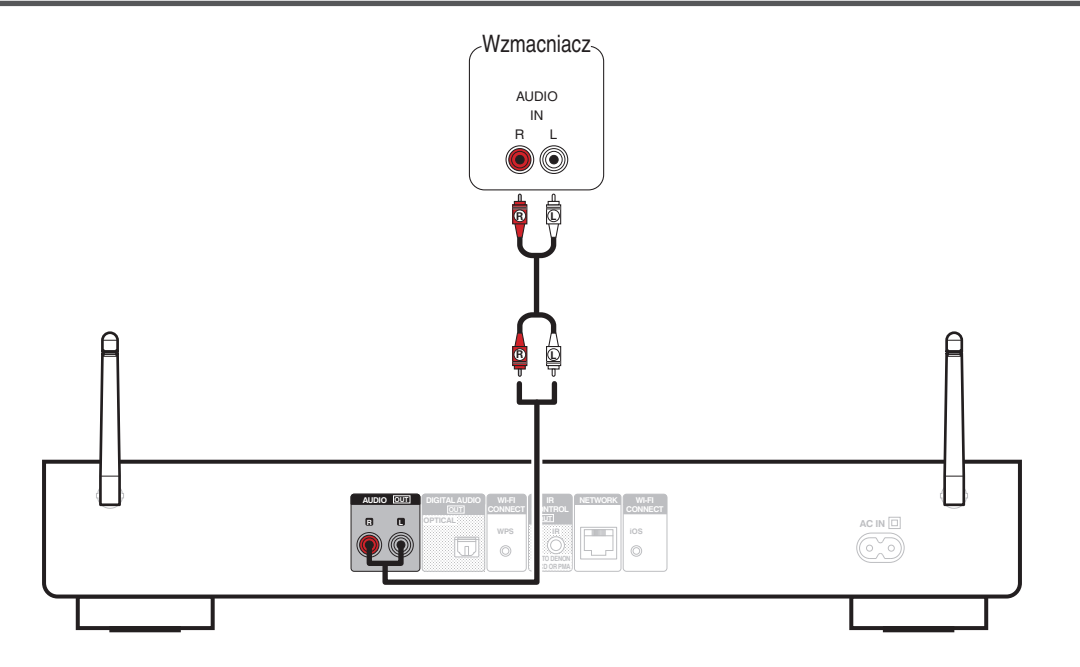

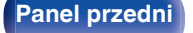

**[Panel przedni](#page-8-0) [Panel tylny](#page-9-0) <b>[Pilot zdalnego](#page-11-0)** 17 **[Indeks](#page-98-0)** 

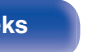

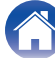

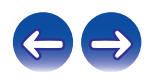

<span id="page-17-0"></span>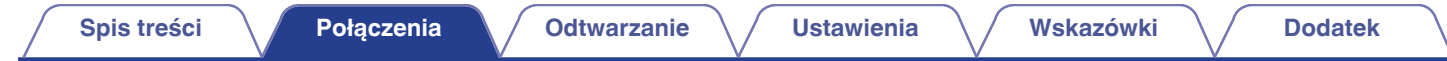

## **Podłączanie do urządzenia z cyfrowymi złączami wejściowymi audio**

To podłączenie umożliwia przesyłanie cyfrowych sygnałów audio z tego urządzenia, a także konwersję sygnałów w celu odtwarzania przy użyciu przetwornika cyfrowo/analogowego podłączonego urządzenia.

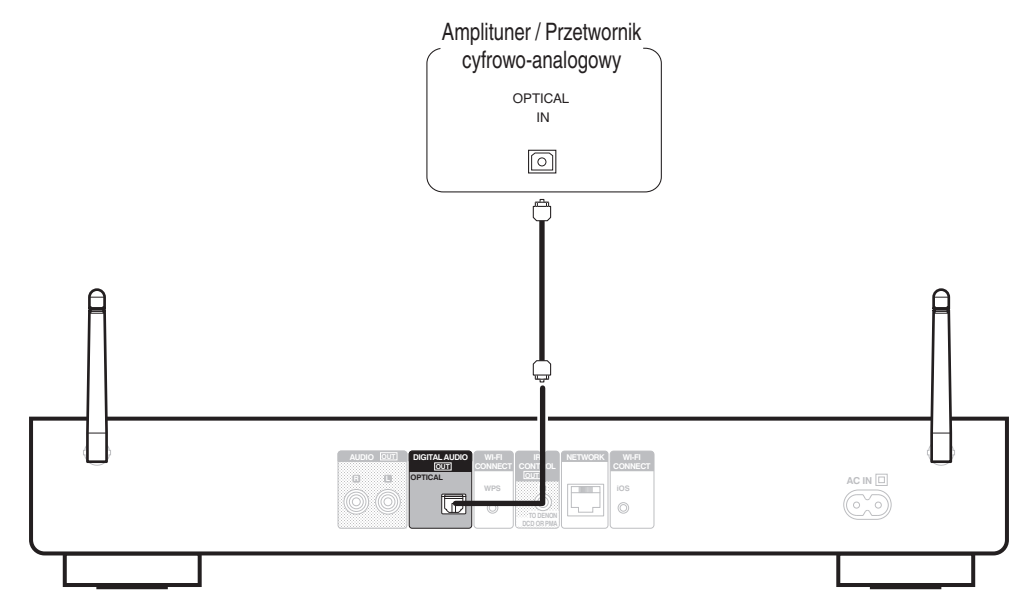

Sygnały o częstotliwości próbkowania 32 kHz oraz sygnały DSD nie mogą być wysyłane ze złącza Digital Audio Out tego urządzenia.

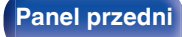

**[Panel przedni](#page-8-0) [Panel tylny](#page-9-0) [Pilot zdalnego](#page-11-0)** 18 **[sterowania](#page-11-0) [Indeks](#page-98-0)**

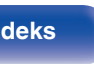

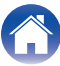

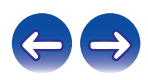

## <span id="page-18-0"></span>**Podłączenie iPoda lub urządzenia pamięci USB do portu USB**

Możesz odtwarzać muzykę zapisaną na urządzeniu iPod/iPhone lub pamięci USB.

- 0 W celu podłączenia urządzenia iPod/iPhone do tego urządzenia użyj przewodu USB dostarczonego wraz z iPodem/iPhonem.
- Instrukcie postępowania opisano w części ["Odtwarzanie dźwięku z urządzenia iPod" \(](#page-37-0)将 str. 38) lub ["Odtwarzanie plików z pamięci](#page-42-0)  $USB''$  ( $\sqrt{2}$  [str. 43\).](#page-42-0)

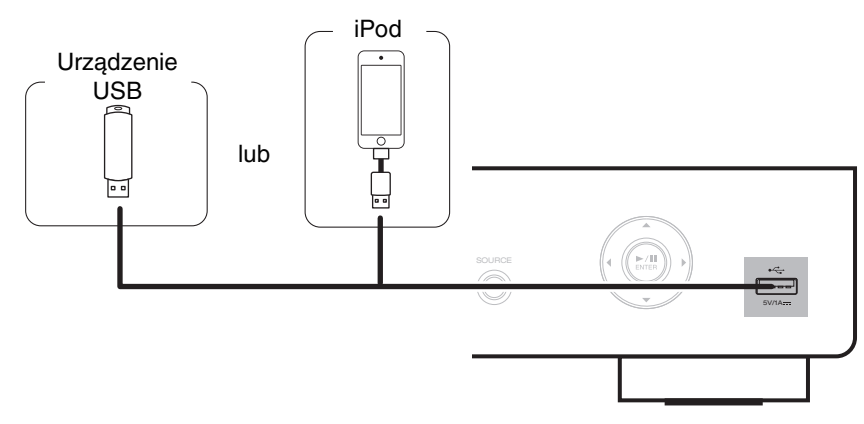

0 Firma Denon nie gwarantuje, że wszystkie urządzenia pamięci masowej będą działały oraz że będą prawidłowo zasilane. W przypadku korzystania z przenośnego dysku twardego USB (HDD) dostarczanego z własnym zasilaczem sieciowym, należy skorzystać z tego zasilacza.

#### **UWAGA**

- 0 Pamięci USB nie działają poprzez koncentrator USB.
- 0 Nie ma możliwości używania amplitunera po podłączeniu komputera za pomocą kabla USB i portu USB.
- 0 Do podłączenia urządzenia magazynującego USB nie stosuj kabli przedłużających. Może to powodować zakłócenia pracy innych urządzeń.

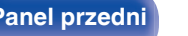

**[Panel przedni](#page-8-0) [Panel tylny](#page-9-0) [Pilot zdalnego](#page-11-0)** 19 **[sterowania](#page-11-0) [Indeks](#page-98-0)**

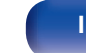

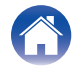

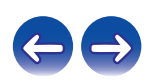

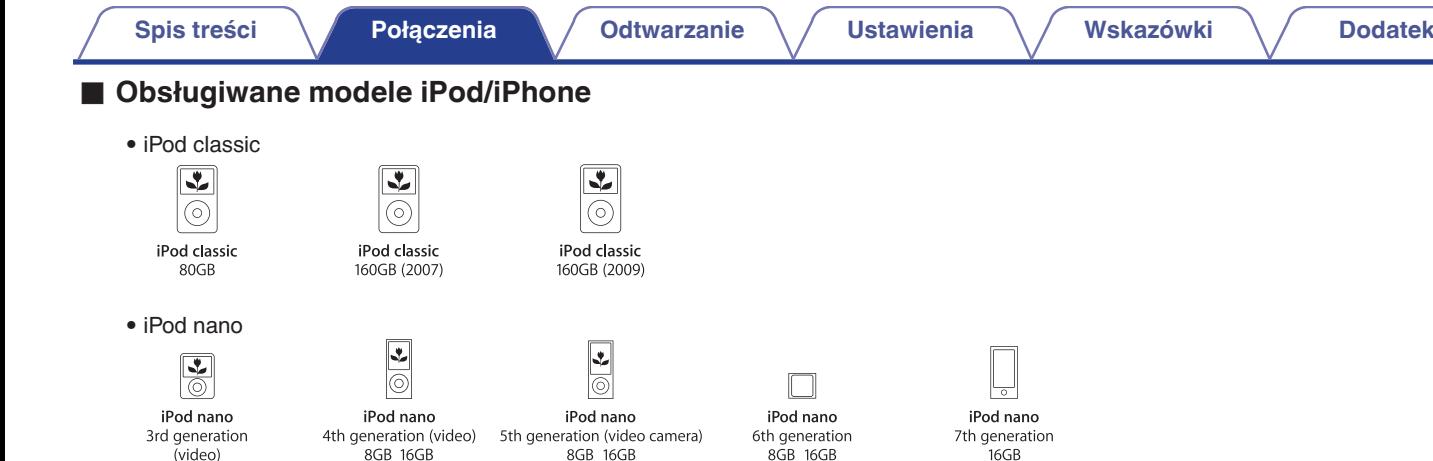

(video) 4GB 8GB

**• iPod touch**

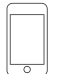

iPod touch 2nd generation 8GB 16GB 32GB

iPod touch 3rd generation 32GB 64GB

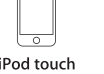

iPod touch 4th generation 8GB 16GB 32GB 64GB

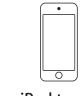

iPod touch 5th generation 16GB 32GB 64GB

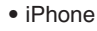

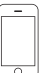

iPhone 3G 8GB 16GB

 $\overline{\circ}$ 

iPhone 3GS 8GB 16GB 32GB

iPhone 4 8GB 16GB 32GB

iPhone 4S 16GB 32GB 64GB

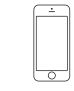

iPhone 5 iPhone 5c iPhone 5s 16GB 32GB 64GB

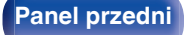

**[Panel przedni](#page-8-0) [Panel tylny](#page-9-0) [Pilot zdalnego](#page-11-0)** 20 **[sterowania](#page-11-0) [Indeks](#page-98-0)**

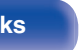

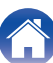

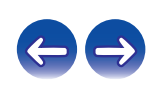

## <span id="page-20-0"></span>**Podłączenie do sieci domowej (LAN)**

To urządzenie można podłączyć do sieci domowej (LAN) w celu odtwarzania dźwięku z różnych źródeł oraz wykonywania następujących czynności.

- 0 Odtwarzanie dźwięku sieciowego, takiego jak np. radio internetowe, i zasobów z serwerów muzycznych
- 0 Odtwarzanie muzyki udostępnianej przez usługi online
- Korzystanie z funkcji Apple AirPlay
- 0 Obsługa tego urządzenia za pośrednictwem sieci LAN
- 0 Aktualizacja oprogramowania wewnętrznego (firmware)

## **Przewodowa sieć LAN**

Aby połączyć przez przewodową sieć LAN, użyj kabla LAN, aby podłączyć router do urządzenia, tak jak pokazano na rysunku poniżej.

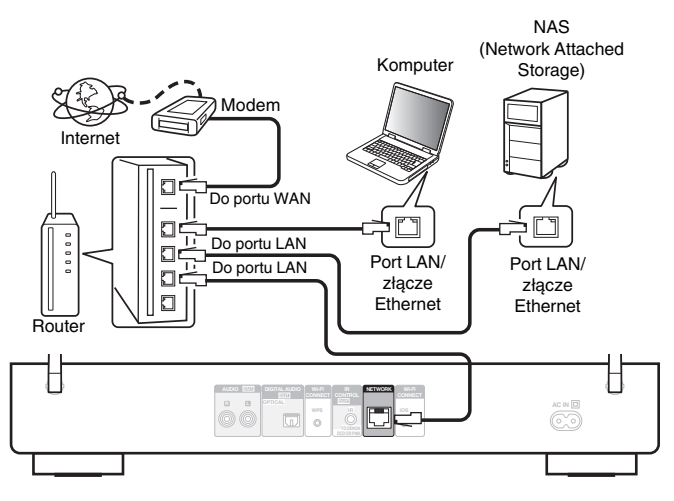

**W celu uzyskania połączenia z Internetem, wymagana jest umowa z dostawcą usług internetowych.**

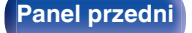

**[Panel przedni](#page-8-0) [Panel tylny](#page-9-0) [Pilot zdalnego](#page-11-0)** 21 **[sterowania](#page-11-0) [Indeks](#page-98-0)**

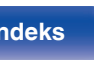

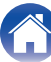

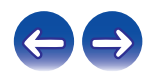

 $\overline{\mathscr{O}}$ 

## <span id="page-21-0"></span>**Sieć bezprzewodowa LAN**

Podczas łączenia z bezprzewodową siecią LAN, ustaw antenę prętową na panelu tylnym, służącą do połączenia z bezprzewodową siecią LAN, w pozycji pionowej.

Więcej informacji o podłączaniu routera bezprzewodowej sieci LAN można znaleźć w ["Ustawienia" \(](#page-66-0)v str. 67).

Internet

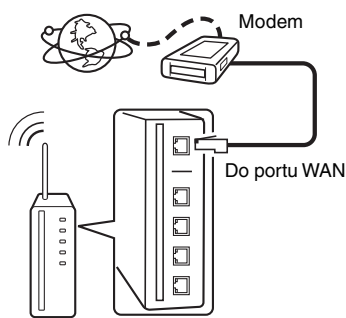

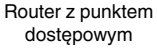

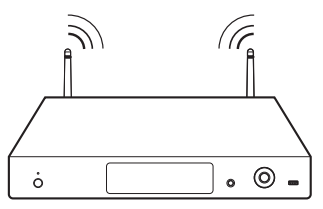

#### 0 Amplituner został zaprojektowany tak, aby połączenia sieciowe były wykonywane automatycznie za pomocą DHCP oraz funkcji automatycznego przydzielania adresu IP.

- 0 Jeżeli używamy szerokopasmowego routera (funkcja DHCP), to Amplituner automatycznie ustawia adres IP itp. oraz pozostałe ustawienia. W przypadku podłączenia amplitunera do sieci bez funkcji DHCP, wykonaj ustawienia adresu IP itd., posługując się w tym celu "Sieć". (v [str. 66\)](#page-65-0)
- 0 Do współpracy z amplitunerem, zalecamy użycie routera wyposażonego w nastepujące funkcje:
	- 0 Wbudowany serwer DHCP (Protokół dynamicznej konfiguracji sieci) Funkcja ta automatycznie przypisuje adresy urządzeniom zgłaszającym się w sieci LAN.
	- Wbudowany switch 100BASE-TX W celu podłączenia wielu urządzeń, zaleca się wbudowany przełącznik o prędkości 100 Mb/s lub wyższej.
- 0 Stosuj wyłącznie ekranowane kable STP lub ScTP LAN dostępne w sklepach detalicznych (zalecane jest stosowanie kabli kategorii CAT-5 lub wyższej).
- 0 Zaleca się stosowanie normalnego, ekranowanego przewód LAN. W przypadku zastosowania przewodu płaskiego lub nieekranowanego może dojść do zakłócania pracy innych urządzeń.
- 0 W przypadku używania routera zgodnego z obsługą standardu WPS (Wi-Fi Protected Setup) można łatwo nawiązać połączenie bezprzewodowe, naciskając przycisk Wi-Fi CONNECT/WPS tego urządzenia. (Patrz oddzielna "Skrócona instrukcja obsługi".)

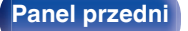

**[Panel przedni](#page-8-0) [Panel tylny](#page-9-0) [Pilot zdalnego](#page-11-0)** 22 **[sterowania](#page-11-0) [Indeks](#page-98-0)**

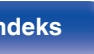

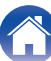

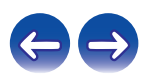

#### **UWAGA**

- 0 Typy routerów, które mogą być użyte zależą od warunków technicznych udostępniania usługi internetowej. W celu uzyskania dokładniejszych informacji, skontaktuj się z dostawcą usług internetowych lub ze sklepem.
- 0 Amplituner nie jest zgodny z PPPoE. Jeżeli umowa określa ustawienia typu PPPoE, niezbędne będzie użycie routera zgodnego z PPPoE.
- 0 Nie podłączaj złącza NETWORK bezpośrednio do portu LAN/złącza Ethernet na komputerze.
- 0 Anteny nie można zdemontować.
- 0 Nie należy przenosić urządzenia, trzymając za antenę.

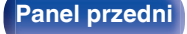

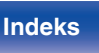

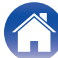

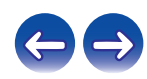

## <span id="page-23-0"></span>**Podłączanie do złącza sterowania na podczerwień**

Jeśli urządzenie zostanie podłączone do wzmacniacza lub odtwarzacza CD firmy Denon, można nimi sterować za pomocą tego urządzenia, wykorzystując aplikację "Hi-Fi Remote" firmy Denon.

### **Podłaczenia**

Połącz złącze IR REMOTE OUT tego urządzenia ze złączem REMOTE CONTROL IN wzmacniacza lub odtwarzacza CD przy użyciu dostarczonego kabla sterowania na podczerwień.

 $\mathscr{Q}$ 

- 0 Aby używać tego urządzenia i wzmacniacza bez podłączania odtwarzacza CD, połącz złącze IR CONTROL OUT tego urządzenia ze złączem REMOTE CONTROL IN wzmacniacza.
- 0 Można podłączyć tylko wzmacniacz lub odtwarzacz CD firmy Denon, które są wyposażone w złącze REMOTE CONTROL na panelu tylnym.

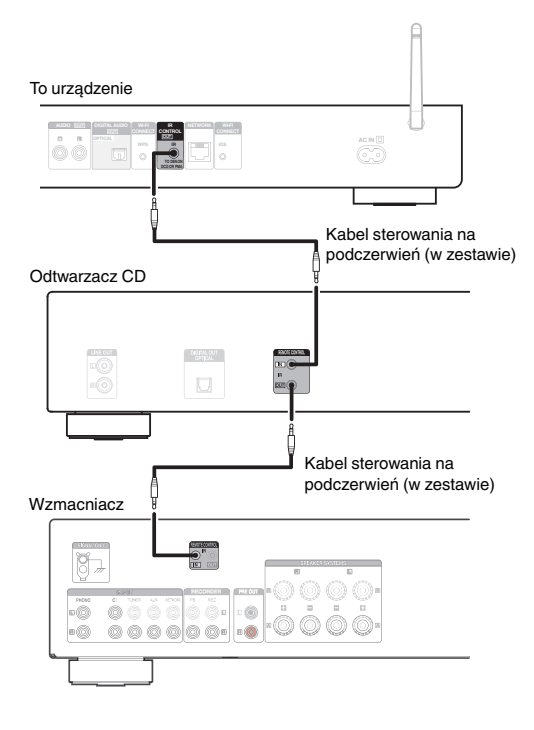

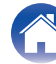

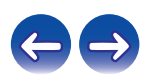

<span id="page-24-0"></span>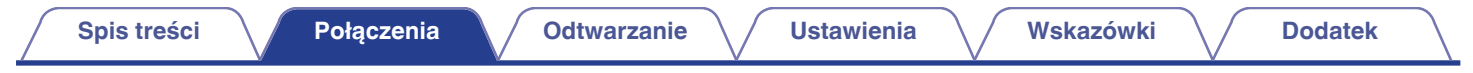

## **Podłączanie przewodu zasilającego**

Po wykonaniu wszystkich połączeń włóż wtyczkę zasilania do gniazda sieciowego.

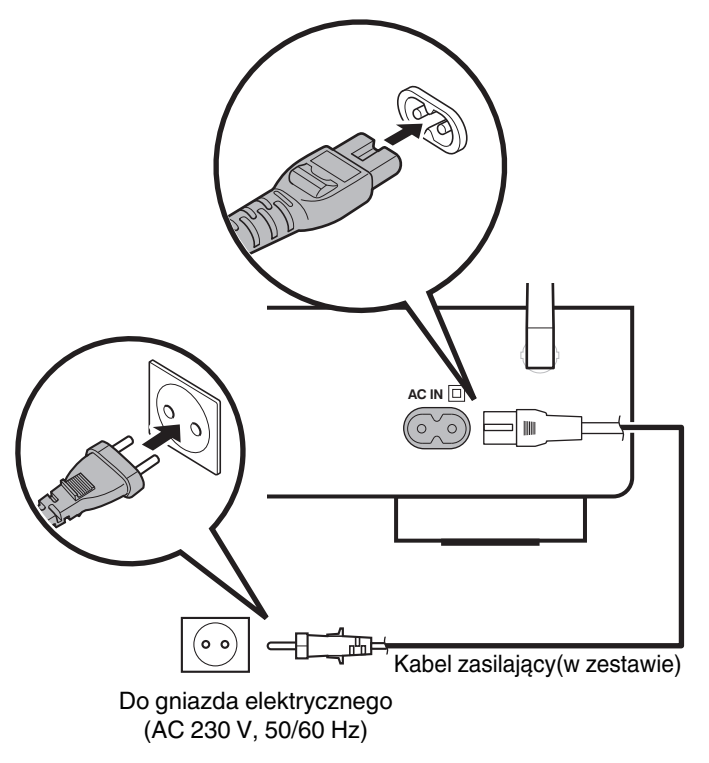

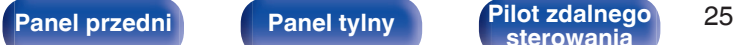

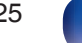

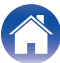

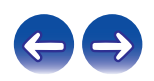

## <span id="page-25-0"></span>**Spis treści**

## **Operacje podstawowe**

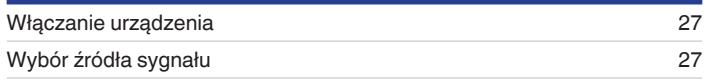

## **Odtwarzanie z urządzenia**

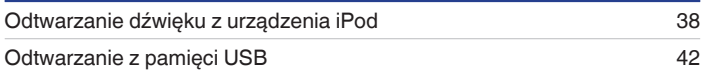

## **Sieciowe odtwarzanie audio/usług**

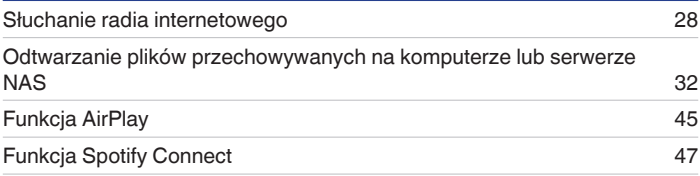

## **Inne funkcje**

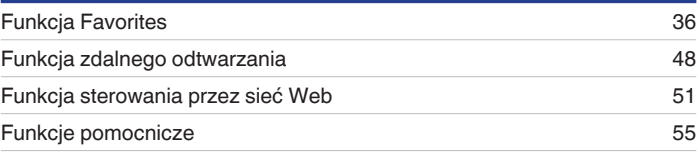

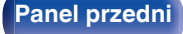

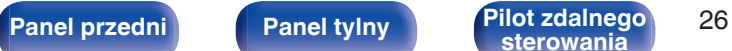

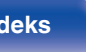

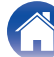

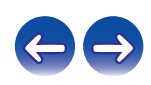

## <span id="page-26-0"></span>**Operacje podstawowe**

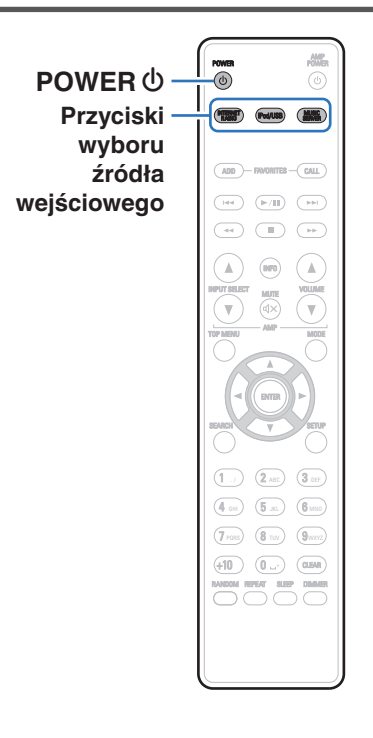

## **Włączanie urządzenia**

**Naciśnij przycisk POWER (b włączając zasilanie) amplitunera.**

• Naciskając przycisk (b na urządzeniu możesz również przełączyć urządzenie w tryb czuwania.

## **Wybór źródła sygnału**

**1 Naciśnij przycisk wyboru żądanego źródła sygnału do odtworzenia.**

Żądane źródło sygnału można wybrać bezpośrednio.

0 Źródło sygnału można wybrać również za pomocą przycisku SOURCE na urządzeniu.

**[Panel przedni](#page-8-0) [Panel tylny](#page-9-0) [Pilot zdalnego](#page-11-0)** 27 **[sterowania](#page-11-0) [Indeks](#page-98-0)**

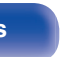

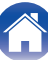

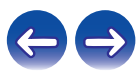

<span id="page-27-0"></span>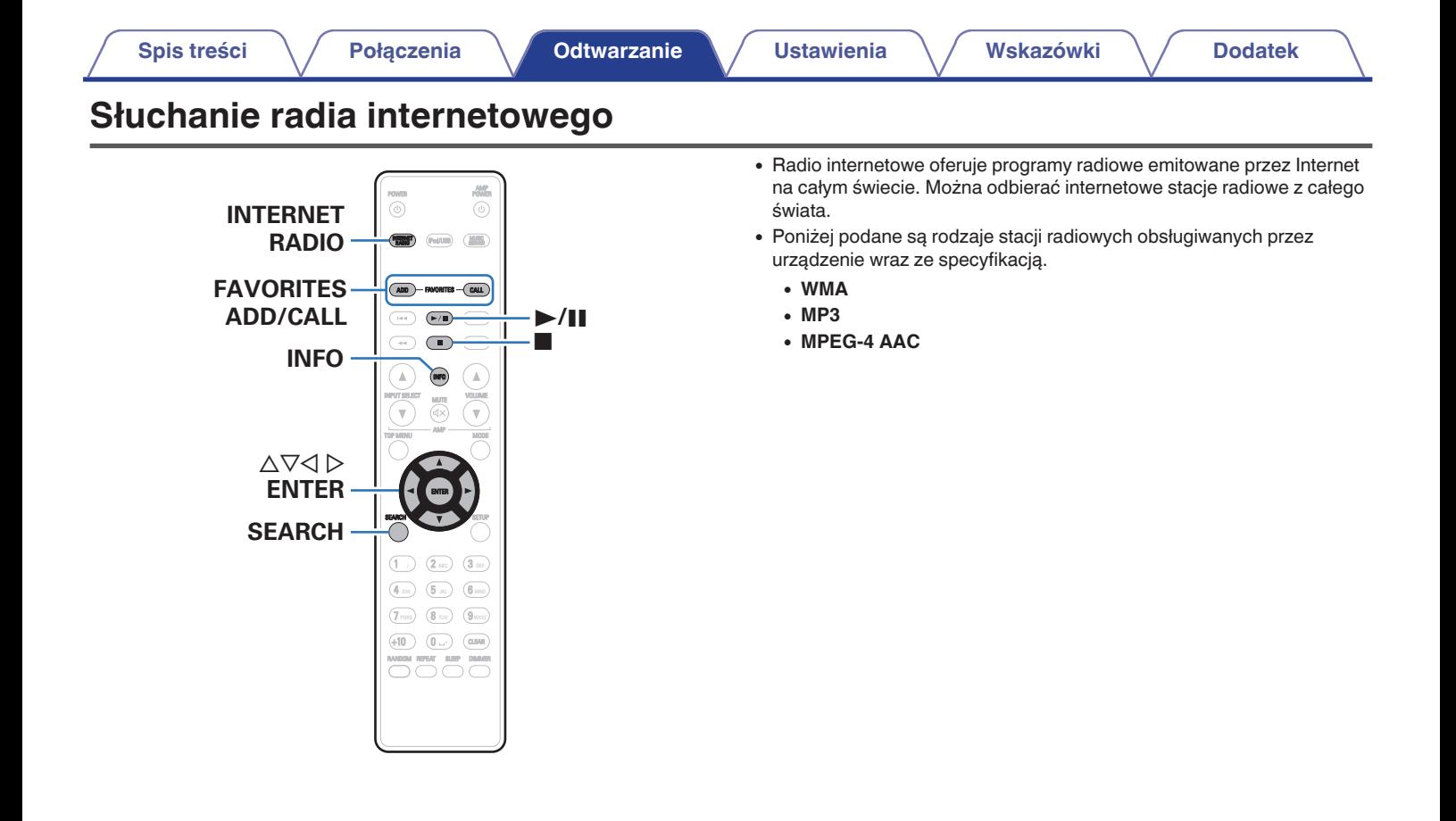

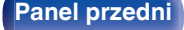

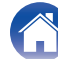

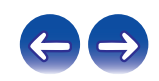

## <span id="page-28-0"></span>**Słuchanie radia internetowego**

To urządzenie zapamiętuje ostatnio odbieraną stację radia internetowego. Po naciśnięciu przycisku INTERNET RADIO w celu przełączenia źródła sygnału na radio internetowe, ustawiona zostaje ostatnio słuchana stacja radia internetowego.

#### **1 Przygotowanie do odtwarzania.**

- 0 Sprawdź środowisko sieciowe, a następnie włącz zasilanie amplitunera. ( $\sqrt{2}$  [str. 21\)](#page-20-0)
- **2 Naciśnij przycisk INTERNET RADIO.**

#### **3** Za pomocą przycisku ∆⊽ wybierz pozycję do **odtworzenia, następnie naciśnij przycisk ENTER.**

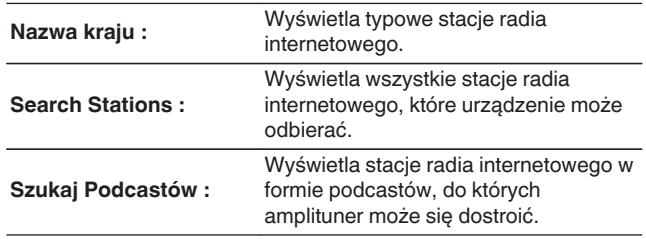

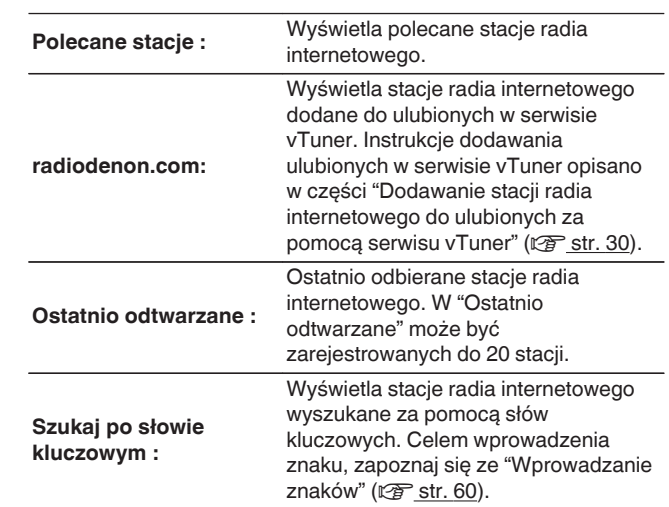

#### **4 Posługując się przyciskami** ui**, wybierz stację, a następnie naciśnij przycisk ENTER.**

Odtwarzanie rozpocznie się, gdy tylko buforowanie osiągnie "100%" wielkości bufora.

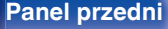

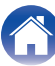

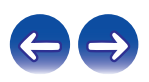

<span id="page-29-0"></span>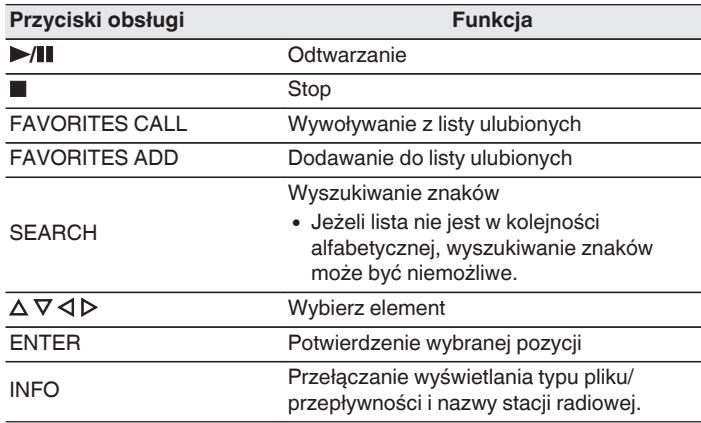

0 Wszelkie znaki, które nie mogą być wyświetlone są zastępowane symbolem "." (kropka).

#### **UWAGA**

0 Dostęp do bazy danych internetowych stacji radiowych może zostać zawieszony lub w inny sposób utracony bez powiadamiania.

## **Dodawanie stacji radia internetowego do ulubionych za pomocą serwisu vTuner**

Na świecie działa wiele stacji radia internetowego, które to urządzenie może odbierać. Z powodu dużej liczby stacji radiowych wyszukanie interesującej stacji radiowej może być trudne. W takim wypadku zaleca się skorzystanie z serwisu vTuner, wyszukiwarki stacji radia internetowego przeznaczonej do współpracy z amplitunerem. Serwis ten pozwala wyszukać stacje radia internetowego za pomocą komputera, a następnie dodać je jako ulubione. Stacje dodane do serwisu vTuner można odtwarzać na amplitunerze.

#### **1 Sprawdź adres sprzętowy MAC amplitunera. ["Informanje o sieci" \(](#page-65-0)** $\sqrt{r}$  **str. 66)**

- 0 Przy tworzeniu konta w serwisie vTuner wymagane jest podanie adresu MAC.
- **2 Otwórz na komputerze stronę internetową vTuner (http://www.radiodenon.com).**
- **3 Wprowadź adres MAC amplitunera, następnie kliknij "Go".**
- **4 Wprowadź swój adres e-mail oraz wybrane hasło.**

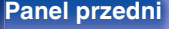

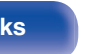

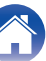

- **5 Wybierz swoje kryteria wyszukiwania (gatunek, rejon, język itp.).**
	- 0 Możesz również przeprowadzić wyszukiwanie stacji radiowej na podstawie słowa kluczowego.
- **6 Zaznacz wybraną stację radiową na liście, następnie kliknij ikonę Dodaj do Ulubionych.**
- **7 Wprowadź nazwę ulubionej grupy, następnie kliknij "Go".**

Zostanie utworzona nowa ulubiona grupa zawierająca wybraną stację radiową.

0 Urządzenie umożliwia odtwarzanie stacji radia internetowego dodanych do ulubionych w serwisie vTuner ( $\mathbb{C}$  [str. 29\)](#page-28-0) za pośrednictwem strony "radiodenon.com".

#### **Pliki, które można odtwarzać**

Patrz ["Odtwarzanie radia internetowego" \(](#page-86-0)@ str. 87).

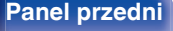

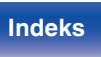

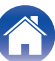

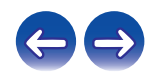

## <span id="page-31-0"></span>**Odtwarzanie plików przechowywanych na komputerze lub urządzeniu NAS**

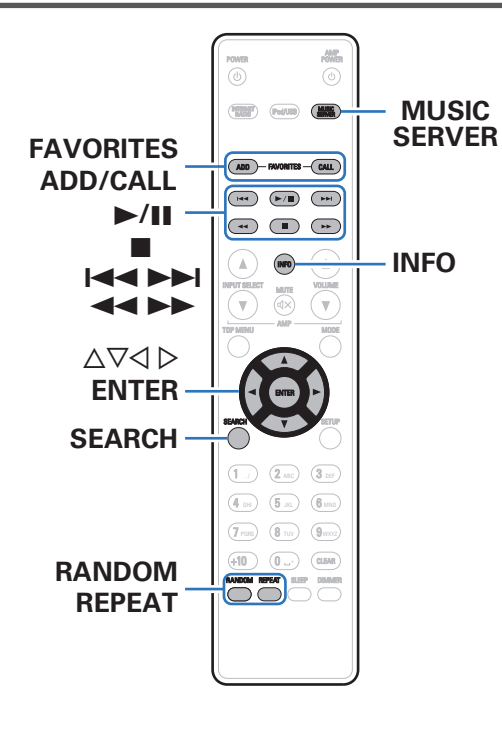

- 0 To urządzenie odtwarza pliki muzyczne oraz listy odtwarzania (m3u, wpl) zapisane na komputerze oraz na urządzeniu sieciowej pamięci masowej (NAS) obsługującym standard DLNA.
- 0 Funkcja odtwarzania dźwięku sieciowego amplitunera pozwala połączyć się z serwerem za pomocą poniższych protokołów.
	- 0 Windows Media Player Network Sharing Service
- 0 Urządzenie umożliwia odtwarzanie następujących plików.
	- 0 **WMA**
	- 0 **MP3**
	- 0 **WAV**
	- 0 **MPEG-4 AAC**
	- 0 **FLAC**
	- 0 **ALAC**
	- 0 **AIFF**
	- 0 **DSD**

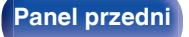

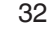

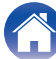

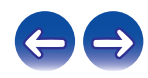

## <span id="page-32-0"></span>**Wprowadzenie ustawień udostępniania multimediów**

Poniżej opisane zostaną ustawienia pozwalające udostępnić pliki muzyczne przechowywane na podłączonym do sieci komputerze lub urządzeniu NAS. Jeżeli korzystasz z serwera multimedialnego, wprowadź to ustawienie jako pierwsze.

#### ■ Podczas korzystania z programu Windows **Media Player 12 (Windows 7 / Windows 8)**

- **1 Uruchom program Windows Media Player 12 na komputerze.**
- **2 Wybierz "Więcej opcji przesyłania strumieniowego..." w "Strumień".**
- **3 Na liście rozwijanej znajdującej się obok nazwy "Denon DNP-730AE" wybierz "Dozwolone".**
- **4 Na liście rozwijanej znajdującej się obok nazwy "Programy multimedialne na tym komputerze i połączenia zdalne..." wybierz "Dozwolone".**
- **5 Postępuj zgodnie z instrukcjami wyświetlanymi na ekranie w celu wprowadzenia ustawień.**

### ■ Podczas korzystania z programu Windows **Media Player 11**

- **1 Uruchom program Windows Media Player 11 na komputerze.**
- **2 Wybierz "Udostępnianie multimediów" w "Biblioteka".**
- **3 Kliknij pole wyboru "Udostępnij moje multimedia", wybierz "Denon DNP-730AE", a następnie kliknij "Zezwalaj".**
- **4 Podobnie jak w kroku 3, wybierz ikonę urządzenia (inne komputery i urządzenia przenośne), które będzie używane jako media controller, i kliknij "Zezwalaj".**
- **5 Kliknij "OK", aby zakończyć.**

### **Udostępniane treści przechowywane na urządzeniu NAS**

Zmień ustawienia w urządzeniu NAS (Network Attached Storage), aby umożliwić temu urządzeniu i innym urządzeniom (komputerom, urządzeniom przenośnym) używanym jako kontrolerów multimedialnych dostęp do zasobów NAS. Szczegółowe informacje można znaleźć w instrukcji obsługi dostarczonej z urządzeniem NAS.

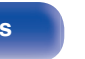

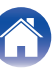

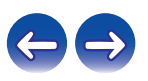

## <span id="page-33-0"></span>**Odtwarzanie plików przechowywanych na komputerze lub urządzeniu NAS**

Użyj tej procedury dla odtwarzania plików muzycznych lub list odtwarzania.

- **1 Przygotowanie do odtwarzania.**
	- A Sprawdź środowisko sieciowe, a następnie włącz zasilanie amplitunera. ["Podłączenie do sieci domowej \(LAN\)" \(](#page-20-0)v str. 21) (2) Przygotuj komputer ( $\mathbb{Q}$  instrukcja obsługi komputera).
- **2 Naciśnij przycisk MUSIC SERVER.**
- **3** Przyciskami  $\Delta \nabla p$  wybierz serwer zawierający plik do **odtworzenia, następnie naciśnij przycisk ENTER.**
- **4** Posługując się przyciskami ∆⊽ wybierz plik, a **następnie naciśnij przycisk ENTER.**

Odtwarzanie rozpocznie się, gdy tylko buforowanie osiągnie "100%" wielkości bufora.

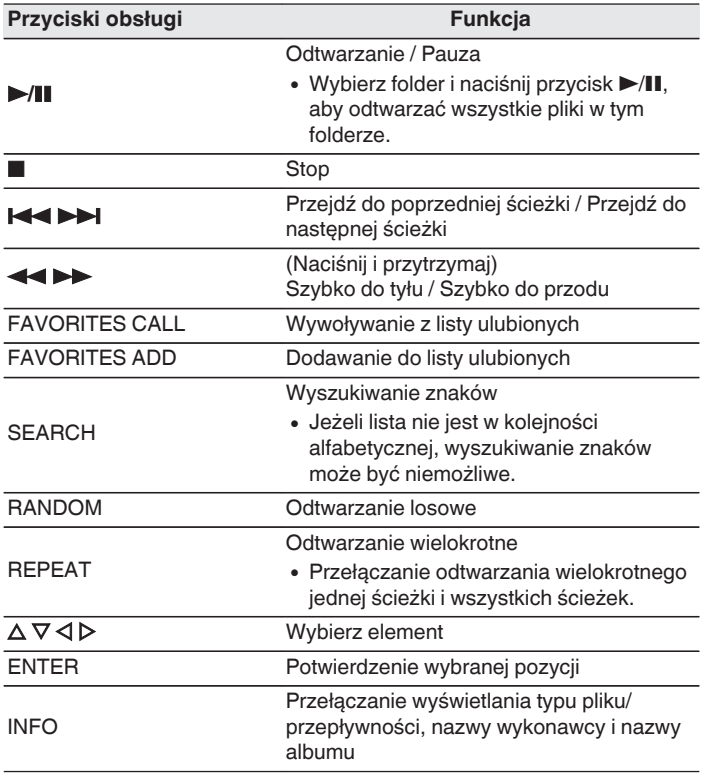

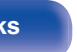

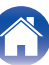

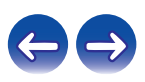

#### ■ Pliki, które można odtwarzać

Patrz "Odtwarzanie plików przechowywanych na komputerze lub serwerze NAS" (v F [str. 88\).](#page-87-0)

#### $\overline{\mathscr{E}}$

0 Pliki bezstratne WMA mogą być odtwarzane za pomocą serwera obsługującego transkodowanie, jak Windows Media Player wer. 11.

#### **UWAGA**

- 0 W przypadku odtwarzania plików muzycznych z komputera lub serwera NAS podłączonego za pomocą sieci bezprzewodowej LAN, w zależności od parametrów posiadanej sieci bezprzewodowej może dochodzić do przerywania dźwięku. W takim przypadku pliki z komputera lub serwera NAS należy odtwarzać za pośrednictwem przewodowej sieci LAN.
- 0 Kolejność, w jakiej wyświetlane są ścieżki/pliki zależy od ustawień serwera. Niekiedy, ze względu na ustawienia serwera, ścieżki/pliki nie są wyświetlane w kolejności alfabetycznej, a wyszukiwanie po pierwszej literze może nie działać prawidłowo.

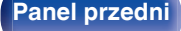

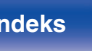

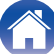

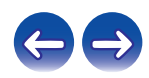

<span id="page-35-0"></span>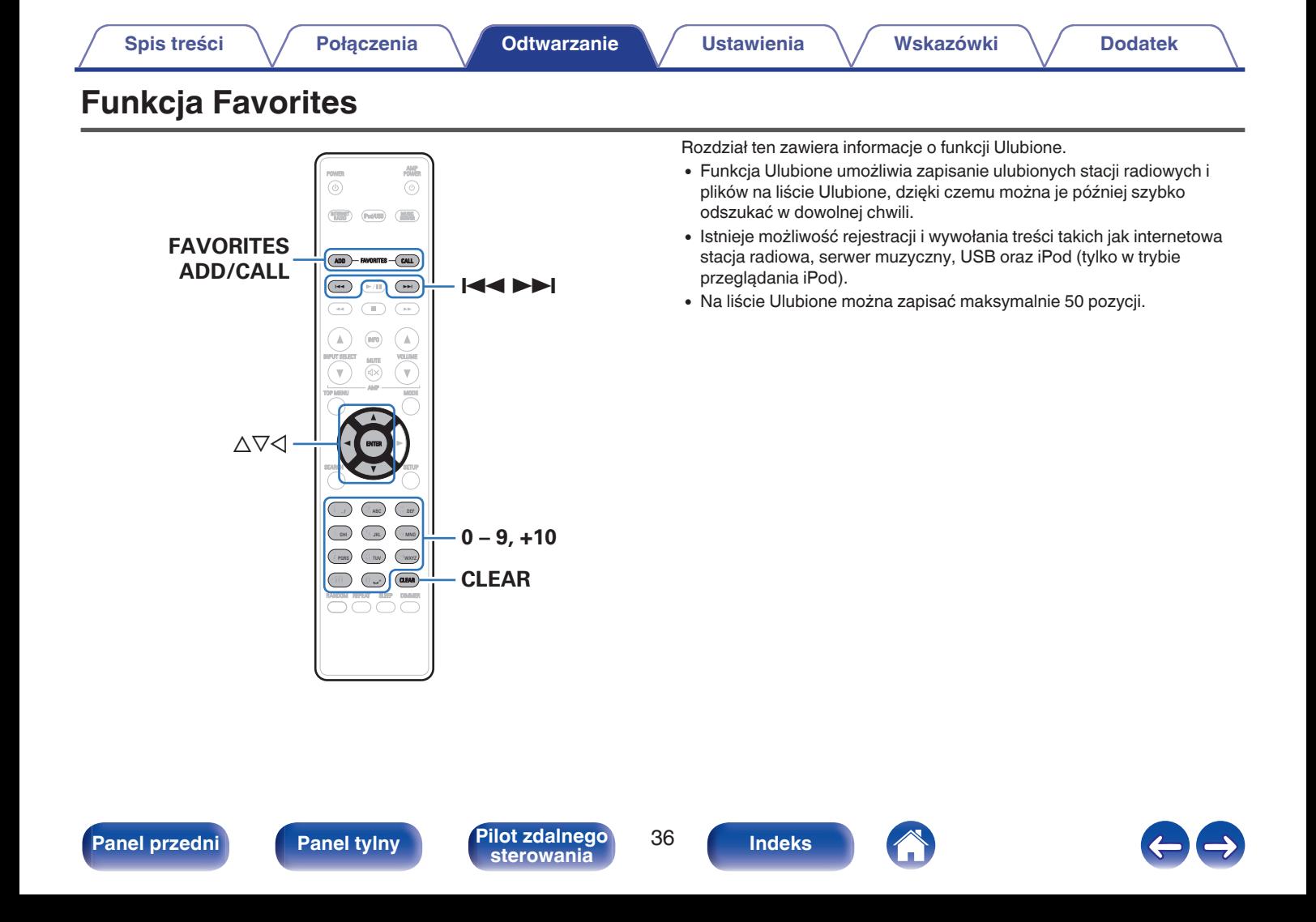
# **Rejestrowanie stacji radiowych oraz plików na liście Ulubionych**

- **1 Naciśnij przycisk FAVORITES ADD podczas odtwarzania internetowej stacji radiowej lub pliku do zarejestrowania.**
- **2** Za pomocą przycisku  $\Delta \nabla$  wybierz numer do zapisania **stacji lub pliku, następnie naciśnij przycisk ENTER.** Zostanie wyświetlony komunikat "Dodano do ulubionych" i

rejestracja zostanie zakończona.

# **Wywoływanie stacji lub plików z listy ulubionych**

- **1 Naciśnij przycisk FAVORITES CALL.**
- **Naciśnij III IIII** Iub ∆ $\nabla$ , aby wybrać stację lub plik, **które mają być wywołane, a następnie naciśnij przycisk ENTER.**

Włączone zostaną odpowiednie funkcje i rozpocznie się odtwarzanie.

 $\bullet$  Za pomocą przycisków 0 – 9, +10 wywołaj pliki z listy ulubionych według numerów.

**Przełączanie się między zarejestrowanymi stacjami i plikami podczas odtwarzania**

**Naciśnij <b>E**≼ DDI lub ∆ $∇$ .

# **Usuwanie stacji lub plików z listy ulubionych**

- **1 Naciśnij przycisk FAVORITES CALL.**
- **2** Za pomocą przycisku  $\Delta \nabla$  wybierz stację lub plik do **usunięcia, następnie naciśnij przycisk CLEAR.**
- **3 Po wyświetleniu monitu "Usunąć?" naciśnij przycisk ENTER.**

Wyświetlony zostanie komunikat "Skasowany", usuwanie zostanie zakończone.

 $\bullet$  Naciśnij przycisk  $\triangleleft$ , aby anulować operację.

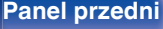

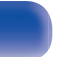

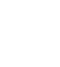

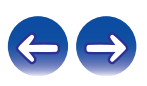

## **[Spis treści](#page-1-0) [Połączenia](#page-15-0) [Odtwarzanie](#page-25-0) [Ustawienia](#page-56-0) [Wskazówki](#page-73-0) [Dodatek](#page-84-0)**

# **Odtwarzanie dźwięku z urządzenia iPod**

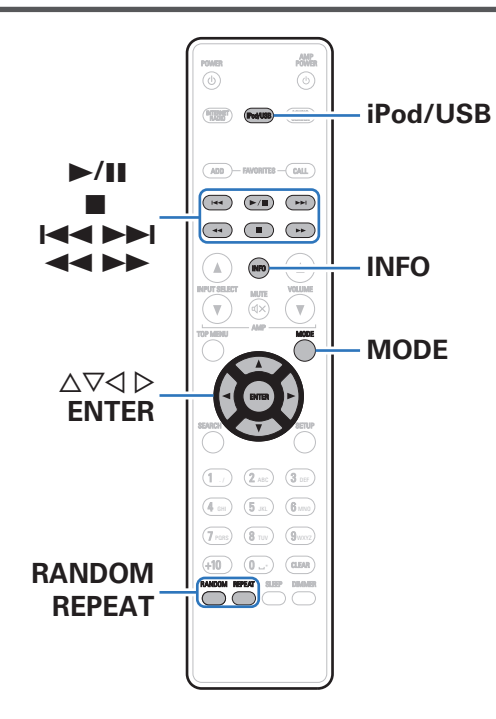

- 0 Do podłączenia iPoda z portem USB na tym urządzeniu, w celu odtwarzania muzyki zapisanej na iPodzie, można użyć kabla USB dostarczanego wraz z iPodem.
- 0 Informacje o modelach iPod, które można używać do odtwarzania dźwięku na tym urządzeniu można znaleźć w części ["Obsługiwane](#page-19-0) [modele iPod/iPhone" \(](#page-19-0) $\sqrt{\mathscr{E}}$  str. 20).

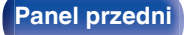

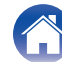

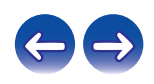

## **Słuchanie muzyki z urządzenia iPod**

- **Podłącz urządzenie iPod do portu USB. (** $\sqrt{r}$  **[str. 19\)](#page-18-0)**
- **2 Naciśnij przycisk iPod/USB, aby wybrać "iPod/USB" jako źródło dźwięku.**

Na wyświetlaczu amplitunera pojawi się komunikat "Remote iPod".

### **3 Aby odtwarzać muzykę, obsługuj iPoda bezpośrednio patrząc na jego wyświetlacz.**

- 0 Tryby wyświetlacza iPoda zawierają "Remote iPod" oraz "Browse iPod". Domyślnie jest włączony tryb "Remote iPod" umożliwiający bezpośrednie obsługiwanie iPoda, patrząc na jego ekran.
- 0 Aby wybrać tryb "Browse iPod", w którym urządzenie iPod obsługuje się, patrząc na wyświetlacz niniejszego urządzenia, patrz ["Ustawienia trybu pracy \(tryb Browse](#page-39-0) iPod)" ( $\sqrt{r}$  [str. 40\)](#page-39-0).
- Funkcia "Funkcia AirPlay" ( $\sqrt{p}$  str. 45) umożliwia też słuchanie muzyki z urządzenia iPod.

### **UWAGA**

- 0 Zależnie od typu iPoda oraz wersji oprogramowania, pewne funkcje mogą nie być dostepne.
- 0 Uwaga, firma Denon nie ponosi odpowiedzialności za jakiekolwiek problemy wynikające z użytkowania iPoda, a także zapisanych na nim danych, gdy amplituner współpracuje z iPodem.

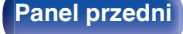

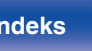

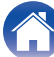

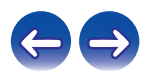

# <span id="page-39-0"></span>**Ustawienia trybu pracy (tryb Browse iPod)**

W tym trybie, podczas odtwarzania muzyki na iPodzie, na wyświetlaczu urządzenia wyświetlane są różne listy i ekrany.

Ten rozdział opisuje kroki niezbędne do odtwarzania utworów na iPodzie w trybie "Browse iPod".

- **1 Naciśnij przycisk MODE, aby wybrać tryb "Browse iPod".**
- $2$  Użyj  $\Delta \nabla$ , aby wybrać plik do odtworzenia, a następnie **naciśnij przycisk ENTER.**

Rozpocznie się odtwarzanie.

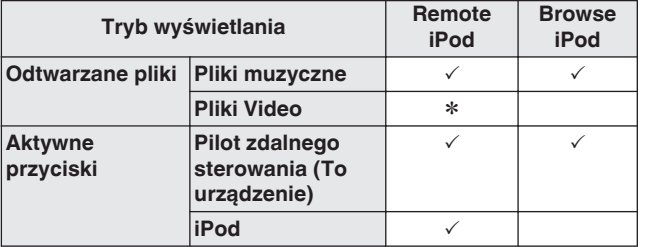

\* Odtwarzany będzie tylko dźwięk.

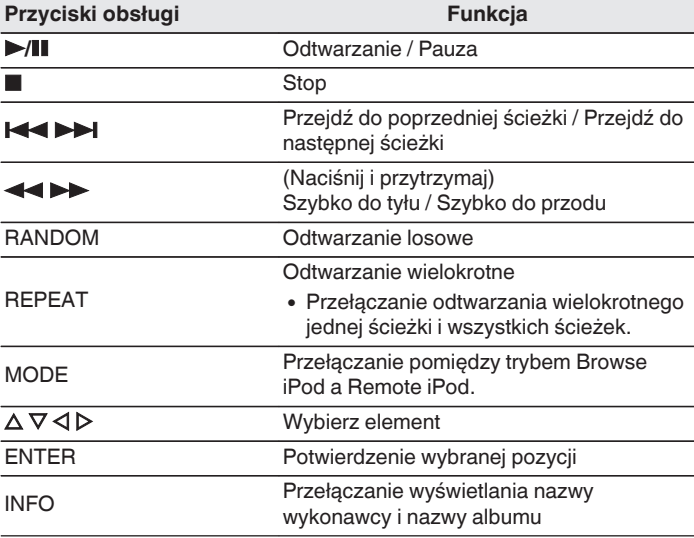

### **UWAGA**

- 0 Firma Denon nie ponosi odpowiedzialności za straty lub uszkodzenia danych zarejestrowanych w iPodzie w czasie, gdy iPod jest podłączony do tego urządzenia.
- Zależnie od typu iPoda oraz wersji oprogramowania, pewne funkcje mogą nie być dostępne.

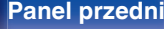

**[Panel przedni](#page-8-0) [Panel tylny](#page-9-0) [Pilot zdalnego](#page-11-0)** 40 **[sterowania](#page-11-0) [Indeks](#page-98-0)**

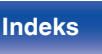

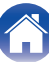

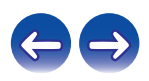

## **Ładowanie urządzenia iPod/iPhone**

Urządzenie iPod/iPhone można ładować podłączając je do portu USB niniejszego urządzenia.

## ■ Ładowanie podczas oczekiwania

Jeśli urządzenie przejdzie w tryb gotowości podczas ładowania urządzenia iPhone/iPod, zostanie włączony tryb ładowania w trybie gotowości i ładowanie urządzenia iPhone/iPod będzie kontynuowane. W trybie ładowania podczas oczekiwania wskaźnik zasilania świeci w kolorze czerwonym.

Po naładowaniu do pełna baterii urządzenia iPhone/iPod, urządzenie wyłącza ładowanie i przechodzi w standardowy tryb czuwania, a wskaźnik zasilania wyłącza się.

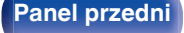

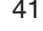

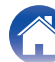

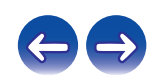

# **Odtwarzanie z pamięci USB**

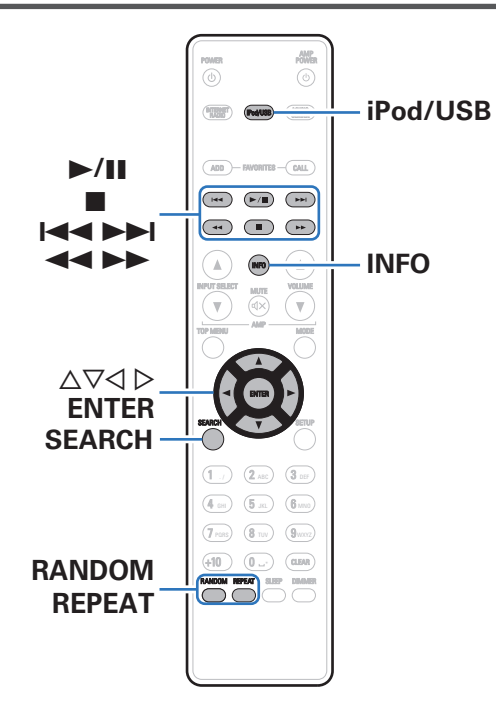

- 0 Odtwarzanie plików muzycznych zapisanych w urządzeniu pamięci USB.
- 0 Amplituner może współpracować jedynie z pamięcią USB zgodną z klasą urządzeń do przechowywania masowego i MTP (Media Transfer Protocol).
- 0 Urządzenie jest zgodne z pamięcią USB w formacie "FAT16" lub "FAT32".
- 0 Urządzenie umożliwia odtwarzanie następujących plików.
	- 0 **MP3**
	- 0 **WMA**
	- 0 **WAV**
	- 0 **MPEG-4 AAC**
	- 0 **FLAC**
	- 0 **ALAC**
	- 0 **AIFF**
	- 0 **DSD**

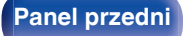

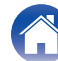

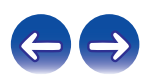

## <span id="page-42-0"></span>**Odtwarzanie plików z pamięci USB**

- **Podłącz pamięć USB do portu USB. (** $v$  **[str. 19\)](#page-18-0)**
- **2 Naciśnij przycisk iPod/USB, aby wybrać "iPod/USB" jako źródło dźwięku.**
- **3** Użyj  $\Delta \nabla$ , aby wybrać plik do odtworzenia, a następnie **naciśnij przycisk ENTER.**

Rozpocznie się odtwarzanie.

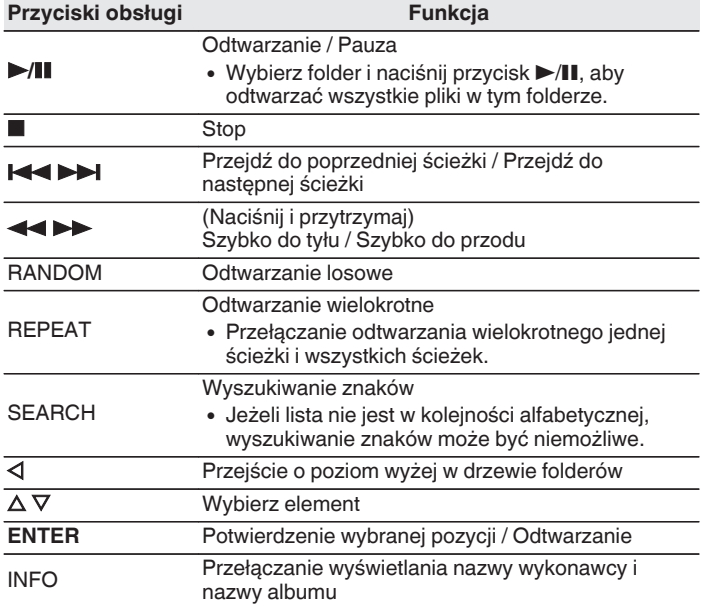

**[Panel przedni](#page-8-0) [Panel tylny](#page-9-0) [Pilot zdalnego](#page-11-0)** 43 **[sterowania](#page-11-0) [Indeks](#page-98-0)**

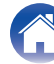

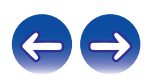

### **UWAGA**

- 0 Aby odtworzyć kolejny plik podczas odtwarzania z urządzenia pamięci USB, naciśnij  $\triangleleft$ , aby wyświetlić drzewo folderów,  $\triangle\nabla$ , aby wybrać plik do odtwarzania, po czym naciśnij ENTER.
- 0 Firma Denon nie ponosi odpowiedzialności za straty lub uszkodzenia danych zarejestrowanych w urządzeniu USB w czasie, gdy urządzenie USB podłączone jest do amplitunera.

## ■ Pliki, które można odtwarzać

Patrz ["Odtwarzanie z urządzeń pamięci USB" \(](#page-84-0)v str. 85).

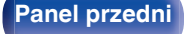

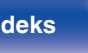

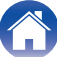

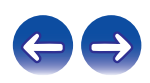

# <span id="page-44-0"></span>**Funkcja AirPlay**

Pliki muzyczne przechowywane w urządzeniu iPhone, iPod touch, iPad lub witrynie iTunes można odtwarzać na tym urządzeniu za pośrednictwem sieci.

Komputer

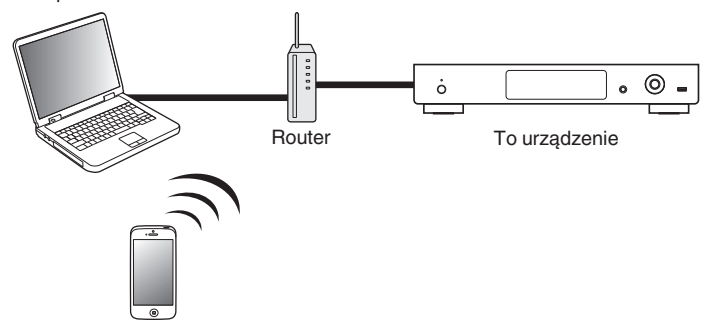

- $\bullet$  Odtwarzanie AirPlay można zatrzymać, naciskając  $\triangleleft$  lub wybierając inne źródło sygnału wejściowego.
- 0 Chcąc równocześnie zobaczyć utwór oraz nazwę artysty na urządzeniu głównym, naciśnij przycisk INFO na pilocie zdalnego sterowania.
- 0 Informacje dotyczące posługiwania się iTunes podano również w funkcji Help dla iTunes.
- 0 Ekran może się różnić zależnie od wersji system operacyjny oraz oprogramowania.

# **Odtwarzanie utworów z urządzenia iPhone, iPod touch lub iPad**

Po uaktualnieniu "iPhone/iPod touch/iPad" do iOS 4.2.1 lub wersji późniejszej, można przesyłać strumieniowo muzykę zapisaną na "iPhone/ iPod touch/iPad" bezpośrednio do tego urządzenia.

### **1 Podłącz urządzenie iPhone, iPod touch lub iPad Wi-Fi do tej samej sieci, co to urządzenie.**

- 0 Szczegółowe informacje można znaleźć w instrukcji obsługi swojego urządzenia.
- **2 Odtwórz utwór na urządzeniu iPhone, iPod touch lub iPad.**

' na ekranie urządzenia iPhone, iPod touch lub iPad wyświetlany jest.

## **3 Kliknij Ikonę AirPlay** '**.**

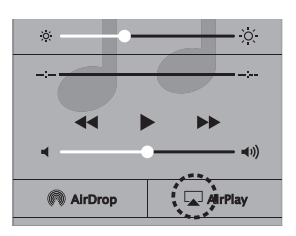

**4 Wybierz głośniki (urządzeń), które zamierzasz użyć.**

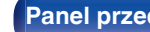

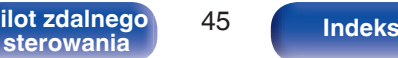

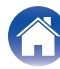

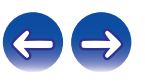

## **Odtwarzanie muzyki z iTunes za pośrednictwem tego amplitunera**

- **1 Zainstaluj iTunes 10 lub wersję późniejszą na komputerze Windows PC lub Mac, podłączonym do tej samej sieci co to urządzenie.**
- **2 Włącz to urządzenie.**

Ustaw "Kontrola sieci" na "Włączony" dla tego urządzenia.  $(\mathbb{C}\mathbb{F}^{\mathsf{c}})$  [str. 66\)](#page-65-0)

### **UWAGA**

- 0 W przypadku ustawienia opcji "Kontrola sieci" na "Włączony", zużycie energii w trybie oczekiwania jest większe.
- **3** Uruchom iTunes i kliknij ikonę AirPlay [J], aby wybrać **urządzenie główne.**

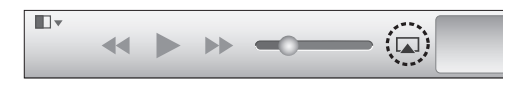

**4 Wybierz utwór i kliknij przycisk odtwarzania w iTunes.** Nastąpi strumieniowe pobieranie muzyki do tego urządzenia.

# **Wybór wielu głośników (urządzeń)**

Możliwe jest odtwarzanie utworów z iTunes na głośnikach (urządzeniach) domowych obsługujących technologię AirPlay innych niż te, które są podłączone do amplitunera.

- **1 Kliknij ikonę AirPlay** ' **i wybierz opcję "Wiele".**
- **2 Oznacz głośniki, które zamierzasz użyć.**

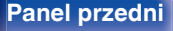

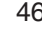

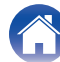

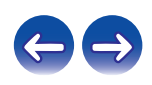

# **Funkcja Spotify Connect**

Spotify jest najpopularniejszą na świecie usługą transmisji strumieniowej. W przypadku korzystania z usługi Spotify Premium, można kontrolować nowy głośnik z telefonu lub tabletu. Ponieważ Spotify jest wbudowany w głośnik, można nadal odbierać połączenia czy używać innych aplikacji bez zatrzymywania muzyki.

Aby wypróbować Spotify Premium za darmo przez 30 dni lub dowiedzieć się więcej o Connect, należy odwiedzić stronę www.spotify.com/connect.

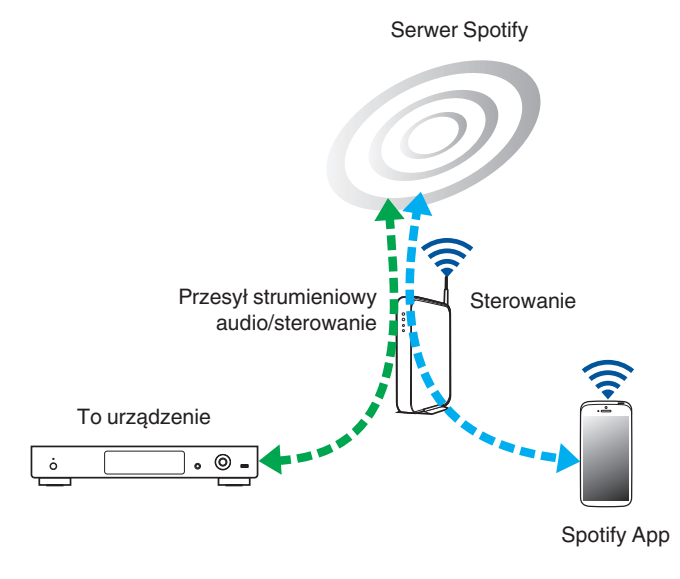

# **Odtwarzanie muzyki z Spotify za pośrednictwem tego amplitunera**

Uprzednio pobierz "Spotify App" na urządzenie Android lub iOS. Aby odtworzyć utwór Spotify na tym urządzeniu, należy najpierw założyć konto Spotify premium.

- **1 Podłącz ustawienia Wi-Fi urządzenia iOS lub Android do tej samej sieci, co to urządzenie.**
- **2 Uaktywnij Spotify App.**
- **3 Odtwórz utwór Spotify.**
- **4** Puknij ikonę  $\textcircled{\tiny{\textcircled{\#}}}$ , aby wybrać urządzenie.

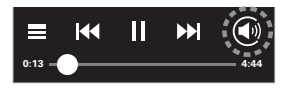

Nastąpi strumieniowe pobieranie muzyki do tego urządzenia.

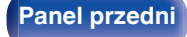

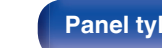

**[Panel przedni](#page-8-0) [Panel tylny](#page-9-0) [Pilot zdalnego](#page-11-0)** 47 **[sterowania](#page-11-0) [Indeks](#page-98-0)**

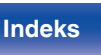

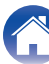

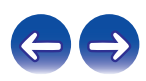

# **Funkcja zdalnego odtwarzania**

Sieci domowej można użyć do odtwarzania, za pomocą tego urządzenia, plików muzycznych zapisanych na komputerze, urządzeniu NAS, smartfony i przenośnych odtwarzaczach muzyki.

W takim przypadku do obsługi są używane komputery, smartfony i przenośne odtwarzacze muzyki.

- 0 Odpowiednie urządzenia powinny być zgodne ze standardem DLNA (Digital Living Network Alliance) wer. 1.5.
- 0 Do odtwarzania plików muzycznych na smartfony lub przenośnych odtwarzaczach muzyki niezbędne jest środowisko bezprzewodowej sieci LAN.
- 0 W niektórych smartfony musi zostać zainstalowana aplikacja do odtwarzania muzyki DLNA.

## ■ Role odgrywane przez każde urządzenie

Do zdalnego odtwarzania są używane następujące urządzenia. Zgodnie ze standardem DLNA te urządzenia są nazywane DMC, DMS lub DMR odpowiednio do ich roli.

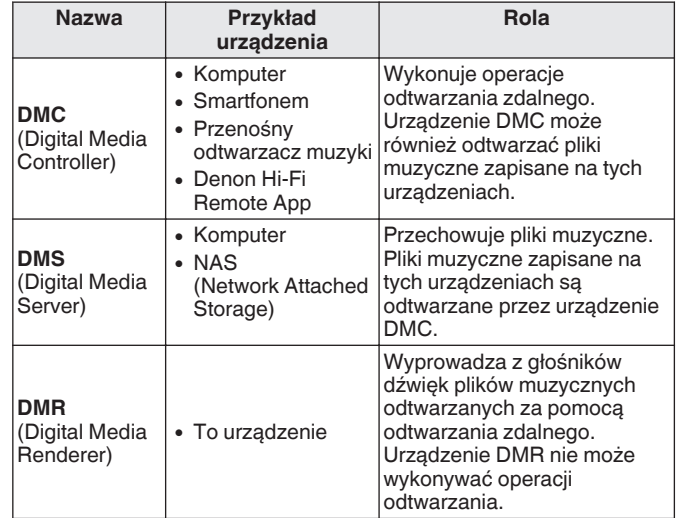

## o **Pliki, które można odtwarzać**

Patrz ["Odtwarzanie plików przechowywanych na komputerze lub](#page-87-0) [serwerze NAS" \(](#page-87-0) $\sqrt{\mathscr{E}}$  str. 88).

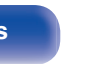

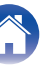

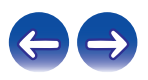

## **Ustawienia wymagane dla każdego urządzenia**

W przypadku odtwarzania zdalnego należy wprowadzić odpowiednie ustawienia w urządzeniach DMC i DMS. Wprowadź poniższe ustawienia. Sprawdź również instrukcję użytkownika, gdzie zostały podane ustawienia.

## ■ Ustawienia komputera i urządzenia NAS

Wprowadź w komputerze i urządzeniu NAS ustawienia umożliwiające wymianę danych z urządzeniami DMR.

Szczegółowe informacje na temat ustawień można znaleźć w rozdziale ["Wprowadzenie ustawień udostępniania](#page-32-0) [multimediów" \(](#page-32-0)v str. 33).

## o **Ustawienia w smartfony**

Na smartfonem musi zostać zainstalowana aplikacja do odtwarzania muzyki DLNA, aby można było na urządzeniu DMS i na tym urządzeniu (DMR) wykonywać operacje za pomocą smartfonem. Odpowiednie aplikacje różnią się w zależności od smartfonem.

### $\overline{\mathscr{L}}$

0 Niektóre smartfony obsługują odtwarzanie muzyki DLNA przy ustawieniach fabrycznych. Sprawdź w instrukcji użytkownika smartfona.

## o **Ustawienia w przenośnych odtwarzaczach muzyki**

Skonfiguruj ustawienia tak, aby to urządzenie (DMR) mogło odtwarzać pliki muzyczne zapisane w przenośnym odtwarzaczu muzyki. Sprawdź szczegółowe informacie na temat ustawień w instrukcji użytkownika odtwarzacza przenośnego.

## o **Ustawienia tego urządzenia**

Podłącz to urządzenie do sieci DLNA. Nie trzeba wprowadzać innych ustawień.

Szczegółowe informacje o podłączaniu do sieci zawierają rozdziały ["Podłączenie do sieci domowej \(LAN\)" \(](#page-20-0)v str. 21) i ["Ustawienia" \(](#page-66-0) $\sqrt{2}$ str. 67) w "Skróconej instrukcji obsługi".

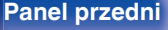

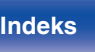

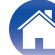

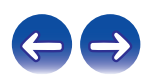

## o **Operacje odtwarzania zdalnego**

Operacje są różne dla każdego urządzenia, ale procedury przygotowania do odtwarzania zdalnego są takie same. Procedury przygotowania zostały pokazane poniżej.

## **1 Włącz urządzenie.**

- 0 Upewnij się, że to urządzenie jest podłączone do sieci.
- **2 Wyświetl ekran odtwarzania pliku muzycznego na urządzeniu DMC.**
	- 0 W przypadku komputera otwórz program Windows Media Player 12 itd.
	- 0 W przypadku smartfony przełącz się w tryb odtwarzania pliku muzycznego.
- **3 Wybierz przyjazną nazwę tego urządzenia dla elementu, który ustawia urządzenie odtwarzające na ekranie odtwarzania.**
	- 0 Domyślną przyjazną nazwą tego urządzenia jest "Denon DNP-730".

## **4 Rozpocznij odtwarzanie muzyki na urządzeniu DMC.**

0 Funkcja tego urządzenia automatycznie przełączy się na "Music Server" i na wyświetlaczu pojawi się znacznik zdalnego odtwarzania (m). Rozpocznie się zdalne odtwarzanie.

• Naciśnij przycisk  $\triangleleft$ , aby wyjść z trybu odtwarzania zdalnego.

### **UWAGA**

0 Podczas zdalnego odtwarzania nie można wykonywać na tym urządzeniu operacji odtwarzania. Do tych operacji użyj urządzenia DMC.

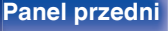

**[Panel przedni](#page-8-0) [Panel tylny](#page-9-0) [Pilot zdalnego](#page-11-0)** 50 **[sterowania](#page-11-0) [Indeks](#page-98-0)**

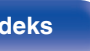

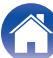

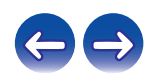

# **Funkcja sterowania przez sieć Web**

Pracę amplitunera można kontrolować za pomocą strony sieci web wyświetlanej w przeglądarce internetowej.

Komputer

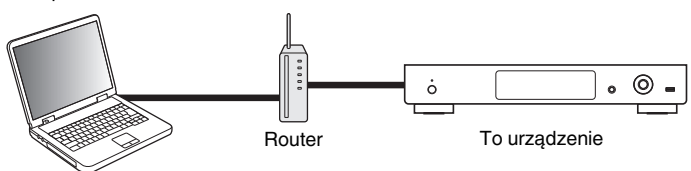

- 0 Aby można było korzystać z funkcji kontroli przez sieć lokalną, amplituner i komputer muszą być podłączone prawidłowo do sieci lokalnej. ["Podłączenie do](#page-20-0) [sieci domowej \(LAN\)" \(](#page-20-0)v str. 21)
- 0 W zależności od ustawień oprogramowania zabezpieczającego komputer, dostęp do amplitunera z komputera PC może nie być możliwy. W takim przypadku należy zmienić ustawienia oprogramowania zabezpieczającego.

# **Sterowanie urządzeniem za pomocą przeglądarki internetowej**

- **1 Parametr "Kontrola sieci" ustaw na "Włączony". (**v **[str. 66\)](#page-65-0)**
- **2 Za pomocą "Informanje o sieci" sprawdź adresu IP** tego urządzenia. ( $\sqrt{\mathbf{F}}$  [str. 66\)](#page-65-0)

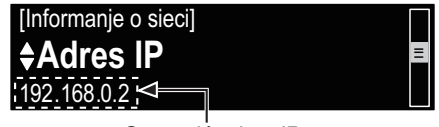

Sprawdź adres IP.

**3 Uruchom przeglądarkę internetową.**

**[Panel przedni](#page-8-0) [Panel tylny](#page-9-0) [Pilot zdalnego](#page-11-0)** 51 **[sterowania](#page-11-0) [Indeks](#page-98-0)**

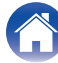

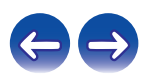

### **4 Wprowadź w polu adresowym przeglądarki adres IP przypisany do amplitunera.**

Przykładowo, jeżeli adresem IP przypisanym do amplitunera jest "192.168.0.2", wprowadź "http://192.168.0.2".

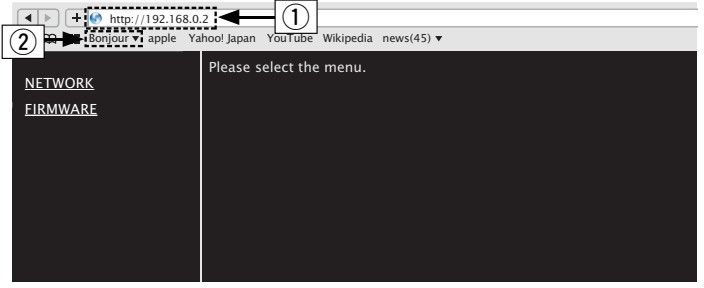

**5 Gdy wyświetlane jest menu główne, kliknij menu, którym zamierzasz się posłużyć.**

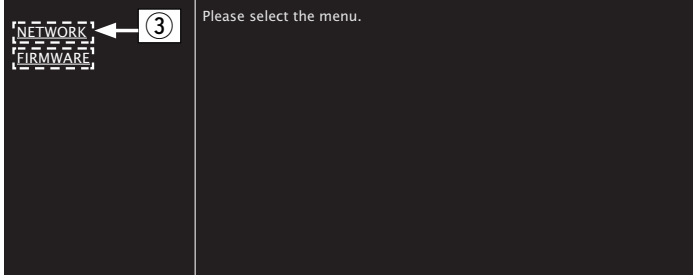

(3) Kliknij podczas konfigurowania ustawień sieci. ( $\mathbb{F}$ [Przykład 1])

- A Wprowadzenie adresu IP.
- $\overline{2}$ ) W przypadku używania przeglądarki Safari można wybrać opcję "Bonjour" i uzyskać bezpośredni dostęp do ekranu sterowania internetowego urządzenia z obszaru przeglądu.

0 Po dodaniu adresu IP amplitunera do zakładek przeglądarki internetowej można wyświetlić stronę web kontroli amplitunera korzystając z funkcji zakładek przeglądarki. W przypadku korzystania z serwera DHCP i ustawienia parametru "Kontrola sieci" na "Wyłącz", wyłączenie i ponowne włączenie urządzenia powoduje zmianę adresu IP ( $\sqrt{\mathscr{E}}$  [str. 66\).](#page-65-0)

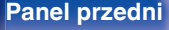

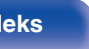

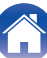

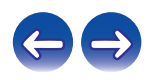

## **6 Obsługa.**

G**Przykład 1**H Ustawienie sieci 1

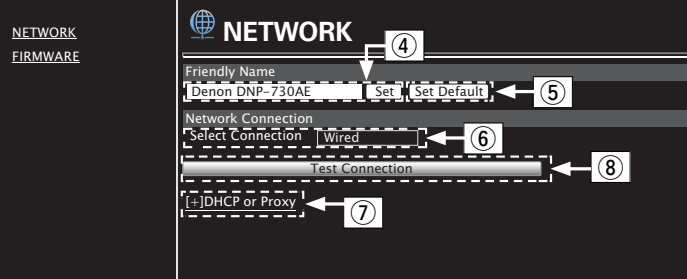

## n **Ustawienie Friendly Name**

- $\alpha$ ) By zmienić przyjazną nazwę, wprowadź nową nazwę w polu tekstowym i kliknij przycisk "Set".
- E Aby przywrócić przyjazną nazwę, kliknij przycisk "Set Default".

Można wykorzystać tylko znaki, które mogą być wyświetlane na tym urządzeniu.  $(*er*)$ str. 60)

## n **Ustawienia połączenia sieciowego**

- $(6)$  Kliknij, aby zmienić metodę połączenia sieciowego. W przypadku wybrania opcji "Wi-Fi", na ekranie pojawi się nowy element. ( $\mathbb{Q}$ [Przykład 2])
- (7) Kliknij, aby zmienić ustawienia DHCP/proxy. ( $\mathscr{F}$ [Przykład 2])
- $\overline{B}$  Kliknij, aby się połączyć za pomocą nowych ustawień.

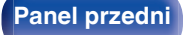

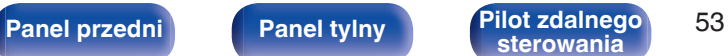

**[sterowania](#page-11-0) [Indeks](#page-98-0)**

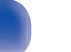

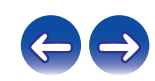

## **7 Obsługa.**

G**Przykład 2**H Ustawienie sieci 2

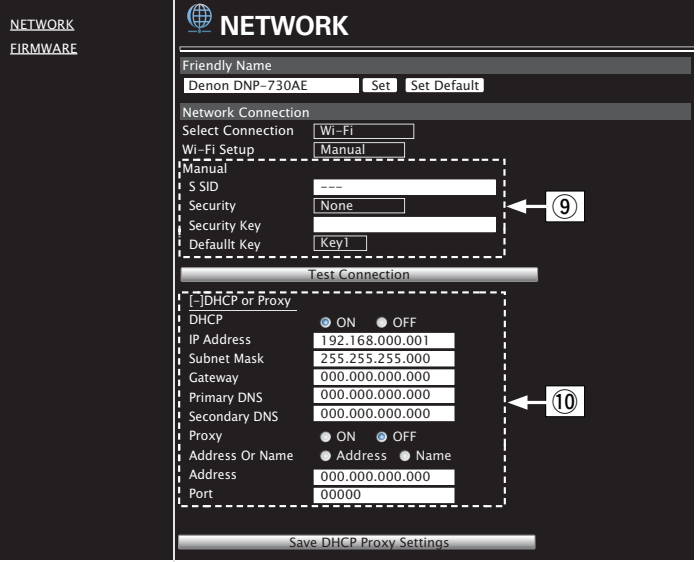

## n **Ustawienia połączenia sieciowego**

- **(9) [Przykład 2] Wyświetlany po wybraniu "Wi-Fi" w 6).** Wybierz lub wprowadź elementy odpowiednio do potrzeb, a następnie kliknij przycisk "Test Connection", aby zastosować zmiany.
	- 0 Wyświetlane elementy mogą się różnić w zależności od wybranych elementów i stanu połączenia.
	- 0 Po wybraniu każdego elementu odczekaj chwilę na aktualizację wyświetlacza.
- **10 [Przykład 2] Wyświetlany po wybraniu "DHCP" lub "Proxy"** w (7). Podczas zmiany ustawień DHCP/proxy podaj lub wybierz wartość dla każdego elementu.

0 Aby zastosować ustawienia połączenia sieciowego, kliknij przycisk "Test Connection" po wprowadzeniu zmian.

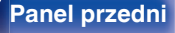

**[Panel przedni](#page-8-0) [Panel tylny](#page-9-0) [Pilot zdalnego](#page-11-0)** 54 **[sterowania](#page-11-0) [Indeks](#page-98-0)**

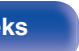

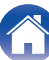

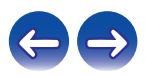

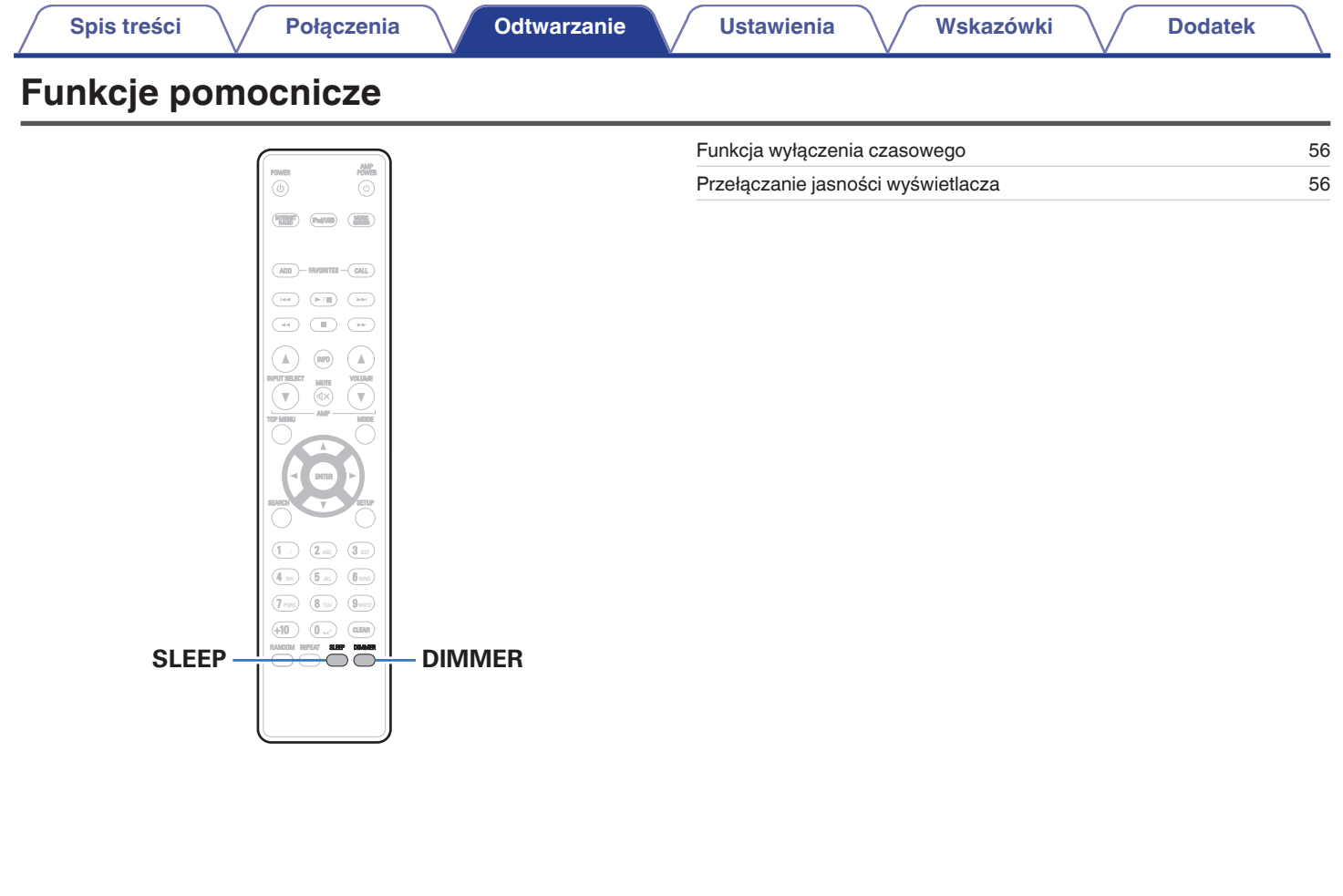

**[Panel przedni](#page-8-0) [Panel tylny](#page-9-0) [Pilot zdalnego](#page-11-0)** 55 **[Indeks](#page-98-0)** 

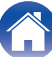

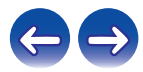

## <span id="page-55-0"></span>**Funkcja wyłączenia czasowego**

Użytkownik może włączyć funkcję automatycznego przełączania urządzenia w tryb spoczynku po upływie zadanego czasu. Jest to wygodne w przypadku korzystania z amplitunera przed udaniem się na spoczynek.

### **1 Naciśnij przycisk SLEEP i wybierz czas ustawienia.**

- $\bullet$  Na wyświetlaczu zaświeci się wskaźnik  $\theta$ .
- 0 Wyłącznik czasowy można ustawić w zakresie od 10 do 90 minut z przyrostami 10 minut.

## o **Dla wyłączenia funkcji Sleep timer**

Naciśnij przycisk SLEEP ustawiając "Sleep ▶ Wyłącz". Wskaźnik  $\partial \widehat{r}$  na wyświetlaczu zgaśnie.

- 0 Ustawienie wyłącznika czasowego zostanie anulowane, gdy urządzenie przełączy się w tryb czuwania.
- 0 Aby sprawdzić pozostały czas, gdy wyłącznik czasowy jest aktywny, naciśnij przycisk SLEEP.

## **Przełączanie jasności wyświetlacza**

### **1 Naciśnij przycisk DIMMER.**

0 Każdorazowe naciśnięcie przycisku zmienia jasność wyświetlacza (4 poziomów).

0 Naciśnięcie przycisków przy wyłączonym wyświetlaczu powoduje chwilowe wyświetlenie informacji z niskim poziomem jasności.

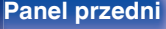

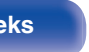

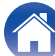

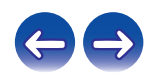

<span id="page-56-0"></span>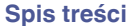

# **Mapa menu**

W celu posługiwania się menu, zapoznaj się z informacjami na poniższych stronach.

To urządzenie jest dostarczane z fabrycznie zaprogramowanymi ustawieniami domyślnymi. Użytkownik może spersonalizować ustawienia amplitunera do posiadanej konfiguracji sprzętowej i własnych preferencji.

# **Quick Setup**

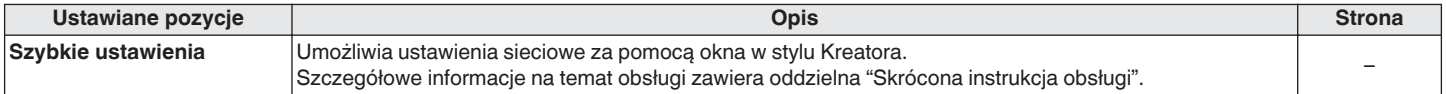

## ■ Ogólne

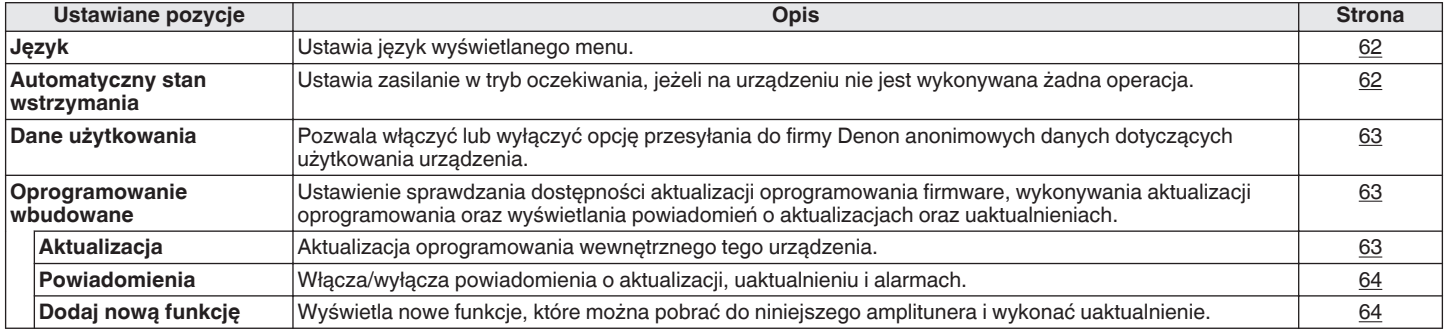

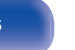

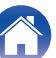

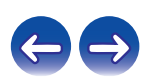

## o **Sieć**

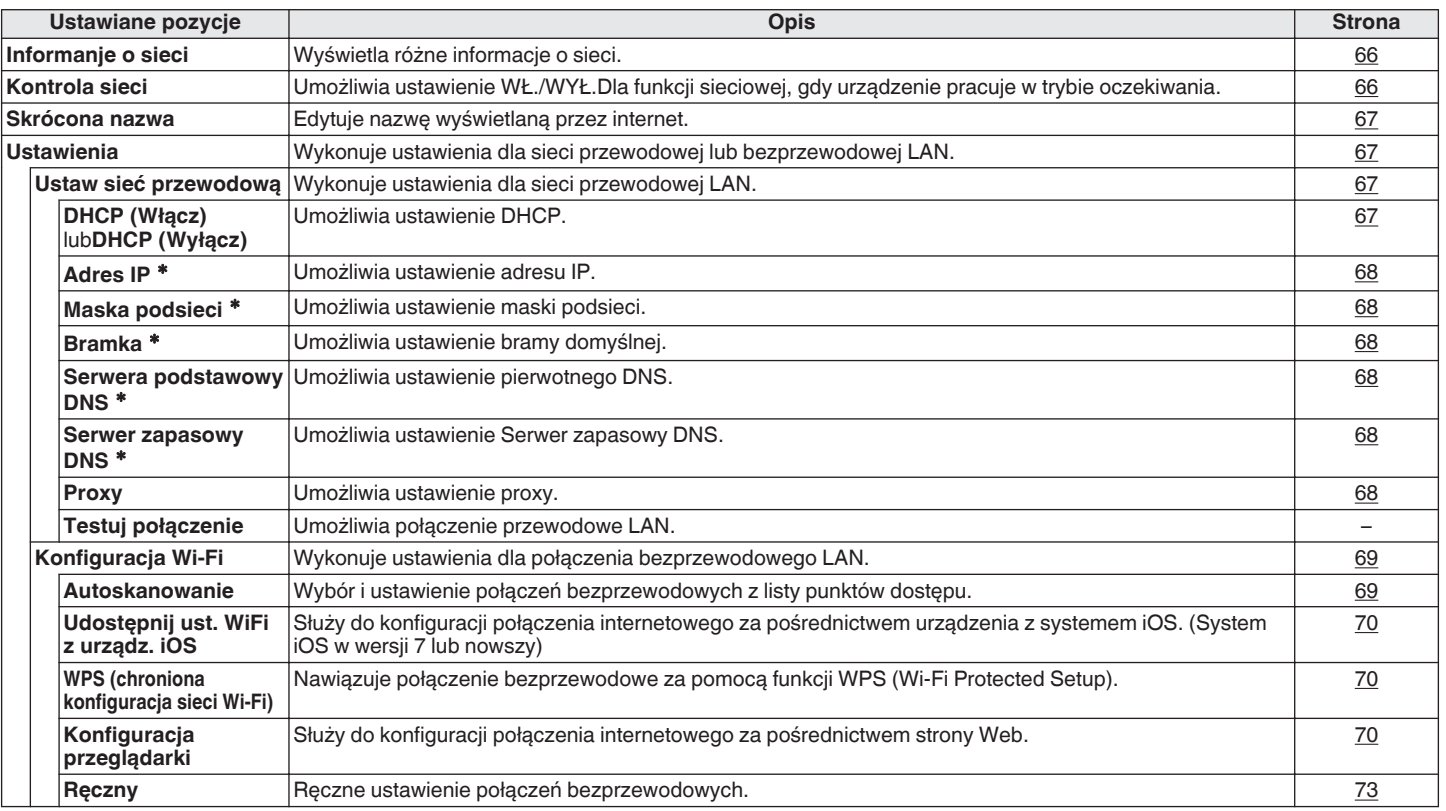

\* Wyświetlane, gdy ustawienie "DHCP" ma wartość "Wyłącz". (@ [str. 67\)](#page-66-0)

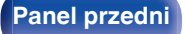

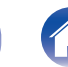

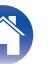

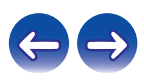

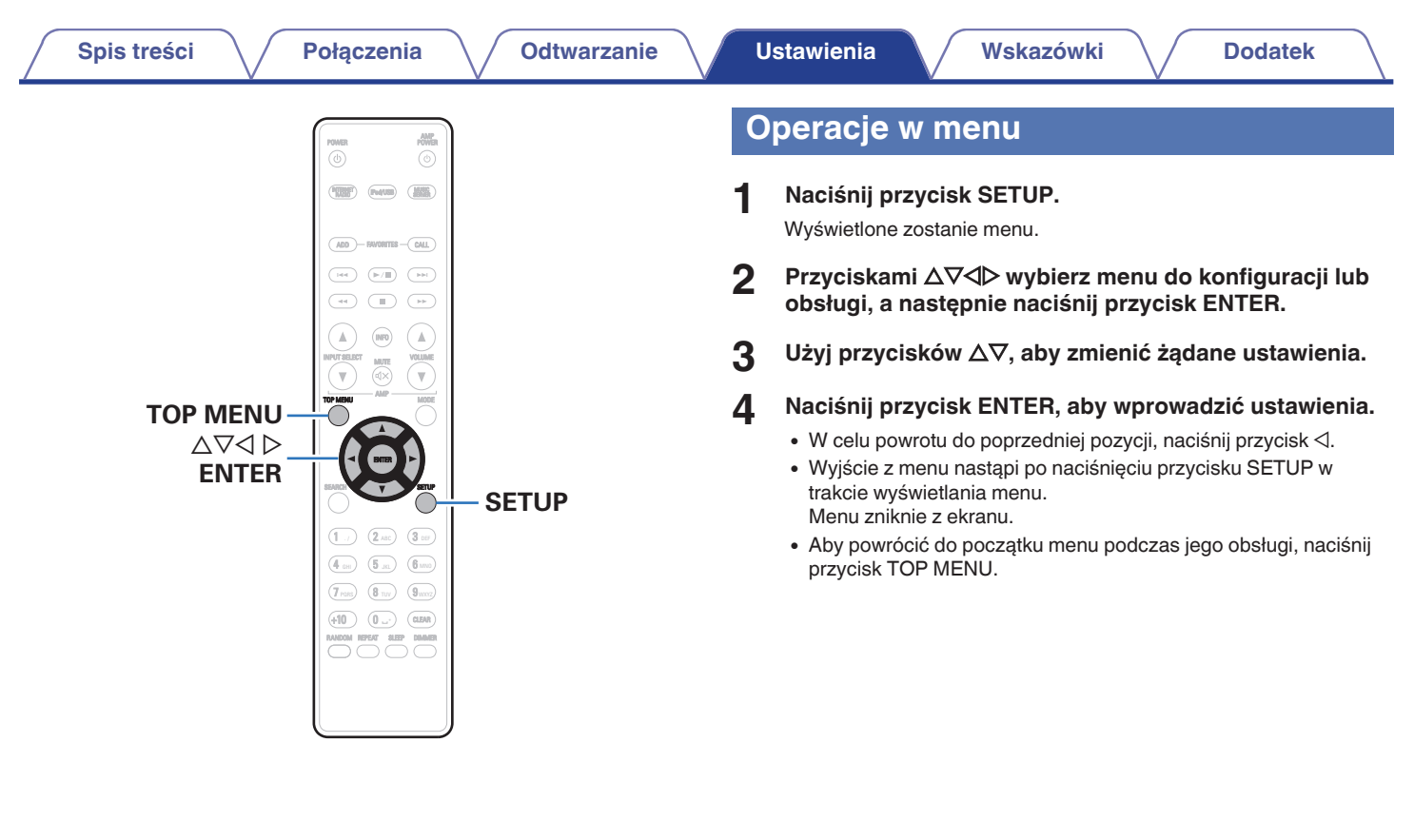

**[Panel przedni](#page-8-0) [Panel tylny](#page-9-0) [Pilot zdalnego](#page-11-0)** 59 **[Indeks](#page-98-0)** 

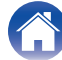

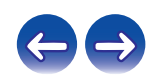

# <span id="page-59-0"></span>**Wprowadzanie znaków**

Amplituner umożliwia zmianę nazw wyświetlanych na niektórych ekranach, stosownie do preferencji użytkownika.

- Text Search  $(*x*)$  [str. 29](#page-28-0), [34](#page-33-0), [43\)](#page-42-0)
- Skrócona nazwa ( $\sqrt{\epsilon}$  [str. 67\)](#page-66-0)
- Wprowadzanie znaków w funkcjach sieciowych ( $\mathbb{Q}$  [str. 29\)](#page-28-0)

# **Użycie przycisków numerycznych**

- **1 Wyświetl ekran dla wprowadzenia znaków.**
	- Przyciskami  $\triangle$  przesuń kursor do znaku, który chcesz zmienić.
- **2 Naciśnij przycisk +10, aby wybrać rodzaj znaku (duże litery, małe litery lub cyfry).**

**3 Naciskaj przyciski 0 – 9, +10 aż do wyświetlenia żądanego znaku.**

0 Typy znaków, jakie można wprowadzić prezentowane są poniżej.

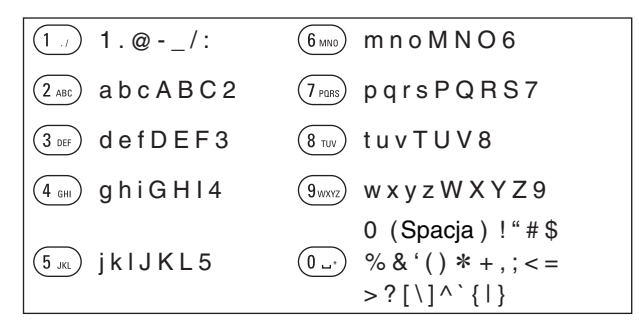

**4 Powtarzając punkty 2 i 3 zmień nazwę, a następnie naciśnij przycisk ENTER, aby ją zarejestrować.**

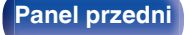

**[Panel przedni](#page-8-0) [Panel tylny](#page-9-0) [Pilot zdalnego](#page-11-0)** 60 **[sterowania](#page-11-0) [Indeks](#page-98-0)**

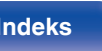

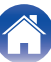

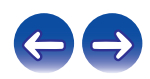

# **Użycie przycisków kursora**

- **1 Wyświetl ekran dla wprowadzenia znaków.**
	- Przyciskami  $\triangle$  przesuń kursor do znaku, który chcesz zmienić.
- **2** Za pomocą przycisków  $\Delta \nabla$  zmień wybrany znak.
	- 0 Typy znaków, jakie można wprowadzić prezentowane są poniżej.

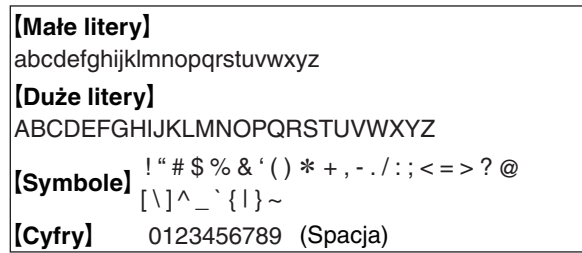

- **3 Powtarzając krok 2 zmień nazwę, a następnie naciśnij przycisk ENTER rejestrując ją.**
- $\overline{\mathscr{L}}$
- 0 Naciśnij przycisk CLEAR, aby usunąć znak.
- Naciśnij przycisk  $\blacktriangleright$ I, aby wstawić spację.

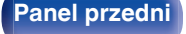

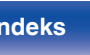

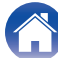

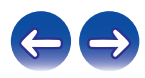

# <span id="page-61-0"></span>**Ogólne**

Wykonywanie innych ustawień.

# **Język**

Wybór języka wyświetlania menu.

**English / Deutsch / Français / Italiano / Nederlands / Español / Svenska / Русский / Polski** (Domyślne: English)

## **Automatyczny stan wstrzymania**

Gdy ustawienie funkcji "Automatyczny stan wstrzymania" to "Włącz" i nie zostaną wykonane żadne operacje w trybie zatrzymania przez określony czas, urządzenie automatycznie przełącza się w tryb gotowości. Kiedy źródłem sygnału jest "Remote iPod", urządzenie automatycznie przełącza się w tryb gotowości, jeśli przez osiem godzin nie wykonuje się na nim żadnych czynności.

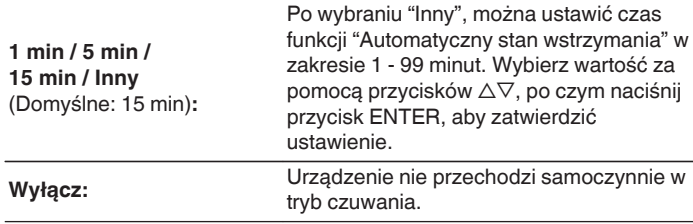

**[Panel przedni](#page-8-0) [Panel tylny](#page-9-0) [Pilot zdalnego](#page-11-0)** 62 **[sterowania](#page-11-0) [Indeks](#page-98-0)**

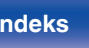

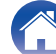

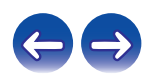

## <span id="page-62-0"></span>**Dane użytkowania**

W ramach doskonalenia produktu prosimy o przesyłanie informacji dotyczących ustawień urządzenia i warunków pracy funkcji do firmy Denon. Informacje dostarczane przez klientów zostaną wykorzystane jako materiał pomocniczy podczas rozwoju produktu w przyszłości.

Firma Denon nigdy nie udostępnia zgromadzonych informacji innym firmom.

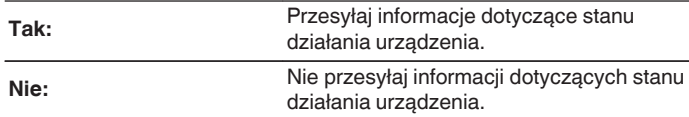

## **Oprogramowanie wbudowane**

Ustawienie sprawdzania dostępności aktualizacji oprogramowania firmware, wykonywania aktualizacji oprogramowania oraz wyświetlania powiadomień o aktualizacjach, uaktualnieniach i alarmach.

## **Aktualizacia**

Aktualizacja oprogramowania wewnętrznego tego urządzenia.

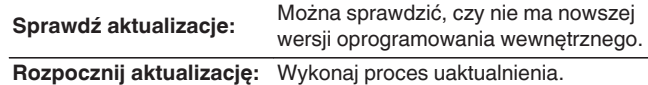

0 Nawet w przypadku niepowodzenia aktualizacji urządzenie automatycznie ponowi próbę aktualizacji.

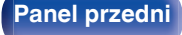

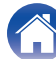

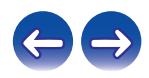

## <span id="page-63-0"></span>**Powiadomienia**

Powiadomienia wyświetlane są po włączeniu zasilania, gdy dostępna jest nowa aktualizacja lub inne powiadomienia.

### **Aktualizacja**

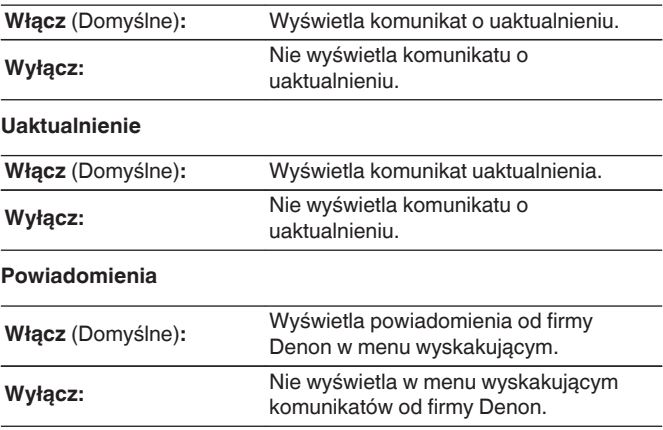

## $\blacksquare$  Dodaj nową funkcję

Wyświetla nowe funkcje, które można pobrać do niniejszego amplitunera i wykonać uaktualnienie.

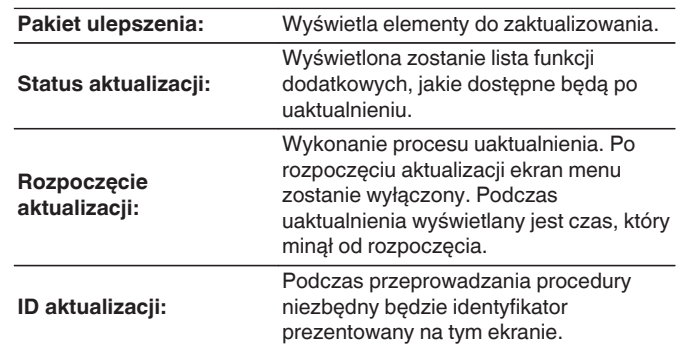

0 Patrz strona internetowa firmy Denon odnośnie szczegółów uaktualnienia.

0 Na zakończenie tej procedury wyświetlany jest komunikat "Zarejestrowany" i można wykonać uaktualnienie. W przypadku niewykonania tej procedury wyświetlany jest komunikat "Niezarejestrowany".

**[Panel przedni](#page-8-0) [Panel tylny](#page-9-0) [Pilot zdalnego](#page-11-0)** 64 **[sterowania](#page-11-0) [Indeks](#page-98-0)**

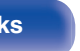

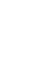

### **Uwagi dotyczące użycia funkcji "Aktualizacja" i "Dodaj nową funkcję"**

- 0 Aby dodać nowe funkcje, niezbędne są środowisko i ustawienia wymagane do połączenia się z Internetem szerokopasmowym.  $(FF$  [str. 21\)](#page-20-0)
- 0 Operację wprowadzenia nowej funkcji wykonaj nie wcześniej niż po upływie 2 minut od włączenia zasilania w urządzeniu.
- 0 Nie wyłączaj zasilania zanim uaktualnienie nie zostanie zakończone.
- Nawet przy szerokopasmowym dostępnie do internetu, czas potrzebny na wykonanie procedury uaktualnienia wynosi około 20 minut.
- 0 Po rozpoczęciu uaktualnienia/aktualizacji, nie można normalnie użytkować urządzenia aż do ukończenia procesu. Ponadto, procedura uaktualnienia może skasować pamięć ustawień parametrów itp. urządzenia.
- 0 W przypadku niepowodzenia aktualizacji lub uaktualnienia i wyświetlenia komunikatu takiego jak "Niepowodzenie aktualizacji", "Niepowodzenie pobierania plików", odłącz i podłącz z powrotem przewód zasilania. Wyświetlony zostanie komunikat "Aktualizacja" i proces zostanie przywrócony od miejsca, w którym został przerwany. W przypadku powtarzania się błędu, sprawdź otoczenie sieciowe.

• Informacje dotyczące funkcji "Aktualizacja" oraz "Dodaj nową funkcję" zostaną podane na stronie internetowej Denon za każdym razem, kiedy związane z nimi plany zostaną określone.

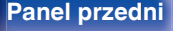

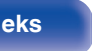

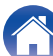

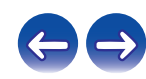

# <span id="page-65-0"></span>**Sieć**

Aby używać amplitunera podłączonego do sieci domowej (LAN), należy skonfigurować ustawienia sieciowe. Jeżeli sieć domowa jest konfigurowana za pomocą serwera DHCP, parametr "DHCP" ustaw na Włącz (ustawienie domyślne). Umożliwi to użycie urządzenia w sieci domowej. Jeżeli każde urządzenie posiada przypisany ręcznie adres IP, należy wprowadzić adres IP urządzenia jako wartość parametru "Adres IP" oraz wprowadzić pozostałe parametry sieci domowej, takie jak adres bramy oraz maska podsieci.

# **Informanje o sieci**

Wyświetlenie informacji sieciowych.

**Skrócona nazwa / DHCP Włącz** lub **Wyłącz / Adres IP / Adres MAC /** SSID<sup>\*</sup>

zWyświetlane wyłącznie gdy włączona jest łączność Wi-Fi.

## **Kontrola sieci**

Umożliwia komunikację sieciową w trybie oczekiwania.

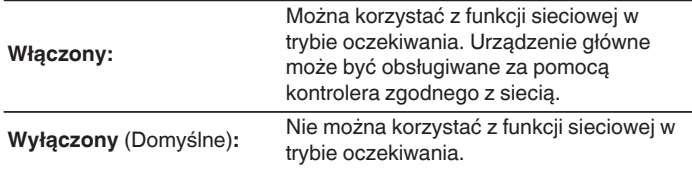

Wybierz ustawienie "Włączony", kiedy korzystasz z funkcji kontroli przez sieć lokalną lub z kontrolera zgodnego z siecią.

### **UWAGA**

0 W przypadku ustawienia opcji "Kontrola sieci" na "Włączony", zużycie energii w trybie oczekiwania jest większe.

**[Panel przedni](#page-8-0) [Panel tylny](#page-9-0) [Pilot zdalnego](#page-11-0)** 66 **[sterowania](#page-11-0) [Indeks](#page-98-0)**

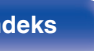

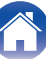

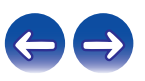

## <span id="page-66-0"></span>**Skrócona nazwa**

Przyjazna nazwa jest nazwą amplitunera wyświetlaną w sieci. Parametr Przyjazna nazwa można zmienić stosownie do własnych preferencji.

## o **Skrócona nazwa**

Po naciśnięciu przycisku ENTER, nazwę można zmienić stosownie do własnych preferencii.

## $\overline{\rightarrow}$

- 0 Można wprowadzić do 63 znaków.
- 0 Celem wprowadzenia znaku, zapoznaj się ze ["Wprowadzanie](#page-59-0) [znaków" \(](#page-59-0) $\sqrt{\epsilon}$ str. 60).
- 0 Standardową nazwą Przyjazna nazwa przy pierwszym użyciu jest "Denon DNP-730AE".

## $\blacksquare$  Domyślne

Przywraca przyjazną nazwę, która została zmieniona, do ustawień domyślnych.

## **Ustawienia**

Możliwa jest szczegółowa konfiguracja ustawień sieciowych. Aby zmienić środowisko sieciowe, przeprowadź "Szybkie ustawienia". (Szczegółowe informacje na temat obsługi zawiera oddzielna "Skrócona instrukcja obsługi".)

- 0 W przypadku stosowania routera szerokopasmowego (funkcja DHCP), nie ma potrzeby dokonywania ustawień "Adres IP" oraz "Proxy", gdyż przy ustawieniach standardowych w amplitunerze funkcja DHCP ustawiona jest na "Włącz".
- 0 "Ustawienia" ustawiaj jedynie, gdy urządzenie podłączone jest do sieci bez funkcii DHCP.

## **Ustaw sieć przewodową**

## n **DHCP**

Określa sposób podłączenia do sieci LAN.

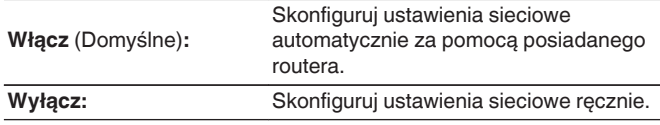

**[Panel przedni](#page-8-0) [Panel tylny](#page-9-0) [Pilot zdalnego](#page-11-0)** 67 **[sterowania](#page-11-0) [Indeks](#page-98-0)**

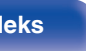

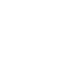

## <span id="page-67-0"></span>n **Adres IP**

Ustaw adres IP w poniżej określonym zakresie.

- 0 Sieciowa funkcja audio nie może być użyta, jeżeli adres IP nie zostanie ustawiony prawidłowo. **CLASS A:** 10.0.0.1 - 10.255.255.254 **CLASS B:** 172.16.0.1 - 172.31.255.254
	- **CLASS C:** 192.168.0.1 192.168.255.254

## □ Maska podsieci

Podłączając modem xDSL lub odpowiednią kartę do amplitunera, wprowadź maskę podsieci podaną w dokumentacji dostarczonej przez dostawcę usług sieciowych. Normalnie maska ta ma wartość 255.255.255.0.

## n **Bramka**

Podłączając do bramy sieciowej (router) wprowadź jego adres IP.

## □ Serwera podstawowy DNS, Serwer zapasowy DNS

Jeżeli w dokumentacji dostarczonej przez dostawcę usług DNS podano tylko jeden adres DNS, wprowadź go jako "Serwera podstawowy DNS". Jeśli dostawca usług internetowych zapewnia dwa adresy DNS, wprowadź jeden z nich jako "Serwer zapasowy DNS".

## n **Proxy**

Wykonaj te ustawienia w sytuacji kiedy amplituner podłączony jest do Internetu poprzez serwer proxy.

Ustawienia proxy wprowadź tylko jeśli korzystasz z sieci internet poprzez serwer proxy w sieci wewnętrznej lub serwer proxy dostawcy usługi internetowej.

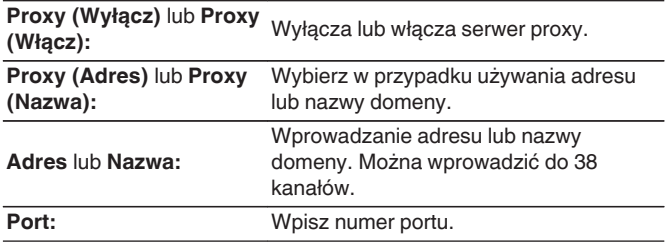

- 0 Jeżeli nie można uzyskać połączenia z Internetem, ponownie sprawdź podłączenia oraz ustawienia. ( $\sqrt{\epsilon}$ str. 21)
- 0 Jeśli jednak nie posiadasz wiedzy na temat podłączeń internetowych, skontaktuj się z ISP (Dostawcą usług internetowych) lub sklepem, w którym komputer został nabyty.

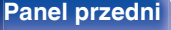

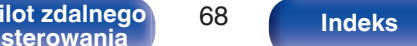

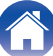

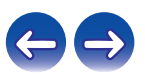

## <span id="page-68-0"></span>■ Konfiguracja Wi-Fi

W tym menu można skonfigurować ustawienia Wi-Fi i połączeń, przy użyciu jednej z pięć dostępnych metod

**Autoskanowanie /Udostępnij ust. WiFi z urządz. iOS / WPS (chroniona konfiguracja sieci Wi-Fi) / Konfiguracja przeglądarki / Ręczny**

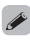

0 Jeżeli przewód sieci LAN jest podłączony, odłącz go.

0 Szczegółowe informacje dotyczące sposobu nawiązywania połączenia z siecią Wi-Fi za pomocą przycisku Wi-Fi CONNECT znajdującego się na panelu tylnym zamieszczono w Skróconej instrukcji instalacji.

## n **Autoskanowanie**

Służy do automatycznego wyszukiwania sieci.

### **1 Z wyświetlonej listy sieci wybierz sieć, z którą chcesz nawiązać połączenie.**

0 Wybierz "Skanuj ponownie", jeśli nie można znaleźć sieci.

## **2 Wprowadź poniższe ustawienia.**

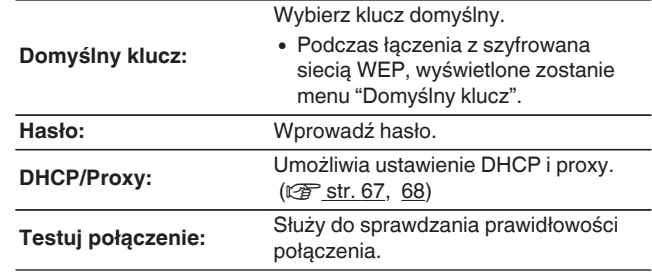

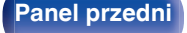

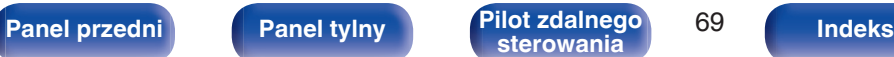

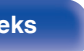

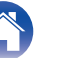

## <span id="page-69-0"></span>n **Udostępnij ust. WiFi z urządz. iOS**

Ustawienia Wi-Fi można skonfigurować za pomocą urządzenia z systemem iOS, takiego jak iPhone lub iPad.

Po wybraniu tej pozycji, wybierz Ustawienia/Wi-Fi na ekranie głównym urządzenia z systemem iOS, wybierz opcję "Denon DNP-730AE" wyświetlaną u dołu ekranu i postępuj zgodnie z instrukcjami ustawień wyświetlanymi na urządzeniu z systemem iOS.

Szczegółowe informacje zawiera "Skrócona instrukcja obsługi".

## $\overline{\mathscr{O}}$

Wymagany jest system iOS w wersji 7 lub nowszy.

## n **WPS (chroniona konfiguracja sieci Wi-Fi)**

**1 Zarejestruj kod PIN urządzenia w routerze.**

## n **Konfiguracja przeglądarki**

Skonfiguruj ustawienia Wi-Fi za pomocą przeglądarki internetowej. Niezbędne jest urządzenie Wi-Fi umożliwiające zarządzanie przez sieć Web.

### **1 Zapoznaj się z ostrzeżeniami na ekranie i naciśnij przycisk ENTER.**

### **2 Wybierz "Denon DNP-730AE" z listy sieci Wi-Fi w urządzeniu Wi-Fi.**

Na niniejszym urządzeniu zostanie wyświetlony adres IP (192.168.1.16).

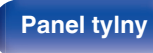

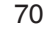

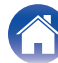

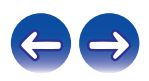

**3 Wprowadź w polu adresowym przeglądarki adres IP przypisany do amplitunera.**

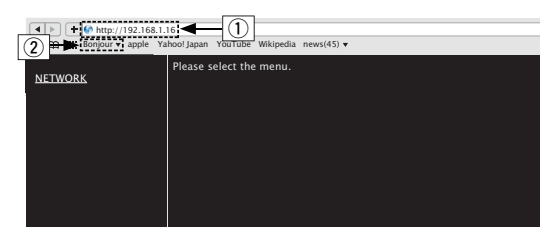

- $\overline{A}$  Wprowadzenie adresu IP (192.168.1.16).
- $\widehat{P}$  W przypadku używania przeglądarki Safari można wybrać opcję "Bonjour" i uzyskać bezpośredni dostęp do ekranu sterowania internetowego urządzenia z obszaru przeglądu.

**4 Po wyświetleniu menu głównego kliknij przycisk "NETWORK".**

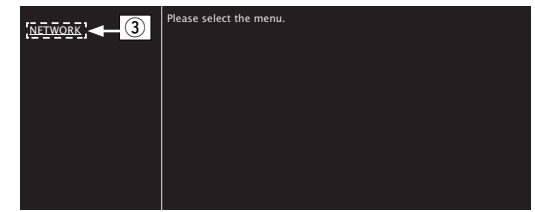

C Kliknij "NETWORK". (vG**Przykład 1**H)

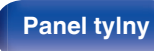

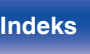

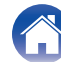

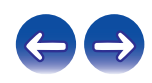

## **5 Obsługa.**

G**Przykład 1**H Ustawienie sieci 1

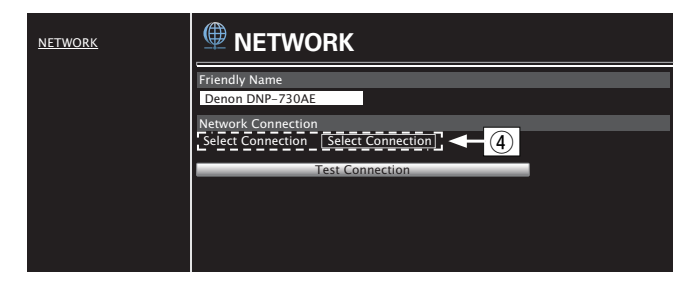

## n **Ustawienia połączenia sieciowego**

D Kliknij, aby zmienić metodę połączenia sieciowego. W przypadku wybrania opcji "Wi-Fi", na ekranie pojawi się nowy element. (vG**Przykład 2**H)

### G**Przykład 2**H Ustawienie sieci 2

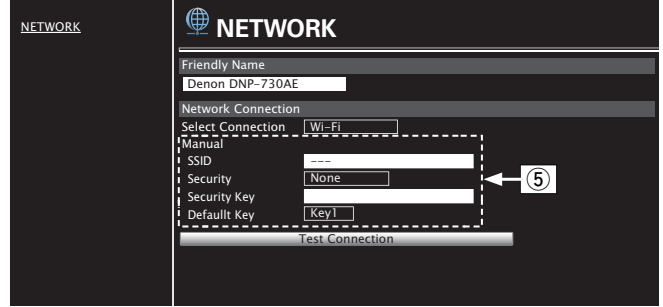

## n **Ustawienia połączenia sieciowego**

- (5) **[Przykład 2]** Wyświetlany po wybraniu "Wi-Fi" w (4). Wybierz lub wprowadź elementy odpowiednio do potrzeb, a następnie kliknij przycisk "Test Connection", aby zastosować zmiany.
	- 0 Wyświetlane elementy mogą się różnić w zależności od wybranych elementów i stanu połączenia.
	- 0 Po wybraniu każdego elementu odczekaj chwilę na aktualizację wyświetlacza.

0 Aby zastosować ustawienia połączenia sieciowego, kliknij przycisk "Test Connection" po wprowadzeniu zmian.

**[Panel przedni](#page-8-0) [Panel tylny](#page-9-0) [Pilot zdalnego](#page-11-0)** 72 **[sterowania](#page-11-0) [Indeks](#page-98-0)**

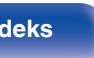

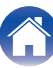

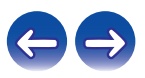
## n **Ręczny**

Ręczne ustawienie połączeń bezprzewodowych

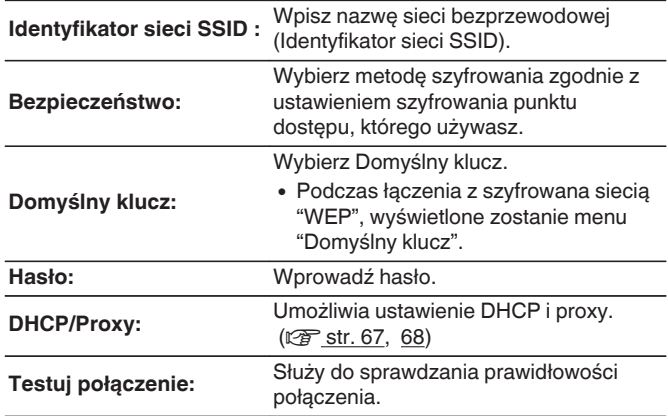

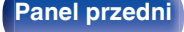

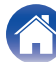

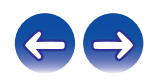

## <span id="page-73-0"></span> $\blacksquare$  Spis treści

## **Wskazówki**

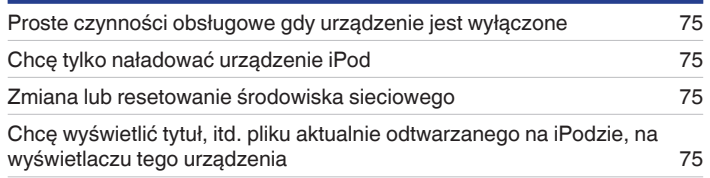

## **Rozwiązywanie problemów**

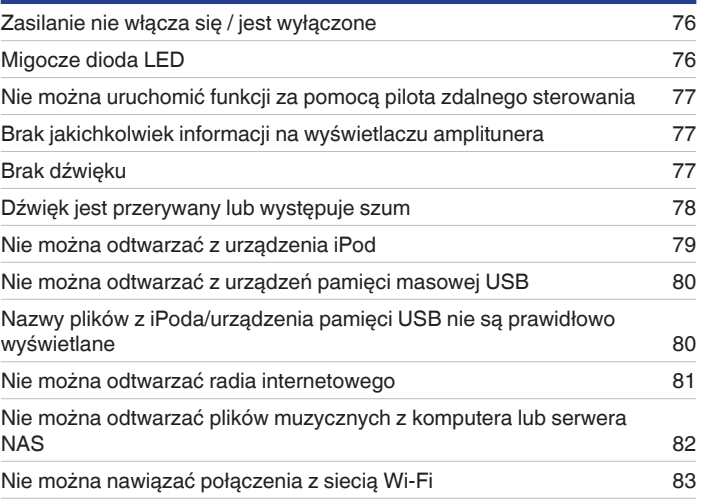

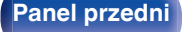

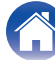

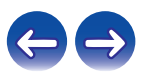

## <span id="page-74-0"></span>**Wskazówki**

#### **Proste czynności obsługowe gdy urządzenie jest wyłączone**

0 Gdy ustawienie funkcji "Kontrola sieci" to "Włączony", można sterować odtwarzaniem lub wykonywać inne operacje przy użyciu funkcji AirPlay w aplikacji Denon "Hi-Fi Remote". (@ [str. 66\)](#page-65-0)

#### **Chcę tylko naładować urządzenie iPod**

0 Podłącz urządzenie iPod do tego urządzenia gdy jest ono włączone. Następnie wyłącz niniejsze urządzenie. Ładowanie będzie kontynuowane aż do osiągnięcia stanu pełnego naładowania. ( $\mathbb{Z}$  [str. 41\)](#page-40-0)

#### **Zmiana lub resetowanie środowiska sieciowego**

0 Przygotuj dostarczoną Skróconą instrukcję obsługi i uruchom "Quick Setup" z menu ustawień. Szczegółowe ustawienia można skonfigurować w menu Ustawienia - "Sieć" - "Ustawienia". (<a>
<a>
<a>
<a>
<a>
L<br/>
Ustawienia - "Sieć" - "Ustawienia". (<a>
(<a>
<a>
Int<br/>
Left<br/>
Left<br/>
Left<br/>
Left<br/>
Left<br/>
Left<br/>
Left<br/>
Left<br/>
Left<br/>
Left<br/>

#### **Chcę wyświetlić tytuł, itd. pliku aktualnie odtwarzanego na iPodzie, na wyświetlaczu tego urządzenia**

• Naciśnij przycisk MODE, aby ustawić tryb przeglądania iPoda. ( $\mathcal{Q}$  [str. 40\)](#page-39-0)

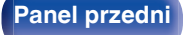

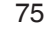

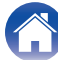

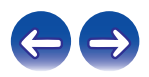

## <span id="page-75-0"></span>**Rozwiązywanie problemów**

- **1. Czy podłączenia są prawidłowe?**
- **2. Czy urządzenie jest obsługiwane zgodnie z instrukcją?**
- **3. Czy inne urządzenia towarzyszące działają prawidłowo?**

Jeżeli urządzenie nie funkcjonuje prawidłowo, sprawdź przyczyny wymienione w poniższej tabeli.

Jeżeli żadna z wymienionych przyczyn nie ma miejsca, może to oznaczać uszkodzenie urządzenia. W takim przypadku, odłącz urządzenie od zasilania i skontaktuj się ze sprzedawcą.

## ■ Zasilanie nie włącza się / jest wyłączone

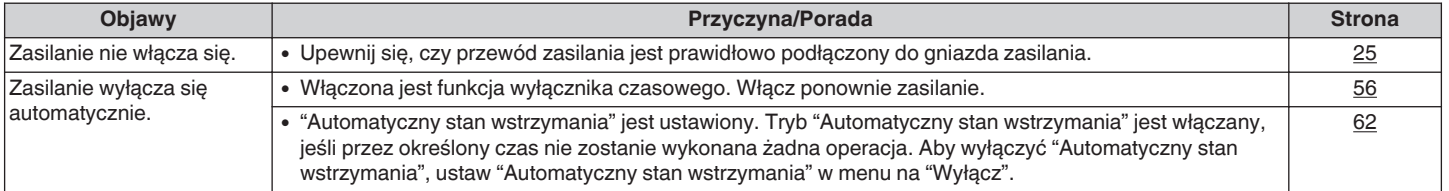

## **Migocze dioda LED**

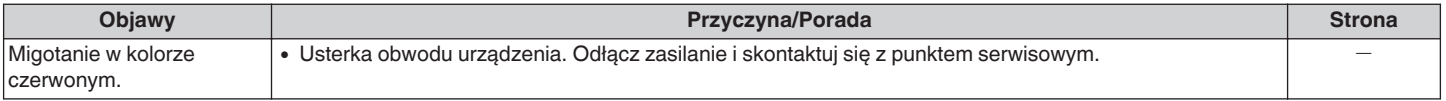

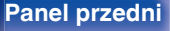

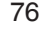

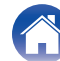

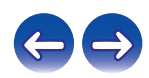

## <span id="page-76-0"></span>■ Nie można uruchomić funkcji za pomocą pilota zdalnego sterowania

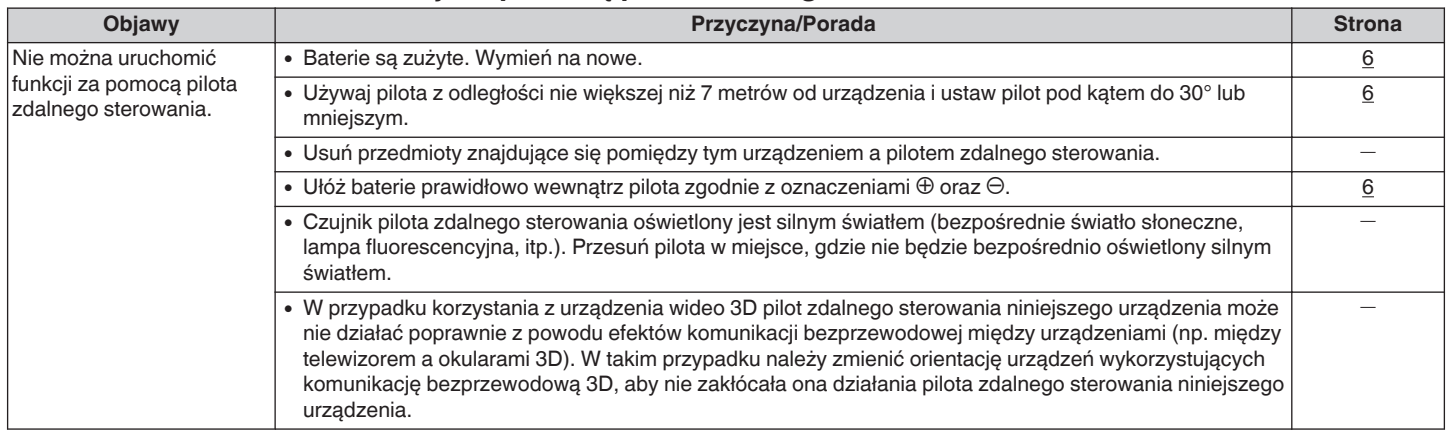

## ■ Brak jakichkolwiek informacji na wyświetlaczu amplitunera

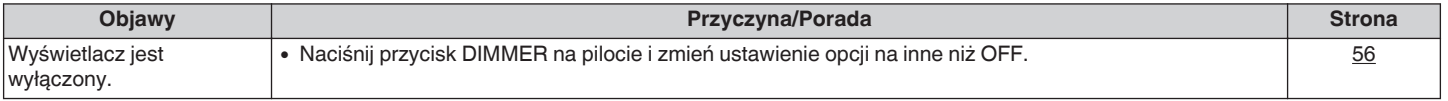

## **Brak dźwięku**

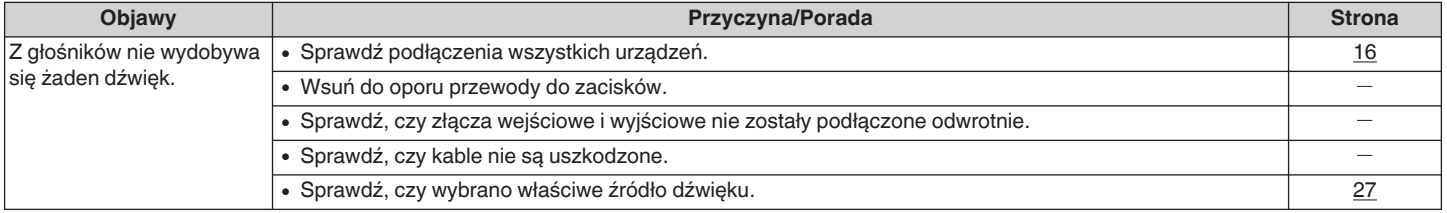

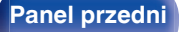

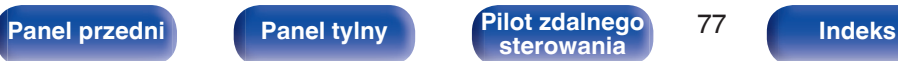

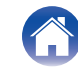

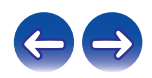

## <span id="page-77-0"></span>o **Dźwięk jest przerywany lub występuje szum**

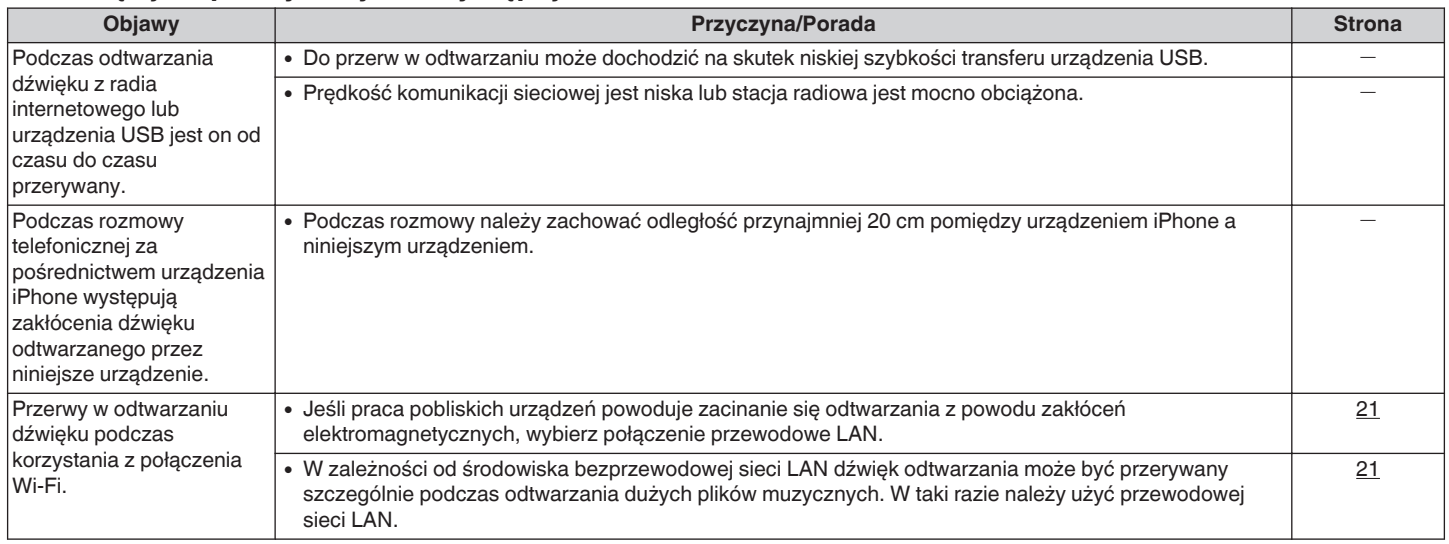

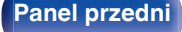

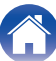

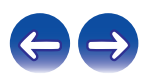

## <span id="page-78-0"></span>■ Nie można odtwarzać z urządzenia iPod

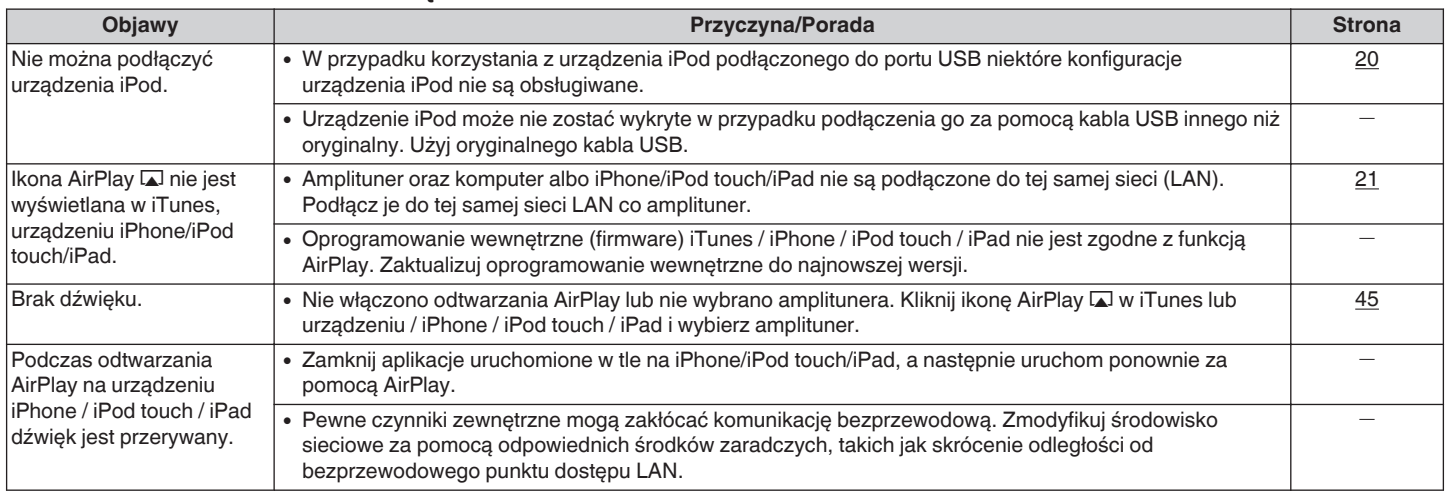

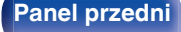

**[Panel przedni](#page-8-0) [Panel tylny](#page-9-0) [Pilot zdalnego](#page-11-0)** 79 **[Indeks](#page-98-0)** 

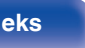

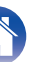

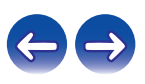

## <span id="page-79-0"></span>■ Nie można odtwarzać z urządzeń pamięci masowej USB

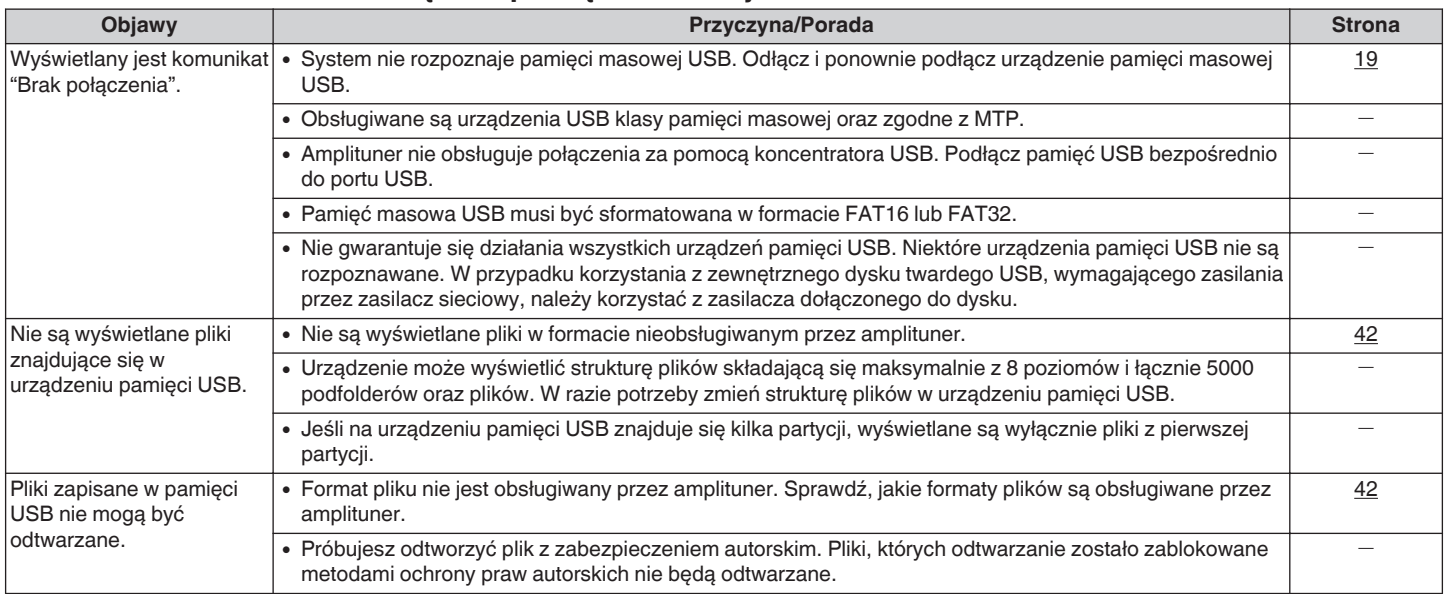

## ■ Nazwy plików z iPoda/urządzenia pamięci USB nie są prawidłowo wyświetlane

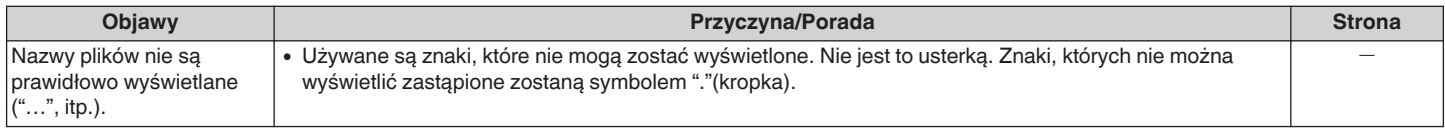

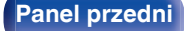

**[Panel przedni](#page-8-0) [Panel tylny](#page-9-0) [Pilot zdalnego](#page-11-0)** 80 **[sterowania](#page-11-0) [Indeks](#page-98-0)**

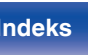

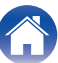

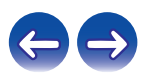

## <span id="page-80-0"></span>■ Nie można odtwarzać radia internetowego

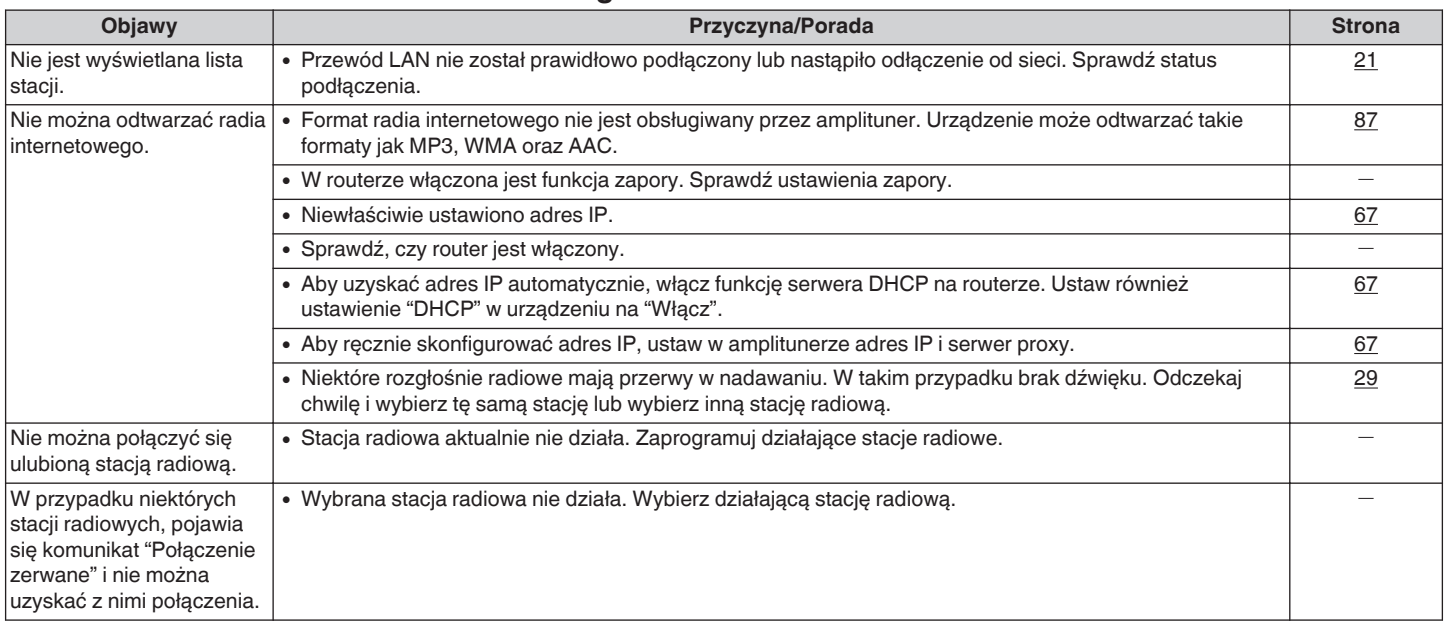

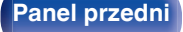

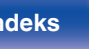

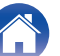

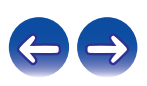

## <span id="page-81-0"></span>■ Nie można odtwarzać plików muzycznych z komputera lub serwera NAS

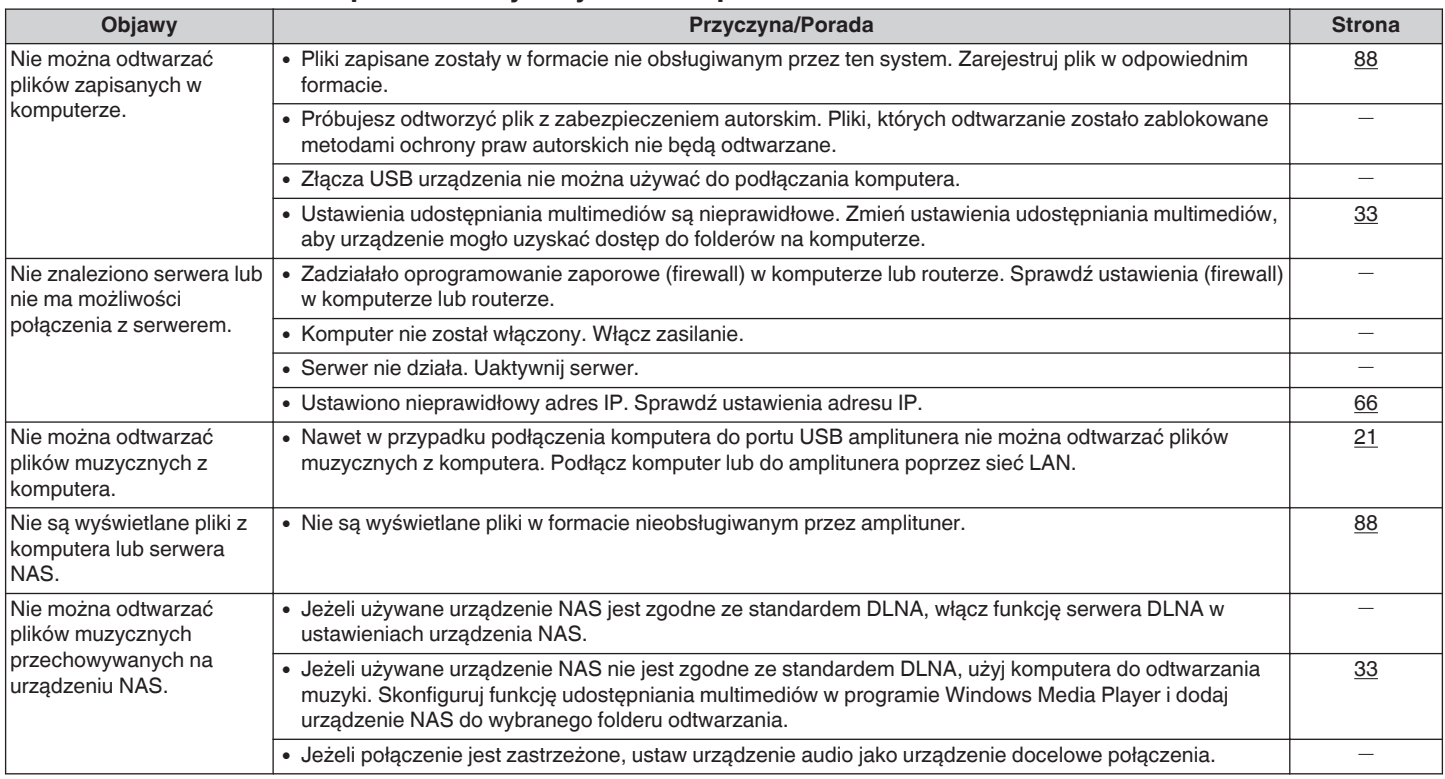

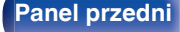

**[Panel przedni](#page-8-0) [Panel tylny](#page-9-0) [Pilot zdalnego](#page-11-0)** 82 **[Indeks](#page-98-0)** 

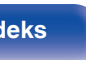

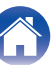

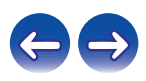

## <span id="page-82-0"></span>■ Nie można nawiązać połączenia z siecią Wi-Fi

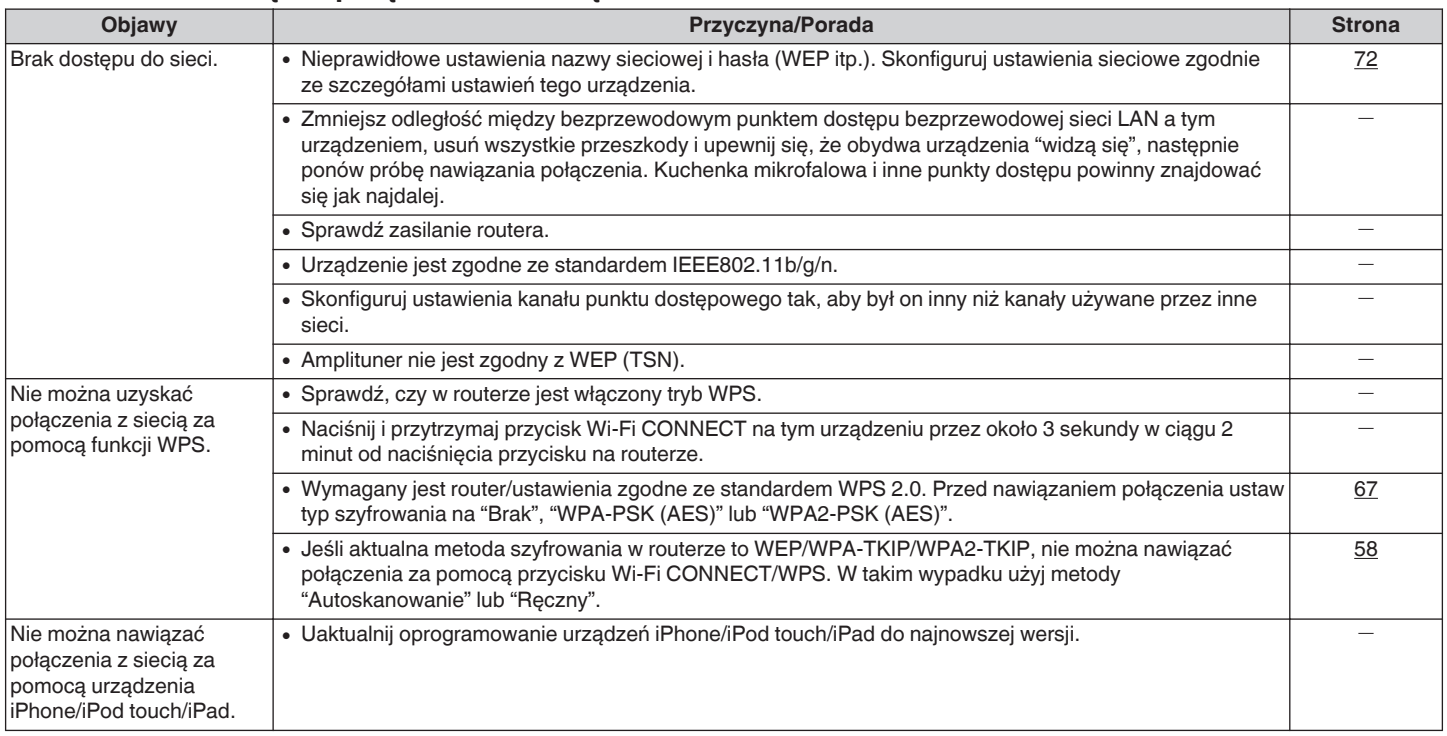

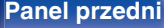

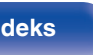

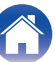

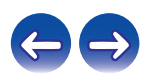

# <span id="page-83-0"></span>**Przywracanie ustawień fabrycznych**

Jeżeli wskazania wyświetlacza nie są normalne lub, gdy działanie urządzenia jest inne niż to powinno wynikać z przeprowadzanych czynności, to konieczna jest inicjalizacji mikroprocesora.

Różne ustawienia zostały przywrócone do domyślnych wartości fabrycznych. Ponownie wprowadź ustawienia.

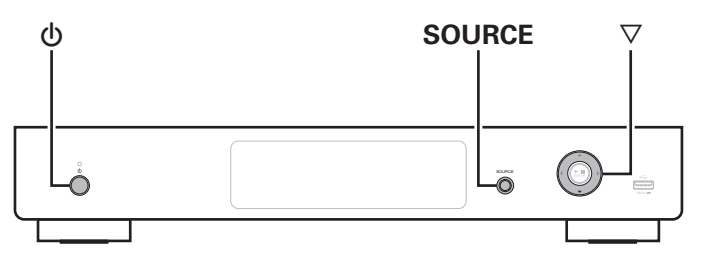

- **1 Po przełączeniu urządzenia w tryb czuwania.**
- **2** Naciśnij przycisk zasilania ( $\phi$ ), naciskając **jednocześnie ∇ i SOURCE na urządzeniu.** Na wyświetlaczu pojawi się "Initialized".
- 
- 0 Jeżeli w kroku 2 wskazanie "Initialized" nie zostanie wyświetlone, to zacznij wszystko od początku od czynności 1.

#### **UWAGA**

0 Przywrócenie wartości domyślnych wszystkich ustawień zajmuje około 90 sekund. Wyłączając zasilanie, nie odłączaj wtyczki zasilania przez około 90 sekund po wyświetleniu komunikatu "Initialized".

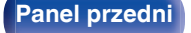

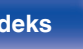

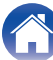

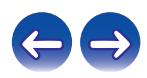

# <span id="page-84-0"></span>**Odtwarzanie z urządzeń pamięci USB**

- 0 Amplituner jest zgodny ze standardem MP3 ID3-Tag (wer. 2).
- Amplituner jest zgodny z WMA META.
- 0 Utwory z albumu nie mogą być odtwarzane prawidłowo, jeżeli rozmiar obrazka okładki albumu przekracza 600 kB.

## **Obsługiwane formaty**

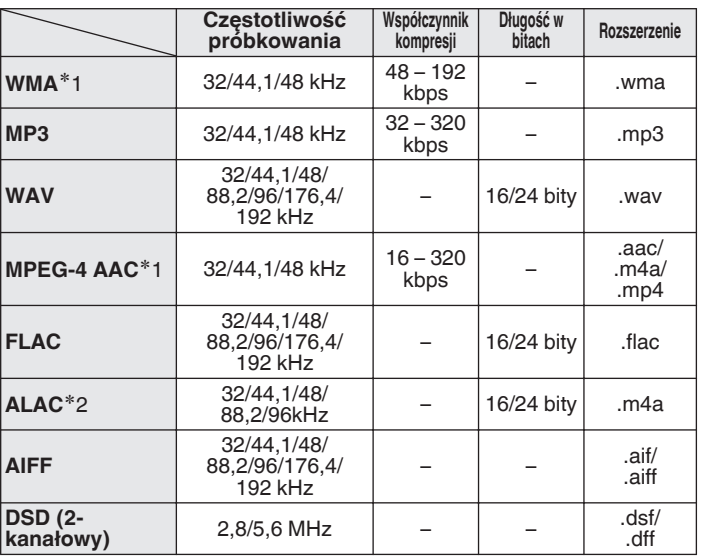

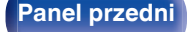

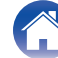

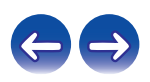

z1 Na amplitunerze można odtwarzać wyłącznie pliki, które nie są zabezpieczone przed kopiowaniem.

Pliki pobierane z płatnych stron muzycznych w internecie są zabezpieczane metodami ochrony praw autorskich. Pliki przeniesione na komputer z CD itd. i kodowane w formacie WMA mogą być zabezpieczone metodami ochrony praw autorskich zależnie od ustawień komputera.

z2 Copyright [2012] [D&M Holdings. Inc.] Licencjonowane w ramach licencji Apache, wersja 2.0 ("Licencja"); użytkownik nie może używać tego pliku, o ile nie spełnia wymagań licencji. Kopia licencji jest dostępna pod adresem http://www.apache.org/licenses/LICENSE-2.0

0 Sygnały o częstotliwości próbkowania 32 kHz oraz sygnały DSD nie mogą być wysyłane ze złącza Digital Audio Out tego urządzenia.

#### o **Maksymalna liczba odtwarzanych plików oraz folderów**

Poniżej podane są ograniczenia liczby folderów i plików wyświetlanych przez urządzenie.

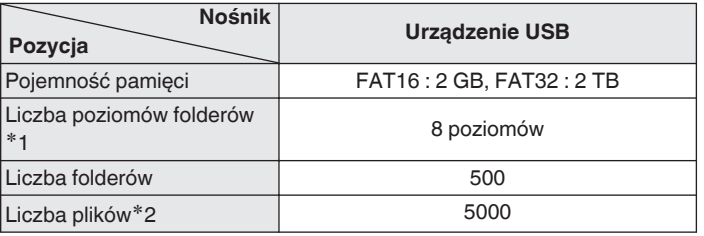

\*1 Ograniczona liczba zawiera katalog główny.

z2 Dopuszczalna liczba plików może się różnić w zależności od pojemności urządzenia pamięci masowej USB i wielkości plików.

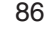

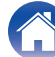

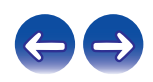

# <span id="page-86-0"></span>**Odtwarzanie radia internetowego**

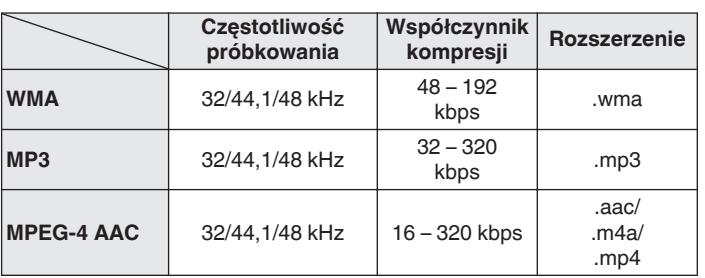

## ■ Specyfikacje odtwarzanych stacji radiowych

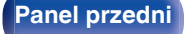

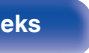

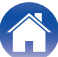

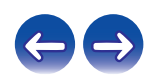

# <span id="page-87-0"></span>**Odtwarzanie plików przechowywanych na komputerze lub serwerze NAS**

- Amplituner jest zgodny ze standardem MP3 ID3-Tag (wer. 2).
- Amplituner jest zgodny z WMA META.
- 0 Utwory z albumu nie mogą być odtwarzane prawidłowo, jeżeli rozmiar obrazka okładki albumu przekracza 600 kB.
- 0 Do odtwarzania plików muzycznych przez sieć niezbędny jest serwer lub oprogramowanie zgodne z serwerem obsługujące odpowiednie formaty.

0 W zależności od środowiska bezprzewodowej sieci LAN dźwięk odtwarzania może być przerywany szczególnie podczas odtwarzania dużych plików muzycznych. W taki razie należy użyć przewodowej sieci LAN.

## ■ Specyfikacja funkcji odtwarzania

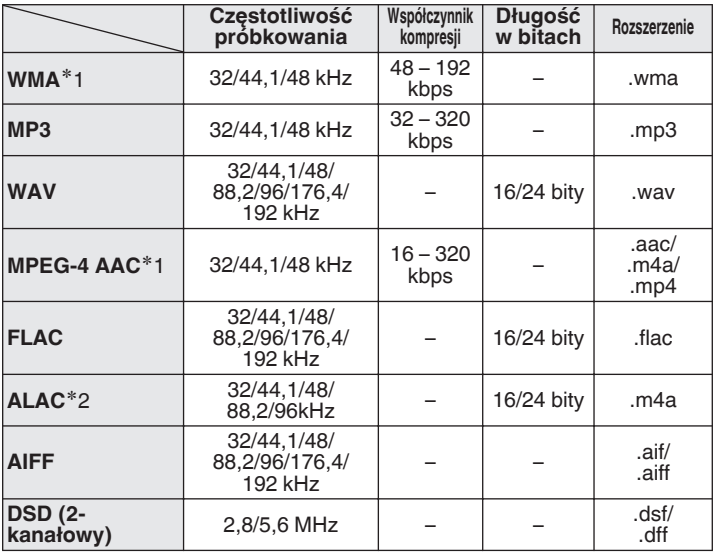

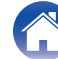

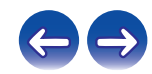

z1 Na amplitunerze można odtwarzać wyłącznie pliki, które nie są zabezpieczone przed kopiowaniem.

Pliki pobierane z płatnych stron muzycznych w internecie są zabezpieczane metodami ochrony praw autorskich. Pliki przeniesione na komputer z CD itd. i kodowane w formacie WMA mogą być zabezpieczone metodami ochrony praw autorskich zależnie od ustawień komputera.

z2 Copyright [2012] [D&M Holdings. Inc.] Licencjonowane w ramach licencji Apache, wersja 2.0 ("Licencja"); użytkownik nie może używać tego pliku, o ile nie spełnia wymagań licencji. Kopia licencji jest dostępna pod adresem http://www.apache.org/licenses/LICENSE-2.0

0 Sygnały o częstotliwości próbkowania 32 kHz oraz sygnały DSD nie mogą być wysyłane ze złącza Digital Audio Out tego urządzenia.

# **Pamięć ostatnio wykonanej funkcji**

Niniejsze urządzenie jest wyposażone w zapamiętywanie ostatniej funkcji, tj. zapamiętywanie wszystkich ustawień jakie były w momencie przełączenia urządzenia w tryb oczekiwania.

Funkcja ta eliminuje konieczność dokonywania ustawień po ponownym włączeniu.

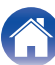

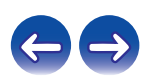

# <span id="page-89-0"></span>**Wyjaśnienie pojęć**

## o **Audio**

#### **ALAC (Apple Lossless Audio Codec)**

Jest to kodek służący do bezstratnej kompresji dźwięku opracowany przez firmę Apple Inc. Kodek można odtwarzać za pomocą iTunes, urządzenia iPod lub iPhone. Dane skompresowane do około 60 – 70% można dekompresować do dokładnie takich samych danych oryginalnych.

#### **AIFF (Audio Interchange File Format)**

To nieskompresowany i bezstratny format dźwięku cyfrowego. Pliki w formacie AIFF można wykorzystać do nagrywania wysokiej jakości płyt audio CD z importowanych utworów. Pliki AIFF wykorzystują około 10 MB przestrzeni dyskowej na minutę.

#### **DSD (Direct-Stream Digital)**

Jedna z metod zapisywania danych audio; jest to aspekt sygnału używany do zapisywania sygnałów audio na super audio CD i jest cyfrowym sygnałem audio modulowanym przez Δ-Σ. Jest skonfigurowany z szeregu wartości jednobitowych o częstotliwości próbkowania a 2,8 MHz.

#### **FLAC**

FLAC oznacza bezpłatny bezstratny kodek audio i jest wolnym bezstratnym formatem zapisu audio. Bezstratność oznacza, że zapis audio jest kompresowany bez jakichkolwiek strat w jakości. Licencja FLAC zamieszczona jest poniżej.

Copyright (C) 2000, 2001, 2002, 2003, 2004, 2005, 2006, 2007, 2008, 2009 Josh Coalson

Redistribution and use in source and binary forms, with or without modification, are permitted provided that the following conditions are met:

- Redistributions of source code must retain the above copyright notice, this list of conditions and the following disclaimer.
- Redistributions in binary form must reproduce the above copyright notice, this list of conditions and the following disclaimer in the documentation and/or other materials provided with the distribution.
- 0 Neither the name of the Xiph.org Foundation nor the names of its contributors may be used to endorse or promote products derived from this software without specific prior written permission.

THIS SOFTWARE IS PROVIDED BY THE COPYRIGHT HOLDERS AND CONTRIBUTORS "AS IS" AND ANY EXPRESS OR IMPLIED WARRANTIES, INCLUDING, BUT NOT LIMITED TO, THE IMPLIED WARRANTIES OF MERCHANTABILITY AND FITNESS FOR A PARTICULAR PURPOSE ARE DISCLAIMED. IN NO EVENT SHALL THE FOUNDATION OR CONTRIBUTORS BE LIABLE FOR ANY DIRECT, INDIRECT, INCIDENTAL, SPECIAL, EXEMPLARY, OR CONSEQUENTIAL DAMAGES (INCLUDING, BUT NOT LIMITED TO, PROCUREMENT OF SUBSTITUTE GOODS OR SERVICES; LOSS OF USE, DATA, OR PROFITS; OR BUSINESS INTERRUPTION) HOWEVER CAUSED AND ON ANY THEORY OF LIABILITY, WHETHER IN CONTRACT, STRICT LIABILITY, OR TORT (INCLUDING NEGLIGENCE OR OTHERWISE) ARISING IN ANY WAY OUT OF THE USE OF THIS SOFTWARE, EVEN IF ADVISED OF THE POSSIBILITY OF SUCH DAMAGE.

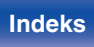

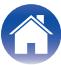

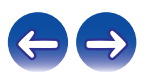

#### **MP3 (MPEG Audio Layer-3)**

Jest to międzynarodowo standaryzowany schemat kompresji danych audio stosowany w standardzie kompresji video "MPEG-1". Pozwala uzyskać skompresowane pliki o wielkości 1/11 oryginalnego zapisu utrzymując jakość zapisu dźwięku równoważną muzyce zapisanej na płytach CD.

#### **MPEG (Moving Picture Experts Group), MPEG-2, MPEG-4**

Są to nazwy standardów cyfrowych formatów kompresowanych stosowanych do kodowania zapisu video oraz audio. Standardy video obejmują "MPEG-1 Video", "MPEG-2 Video", "MPEG-4 Visual", "MPEG-4 AVC". Standardy audio obejmują "MPEG-1 Audio", "MPEG-2 Audio", "MPEG-4 AAC".

#### **WMA (Windows Media Audio)**

Jest to technologia kompresji sygnału audio opracowana przez Microsoft Corporation.

Dane WMA można kodować za pomocą aplikacji Windows Media® Player. Dla zakodowania plików WMA należy stosować wyłącznie aplikacje autoryzowane przez Microsoft Corporation. W przypadku stosowania oprogramowania nieposiadającego autoryzacji, pliki mogą nie pracować prawidłowo.

#### **Częstotliwość próbkowania**

Próbkowanie oznacza odczyt wartości fali dźwiękowej (sygnału analogowego) w regularnych odstępach czasu i wyrażenie wysokości fali przy każdym odczycie w formacie cyfrowym (tworzenie sygnału cyfrowego).

Liczba odczytów na sekundę nazywana jest "częstotliwością próbkowania". Im większe wartości, tym bardziej wiernie odwzorowany jest dźwięk.

#### **Współczynnik kompresji**

Wyraża on ilość zapisanych danych wideo/audio odczytywanych w ciągu 1 sekundy. Większa wartość oznacza wyższą jakość dźwięku, ale również i większy rozmiar pliku.

**[Panel przedni](#page-8-0) [Panel tylny](#page-9-0) [Pilot zdalnego](#page-11-0)** 91 **[sterowania](#page-11-0) [Indeks](#page-98-0)**

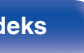

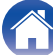

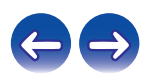

## o **Sieć**

#### **AES (Advanced Encryption Standard)**

Jest to następna generacja standardu kodowania, zastępująca aktualny DES oraz 3DES, a ze względu na jego wysokie bezpieczeństwo oczekuje się jego szerokiego zastosowania w przyszłych sieciach bezprzewodowych LAN. Zastosowano w nim algorytm "Rijndael" opracowany przez dwóch kryptografów belgijskich, który dzieli dane na bloki o stałej długości i koduje każdy z bloków. Obsługuje on ciągi danych o długości 128, 192 i 256 bitów, a także klucze o długości 128, 192, 256 bitów, zapewniając bardzo wysoki poziom bezpieczeństwa kodowania.

#### **AirPlay**

AirPlay przesyła (odtwarza) zapisy z iTunes lub na iPhone/iPod touch/iPad do odpowiedniego urządzenia przez sieć.

#### **DLNA**

DLNA oraz DLNA CERTIFIED są znakami handlowymi i/lub znakami usług Digital Living Network Alliance. Pewne zapisy informacji mogą nie być zgodne z innymi produktami DLNA CERTIFIED®.

#### **IEEE 802.11b**

Standard bezprzewodowej sieci LAN określony przez grupę roboczą 802, która wyznacza standardy technologii LAN w Instytucie Inżynierów Elektryków i Elektroników (IEEE) w Stanach Zjednoczonych. Standard ten wykorzystuje bezpłatne pasmo 2,4 GHz, które nie wymaga licencji częstotliwości radiowej (pasmo ISM), umożliwiając komunikację z maksymalną szybkością 11 Mb/s.

Powyższa wartość to maksymalna teoretyczna wartość dla standardu bezprzewodowej sieci LAN i nie oznacza rzeczywistej szybkość transmisji danych.

#### **IEEE 802.11g**

Kolejny standard bezprzewodowej sieci LAN, określony przez grupę roboczą 802, która wyznacza standardy technologii LAN w Instytucie Inżynierów Elektryków i Elektroników (IEEE) w Stanach Zjednoczonych, kompatybilny ze standardem IEEE 802.11b. On także wykorzystuje pasmo 2,4 GHz, lecz umożliwia komunikację z maksymalną szybkością 54 Mb/s.

Powyższa wartość to maksymalna teoretyczna wartość dla standardu bezprzewodowej sieci LAN i nie oznacza rzeczywistej szybkość transmisji danych.

#### **IEEE 802.11n**

Standard bezprzewodowej sieci LAN określony przez grupę roboczą 802, która wyznacza standardy technologii LAN w Instytucie Inżynierów Elektryków i Elektroników (IEEE) w Stanach Zjednoczonych. Zgodny z normą IEEE 802.11a/b/g. Standard ten wykorzystuje pasmo 2,4/5 GHz, umożliwiając komunikację z maksymalną szybkością 600 Mb/s. Powyższa wartość to maksymalna teoretyczna wartość dla standardu bezprzewodowej sieci LAN i nie oznacza rzeczywistej szybkość transmisji danych.

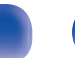

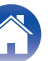

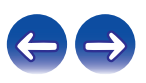

### **TKIP (Temporal Key Integrity Protocol)**

Jest to klucz sieciowy stosowany dla WPA. Algorytmem kodowania jest RC4, taki sam jak dla WEP, lecz poprzez zmianę klucza sieciowego służącego do kodowania każdego z pakietów poprawiony został poziom bezpieczeństwa.

#### **vTuner**

Jest to bezpłatny serwer radia internetowego.

W przypadku pytań dotyczących tej usługi, należy odwiedzić poniższą stronę vTuner.

Strona internetowa vTuner:

http://www.radiodenon.com

Produkt ten chroniony jest przez prawa ochrony własności intelektualnej Nothing Else Matters Software oraz BridgeCo. Stosowanie i dystrybucja takiej technologii poza tym produktem bez licencji z Nothing Else Matters Software i BridgeCo lub ich autoryzowanych przedstawicieli jest zabronione.

#### **WEP Key (Klucz sieciowy)**

Jest to kluczowa informacja pozwalająca zakodować dane na czas ich przesyłania. W przypadku tego urządzenia, ten sam klucz WEP stosowany jest do kodowania oraz rozkodowywania sieci WEP i w celu uzyskania komunikacji między tymi urządzeniami należy ustanowić klucz.

#### **Wi-Fi®**

Certyfikat Wi-Fi zapewnia, że urządzenie zostało przetestowane i sprawdzone przez Wi-Fi Alliance, grupę certyfikującą możliwość współpracy urządzeń LAN.

#### **WPA (Wi-Fi Protected Access)**

Jest to standard zabezpieczenia ustanowiony przez Wi-Fi Alliance. Dodatkowo, konwencjonalna SSID (nazwa sieci) oraz klucz WEP (nazwa klucza) pozwalają również uzyskać funkcję identyfikacji oraz protokół kodowania, zapewniający wyższe bezpieczeństwo danych.

#### **WPA2 (Wi-Fi Protected Access 2)**

Jest to nowa wersja WPA ustanowiona przez Wi-Fi Alliance, zgodna z bardziej bezpiecznym kodowaniem AES.

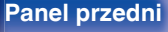

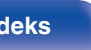

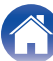

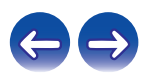

#### <span id="page-93-0"></span>**WPA-PSK/WPA2-PSK (Pre-shared Key)**

Jest to prosty system identyfikacji pozwalający na obopólną identyfikację poprzez sprawdzenie ustawienia zgodności ciągu znaków przesyłanych przez punkt dostępowy oraz klienta.

#### **WPS (Wi-Fi Protected Setup)**

Jest to standard wprowadzony przez Wi-Fi Alliance dla ułatwienia konfiguracji połączeń LAN oraz konfiguracji zabezpieczeń. Istnieją dwie metody: przycisk i kod PIN (Personal Identification Number).

#### **Nazwy sieci (SSID: Service Set Identifier)**

Podczas tworzenia bezprzewodowych sieci LAN, tworzone są grupy, aby zapobiegać zakłóceniom, kradzieży danych itp. Te grupy są oparte na "SSID (network names)". Dla zwiększenia bezpieczeństwa, jest ustawiony klucz WEP, co uniemożliwia komunikację, jeśli klucz WEP nie zgadza się z "SSID". Jest to przydatne przy tworzeniu tymczasowej uproszczonej sieci.

## ■ Odtwarzacz multimedialny

#### **iTunes**

iTunes jest nazwą multimedialnego odtwarzacza dostarczanego przez Apple Inc.

Umożliwia on odtwarzanie i zarządzanie zapisem multimedialnym, uwzględniając w tym pliki muzyczne i pliki filmowe. iTunes obsługuje wiele formatów plików uwzględniając AAC, WAV i MP3.

#### **Windows Media Player**

Jest to program do obsługi plików multimedialnych, dostarczany bezpłatnie przez Microsoft Corporation.

Windows Media Player Ver.11 może być stosowany do odtwarzania zgodnie z ustaloną listą utworzoną przez program obsługi plików multimedialnych, jak również plikami WMA, DRM WMA, WAV oraz innymi.

### o **Inne**

#### **App Store**

App Store jest stroną internetową sprzedająca oprogramowanie dla urządzeń takich jak iPhone lub iPod touch, która zarządzana jest przez Apple Inc.

**[Panel przedni](#page-8-0) [Panel tylny](#page-9-0) [Pilot zdalnego](#page-11-0)** 94 **[sterowania](#page-11-0) [Indeks](#page-98-0)**

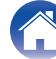

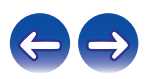

# **Informacje o znakach handlowych**

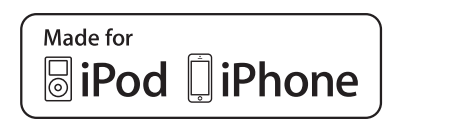

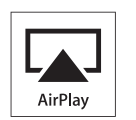

"Made for iPod" and "Made for iPhone" mean that an electronic accessory has been designed to connect specifically to iPod, or iPhone. respectively, and has been certified by the developer to meet Apple performance standards.

Apple is not responsible for the operation of this device or its compliance with safety and regulatory standards. Please note that the use of this accessory with iPod, or iPhone, may affect wireless performance. AirPlay, iPad, iPhone, iPod, iPod classic, iPod nano, iPod shuffle and iPod touch are trademarks of Apple Inc., registered in the U.S. and other countries.

• iPhone, iPod, iPod classic, iPod nano, iPod shuffle oraz iPod touch można użyć dla skopiowania lub odtwarzania materiałów nie chronionych prawami autorskimi lub też materiału, którego kopiowanie lub odtwarzanie dla celów prywatnych jest prawnie dopuszczone. Naruszanie praw autorskich jest prawnie zabronione.

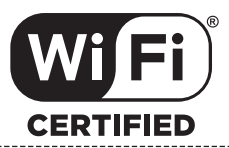

Logo Wi-Fi CERTIFIED jest zastrzeżonym znakiem towarowym Wi-Fi Alliance.

Certyfikat Wi-Fi zapewnia, że urządzenie przeszło test interoperacyjności przeprowadzony przez Wi-Fi Alliance, grupę certyfikującą możliwość współpracy urządzeń LAN.

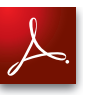

Adobe, logo Adobe i Reader są zarejestrowanymi znakami towarowymi lub znakami towarowymi firmy Adobe Systems Incorporated w Stanach Zjednoczonych i innych krajach.

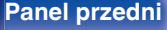

**[Panel przedni](#page-8-0) [Panel tylny](#page-9-0) [Pilot zdalnego](#page-11-0)** 95 **[sterowania](#page-11-0) [Indeks](#page-98-0)**

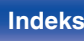

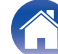

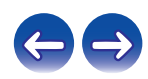

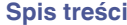

# **Dane techniczne**

## **Sekcja Audio**

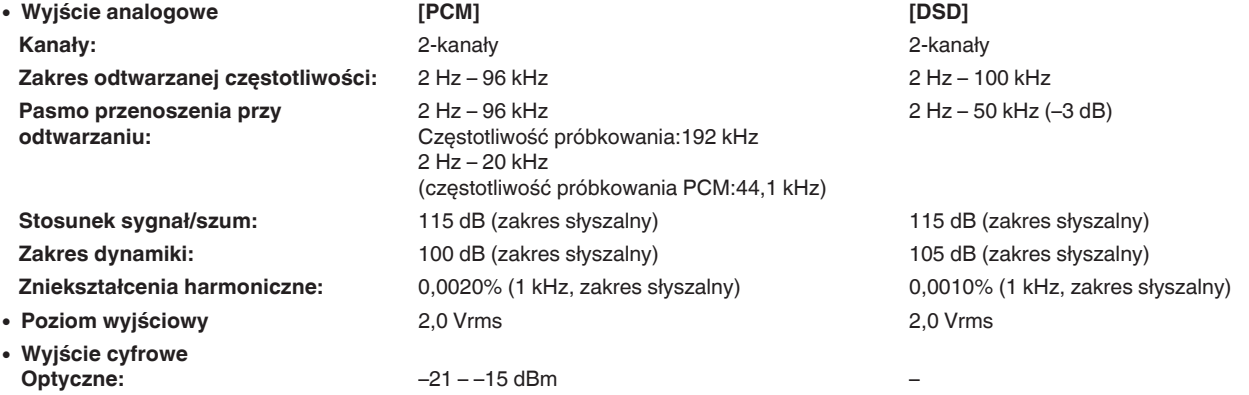

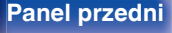

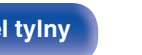

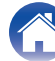

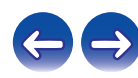

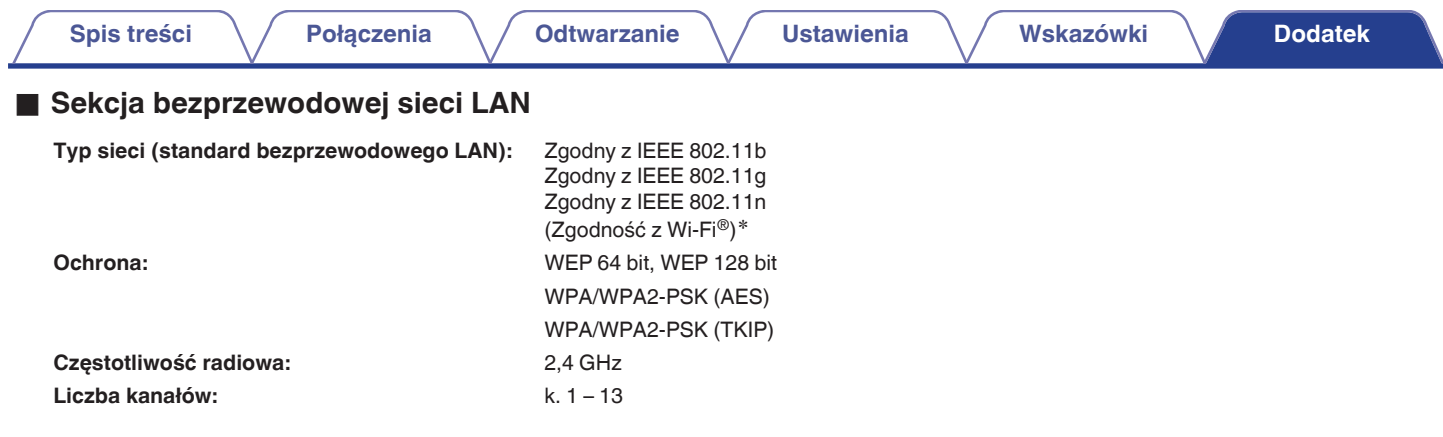

z Logo (Wi-Fi® CERTIFIED) i logo Wi-Fi CERTIFIED na produkcie są zastrzeżonymi znakami towarowymi Wi-Fi Alliance.

## ■ Ogólne

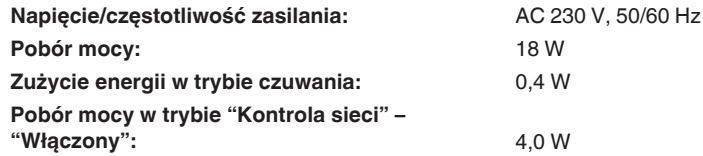

Powyższe dane techniczne mogą ulec zmianie ze względu na ulepszenia i zmiany konstrukcyjne.

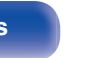

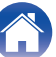

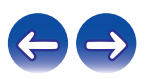

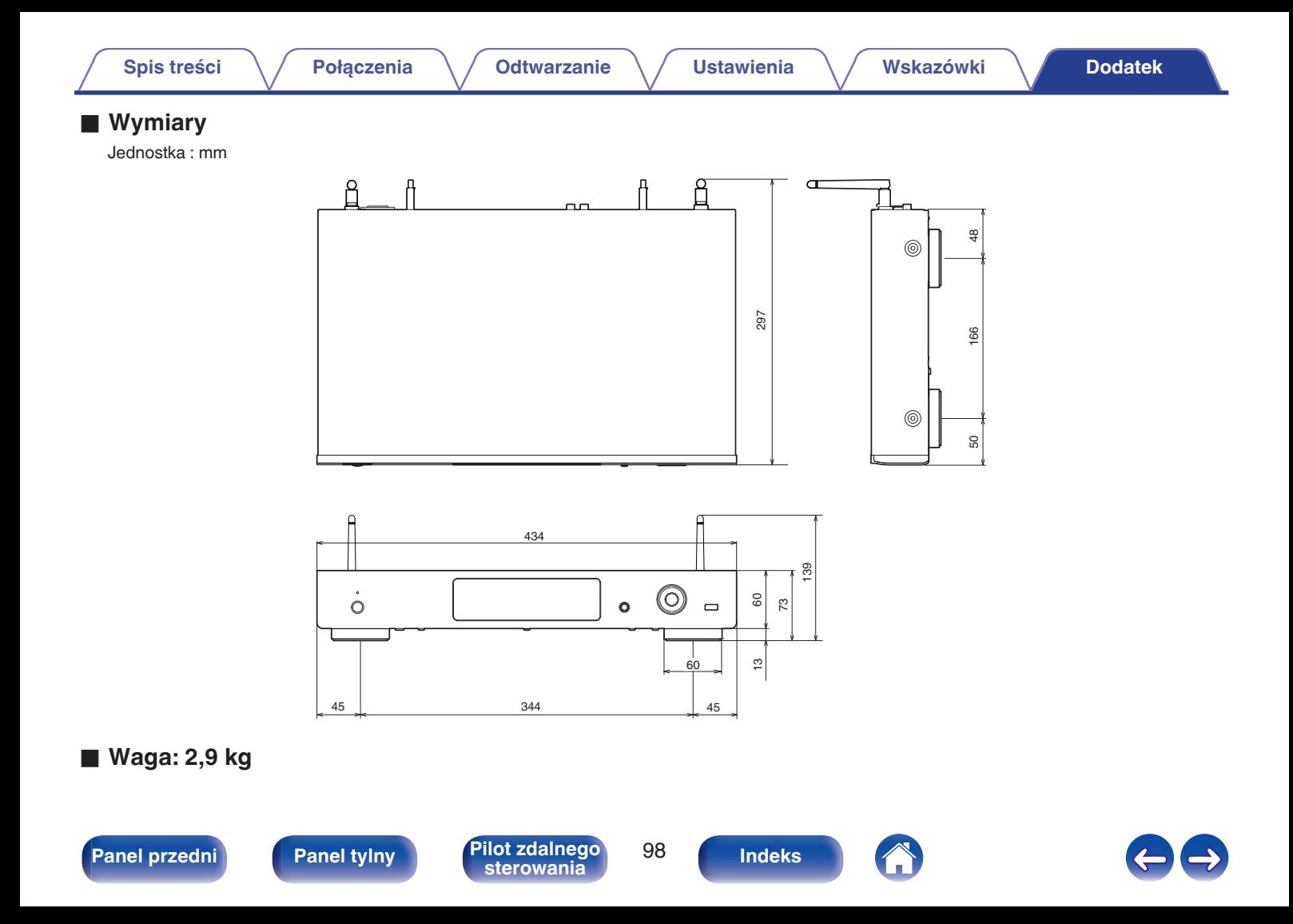

# *v***<sub>D</sub>**

**Indeks**

v **A**

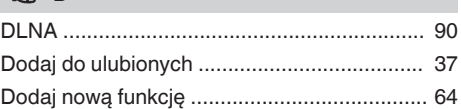

[AirPlay ............................................................ 45](#page-44-0) [Akcesoria ......................................................... 5](#page-4-0) [Aktualizacja oprogramowania wewnętrznego](#page-62-0) [\(firmware\) ....................................................... 63](#page-62-0) [App Store ....................................................... 90](#page-89-0)

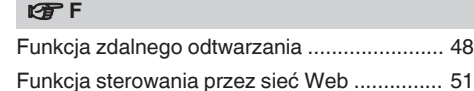

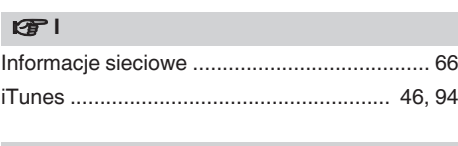

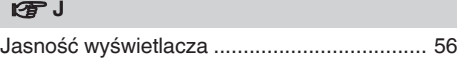

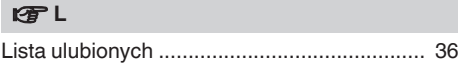

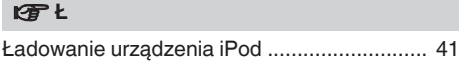

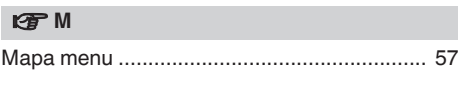

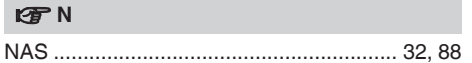

#### **图**

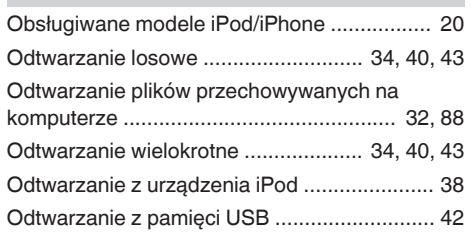

#### $P$

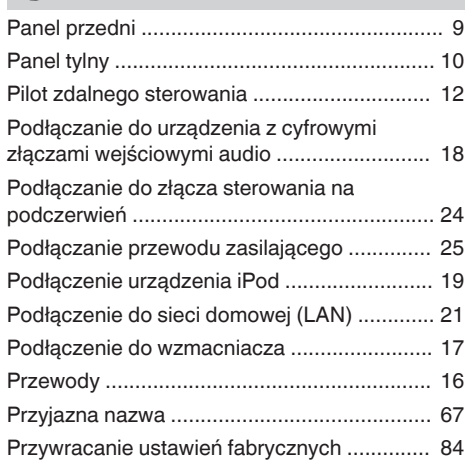

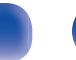

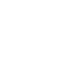

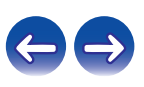

### <span id="page-98-0"></span>**[Spis treści](#page-1-0)**  $\setminus$  **[Połączenia](#page-15-0)**  $\setminus$  **[Odtwarzanie](#page-25-0)**  $\setminus$  **[Ustawienia](#page-56-0)**  $\setminus$  **[Wskazówki](#page-73-0) [Dodatek](#page-84-0)**

### v **R**

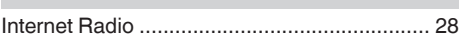

#### v **S**

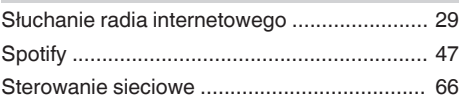

#### v **V**

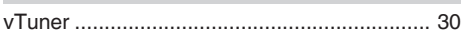

### **v** W

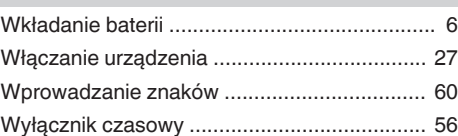

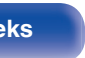

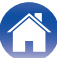

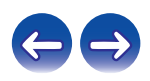

# **Licencja**

**W tej części omówiono licencje na oprogramowanie używane w niniejszym urządzeniu. Aby zapewnić poprawność treści, zastosowano oryginał w języku angielskim.**

## **Boost**

#### http://www.boost.org/

Boost Software License – Version 1.0 – August 17th, 2003

Permission is hereby granted, free of charge, to any person or organization obtaining a copy of the software and accompanying documentation covered by this license (the "Software") to use, reproduce, display, distribute, execute, and transmit the Software, and to prepare derivative works of the Software, and to permit third-parties to whom the Software is furnished to do so, all subject to the following:

The copyright notices in the Software and this entire statement, including the above license grant, this restriction and the following disclaimer, must be included in all copies of the Software, in whole or in part, and all derivative works of the Software, unless such copies or derivative works are solely in the form of machine-executable object code generated by a source language processor.

THE SOFTWARE IS PROVIDED "AS IS", WITHOUT WARRANTY OF ANY KIND, EXPRESS OR IMPLIED, INCLUDING BUT NOT LIMITED TO THE WARRANTIES OF MERCHANTABILITY, FITNESS FOR A PARTICULAR PURPOSE, TITLE AND NON-INFRINGEMENT. IN NO EVENT SHALL THE COPYRIGHT HOLDERS OR ANYONE DISTRIBUTING THE SOFTWARE BE LIABLE FOR ANY DAMAGES OR OTHER LIABILITY, WHETHER IN CONTRACT, TORT OR OTHERWISE, ARISING FROM, OUT OF OR IN CONNECTION WITH THE SOFTWARE OR THE USE OR OTHER DEALINGS IN THE SOFTWARE.

### **Expat**

http://www.jclark.com/xml/expat.html

Expat License. Copyright (c) 1998, 1999, 2000 Thai Open Source Software Center Ltd

Permission is hereby granted, free of charge, to any person obtaining a copy of this software and associated documentation files (the "Software"), to deal in the Software without restriction, including without limitation the rights to use, copy, modify, merge, publish, distribute, sublicense, and/or sell copies of the Software, and to permit persons to whom the Software is furnished to do so, subject to the following conditions:

The above copyright notice and this permission notice shall be included in all copies or substantial portions of the Software.

THE SOFTWARE IS PROVIDED "AS IS", WITHOUT WARRANTY OF ANY KIND, EXPRESS OR IMPLIED, INCLUDING BUT NOT LIMITED TO THE WARRANTIES OF MERCHANTABILITY, FITNESS FOR A PARTICULAR PURPOSE AND NONINFRINGEMENT. IN NO EVENT SHALL THE AUTHORS OR COPYRIGHT HOLDERS BE LIABLE FOR ANY CLAIM, DAMAGES OR OTHER LIABILITY, WHETHER IN AN ACTION OF CONTRACT, TORT OR OTHERWISE, ARISING FROM, OUT OF OR IN CONNECTION WITH THE SOFTWARE OR THE USE OR OTHER DEALINGS IN THE SOFTWARE.

### **FastDelegate**

http://www.codeproject.com/KB/cpp/FastDelegate.aspx

THE WORK (AS DEFINED BELOW) IS PROVIDED UNDER THE TERMS OF THIS CODE PROJECT OPEN LICENSE ("LICENSE"). THE WORK IS PROTECTED BY COPYRIGHT AND/OR OTHER APPLICABLE LAW. ANY USE OF THE WORK OTHER THAN AS AUTHORIZED UNDER THIS LICENSE OR COPYRIGHT LAW IS **PROHIBITED.** 

BY EXERCISING ANY RIGHTS TO THE WORK PROVIDED HEREIN, YOU ACCEPT AND AGREE TO BE BOUND BY THE TERMS OF THIS LICENSE. THE AUTHOR GRANTS YOU THE RIGHTS CONTAINED HEREIN IN CONSIDERATION OF YOUR ACCEPTANCE OF SUCH TERMS AND CONDITIONS. IF YOU DO NOT AGREE TO ACCEPT AND BE BOUND BY THE TERMS OF THIS LICENSE, YOU CANNOT MAKE ANY USE OF THE WORK.

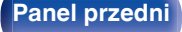

**[Panel przedni](#page-8-0) [Panel tylny](#page-9-0) [Pilot zdalnego](#page-11-0)** 101 **[sterowania](#page-11-0) [Indeks](#page-98-0)**

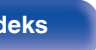

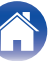

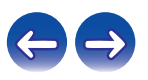

Definitions. "Articles" means, collectively, all articles written by Author which describes how the Source Code and Executable Files for the Work may be used by a user.

"Author" means the individual or entity that offers the Work under the terms of this License.

"Derivative Work" means a work based upon the Work or upon the Work and other pre-existing works.

"Executable Files" refer to the executables, binary files, configuration and any required data files included in the Work.

"Publisher" means the provider of the website, magazine, CD-ROM, DVD or other medium from or by which the Work is obtained by You.

"Source Code" refers to the collection of source code and configuration files used to create the Executable Files.

"Standard Version" refers to such a Work if it has not been modified, or has been modified in accordance with the consent of the Author, such consent being in the full discretion of the Author.

"Work" refers to the collection of files distributed by the Publisher, including the Source Code, Executable Files, binaries, data files, documentation, whitepapers and the Articles.

"You" is you, an individual or entity wishing to use the Work and exercise your rights under this License.

Fair Use/Fair Use Rights. Nothing in this License is intended to reduce, limit, or restrict any rights arising from fair use, fair dealing, first sale or other limitations on the exclusive rights of the copyright owner under copyright law or other applicable laws. License Grant. Subject to the terms and conditions of this License, the Author hereby grants You a worldwide, royalty-free, non-exclusive, perpetual (for the duration of the applicable copyright) license to exercise the rights in the Work as stated below: You may use the standard version of the Source Code or Executable Files in Your own applications.

You may apply bug fixes, portability fixes and other modifications obtained from the Public Domain or from the Author. A Work modified in such a way shall still be considered the standard version and will be subject to this License.

You may otherwise modify Your copy of this Work (excluding the Articles) in any way to create a Derivative Work, provided that You insert a prominent notice in each changed file stating how, when and where You changed that file.

You may distribute the standard version of the Executable Files and Source Code or Derivative Work in aggregate with other (possibly commercial) programs as part of a larger (possibly commercial) software distribution.

The Articles discussing the Work published in any form by the author may not be distributed or republished without the Author's consent. The author retains copyright to any such Articles. You may use the Executable Files and Source Code pursuant to this License but you may not repost or republish or otherwise distribute or make available the Articles, without the prior written consent of the Author.

Any subroutines or modules supplied by You and linked into the Source Code or Executable Files this Work shall not be considered part of this Work and will not be subject to the terms of this License.

Patent License. Subject to the terms and conditions of this License, each Author hereby grants to You a perpetual, worldwide, non-exclusive, no-charge, royalty-free, irrevocable (except as stated in this section) patent license to make, have made, use, import, and otherwise transfer the Work.

Restrictions. The license granted in Section 3 above is expressly made subject to and limited by the following restrictions: You agree not to remove any of the original copyright, patent, trademark, and attribution notices and associated disclaimers that may appear in the Source Code or Executable Files.

You agree not to advertise or in any way imply that this Work is a product of Your own.

The name of the Author may not be used to endorse or promote products derived from the Work without the prior written consent of the Author.

You agree not to sell, lease, or rent any part of the Work. This does not restrict you from including the Work or any part of the Work inside a larger software distribution that itself is being sold. The Work by itself, though, cannot be sold, leased or rented.

**[Panel przedni](#page-8-0) [Panel tylny](#page-9-0) [Pilot zdalnego](#page-11-0)** 102 **[sterowania](#page-11-0) [Indeks](#page-98-0)**

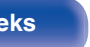

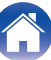

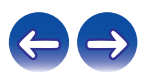

**[Spis treści](#page-1-0) [Połączenia](#page-15-0) [Odtwarzanie](#page-25-0) [Ustawienia](#page-56-0) [Wskazówki](#page-73-0) [Dodatek](#page-84-0)**

You may distribute the Executable Files and Source Code only under the terms of this License, and You must include a copy of, or the Uniform Resource Identifier for, this License with every copy of the Executable Files or Source Code You distribute and ensure that anyone receiving such Executable Files and Source Code agrees that the terms of this License apply to such Executable Files and/or Source Code. You may not offer or impose any terms on the Work that alter or restrict the terms of this License or the recipients' exercise of the rights granted hereunder. You may not sublicense the Work. You must keep intact all notices that refer to this License and to the disclaimer of warranties. You may not distribute the Executable Files or Source Code with any technological measures that control access or use of the Work in a manner inconsistent with the terms of this License.

You agree not to use the Work for illegal, immoral or improper purposes, or on pages containing illegal, immoral or improper material. The Work is subject to applicable export laws. You agree to comply with all such laws and regulations that may apply to the Work after Your receipt of the Work.

Representations, Warranties and Disclaimer. THIS WORK IS PROVIDED "AS IS", "WHERE IS" AND "AS AVAILABLE", WITHOUT ANY EXPRESS OR IMPLIED WARRANTIES OR CONDITIONS OR GUARANTEES. YOU, THE USER, ASSUME ALL RISK IN ITS USE, INCLUDING COPYRIGHT INFRINGEMENT, PATENT INFRINGEMENT, SUITABILITY, ETC. AUTHOR EXPRESSLY DISCLAIMS ALL EXPRESS, IMPLIED OR STATUTORY WARRANTIES OR CONDITIONS, INCLUDING WITHOUT LIMITATION, WARRANTIES OR CONDITIONS OF MERCHANTABILITY, MERCHANTABLE QUALITY OR FITNESS FOR A PARTICULAR PURPOSE, OR ANY WARRANTY OF TITLE OR NON-INFRINGEMENT, OR THAT THE WORK (OR ANY PORTION THEREOF) IS CORRECT, USEFUL, BUG-FREE OR FREE OF VIRUSES. YOU MUST PASS THIS DISCLAIMER ON WHENEVER YOU DISTRIBUTE THE WORK OR DERIVATIVE **WORKS** 

Indemnity. You agree to defend, indemnify and hold harmless the Author and the Publisher from and against any claims, suits, losses, damages, liabilities, costs, and expenses (including reasonable legal or attorneys' fees) resulting from or relating to any use of the Work by You.

Limitation on Liability. EXCEPT TO THE EXTENT REQUIRED BY APPLICABLE LAW, IN NO EVENT WILL THE AUTHOR OR THE PUBLISHER BE LIABLE TO YOU ON ANY LEGAL THEORY FOR ANY SPECIAL, INCIDENTAL, CONSEQUENTIAL, PUNITIVE OR EXEMPLARY DAMAGES ARISING OUT OF THIS LICENSE OR THE USE OF THE WORK OR OTHERWISE, EVEN IF THE AUTHOR OR THE PUBLISHER HAS BEEN ADVISED OF THE POSSIBILITY OF SUCH DAMAGES. **Termination** 

This License and the rights granted hereunder will terminate automatically upon any breach by You of any term of this License. Individuals or entities who have received Derivative Works from You under this License, however, will not have their licenses terminated provided such individuals or entities remain in full compliance with those licenses. Sections 1, 2, 6, 7, 8, 9, 10 and 11 will survive any termination of this License.

If You bring a copyright, trademark, patent or any other infringement claim against any contributor over infringements You claim are made by the Work, your License from such contributor to the Work ends automatically.

Subject to the above terms and conditions, this License is perpetual (for the duration of the applicable copyright in the Work). Notwithstanding the above, the Author reserves the right to release the Work under different license terms or to stop distributing the Work at any time; provided, however that any such election will not serve to withdraw this License (or any other license that has been, or is required to be, granted under the terms of this License), and this License will continue in full force and effect unless terminated as stated above.

Publisher. The parties hereby confirm that the Publisher shall not, under any circumstances, be responsible for and shall not have any liability in respect of the subject matter of this License. The Publisher makes no warranty whatsoever in connection with the Work and shall not be liable to You or any party on any legal theory for any damages whatsoever, including without limitation any general, special, incidental or consequential damages arising in connection to this license. The Publisher reserves the right to cease making the Work available to You at any time without notice

#### **Miscellaneous**

This License shall be governed by the laws of the location of the head office of the Author or if the Author is an individual, the laws of location of the principal place of residence of the Author.

If any provision of this License is invalid or unenforceable under applicable law, it shall not affect the validity or enforceability of the remainder of the terms of this License, and without further action by the parties to this License, such provision shall be reformed to the minimum extent necessary to make such provision valid and enforceable.

**[Panel przedni](#page-8-0) [Panel tylny](#page-9-0) [Pilot zdalnego](#page-11-0)** 103 **[sterowania](#page-11-0) [Indeks](#page-98-0)**

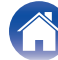

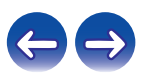

No term or provision of this License shall be deemed waived and no breach consented to unless such waiver or consent shall be in writing and signed by the party to be charged with such waiver or consent.

This License constitutes the entire agreement between the parties with respect to the Work licensed herein. There are no understandings, agreements or representations with respect to the Work not specified herein. The Author shall not be bound by any additional provisions that may appear in any communication from You. This License may not be modified without the mutual written agreement of the Author and You

### o **libogg**

http://www.xiph.org/ogg/

Copyright (c) 2002, Xiph.org Foundation

Redistribution and use in source and binary forms, with or without modification, are permitted provided that the following conditions are met:

- 0 Redistributions of source code must retain the above copyright notice, this list of conditions and the following disclaimer.
- 0 Redistributions in binary form must reproduce the above copyright notice, this list of conditions and the following disclaimer in the documentation and/or other materials provided with the distribution.
- Neither the name of the Xiph.org Foundation nor the names of its contributors may be used to endorse or promote products derived from this software without specific prior written permission.

THIS SOFTWARE IS PROVIDED BY THE COPYRIGHT HOLDERS AND CONTRIBUTORS "AS IS" AND ANY EXPRESS OR IMPLIED WARRANTIES, INCLUDING, BUT NOT LIMITED TO, THE IMPLIED WARRANTIES OF MERCHANTABILITY AND FITNESS FOR A PARTICULAR PURPOSE ARE DISCLAIMED. IN NO EVENT SHALL THE FOUNDATION OR CONTRIBUTORS BE LIABLE FOR ANY DIRECT, INDIRECT, INCIDENTAL, SPECIAL, EXEMPLARY, OR CONSEQUENTIAL DAMAGES (INCLUDING, BUT NOT LIMITED TO, PROCUREMENT OF SUBSTITUTE GOODS OR SERVICES; LOSS OF USE, DATA, OR PROFITS; OR BUSINESS INTERRUPTION) HOWEVER CAUSED AND ON ANY THEORY OF LIABILITY, WHETHER IN CONTRACT, STRICT LIABILITY, OR TORT (INCLUDING NEGLIGENCE OR OTHERWISE) ARISING IN ANY WAY OUT OF THE USE OF THIS SOFTWARE, EVEN IF ADVISED OF THE POSSIBILITY OF SUCH DAMAGE.

#### $\blacksquare$ **libvorbis**

http://www.xiph.org/vorbis/

Copyright (c) 2002-2004 Xiph.org Foundation

Redistribution and use in source and binary forms, with or without modification, are permitted provided that the following conditions are met:

- 0 Redistributions of source code must retain the above copyright notice, this list of conditions and the following disclaimer.
- 0 Redistributions in binary form must reproduce the above copyright notice, this list of conditions and the following disclaimer in the documentation and/or other materials provided with the distribution.
- Neither the name of the Xiph.org Foundation nor the names of its contributors may be used to endorse or promote products derived from this software without specific prior written permission.

THIS SOFTWARE IS PROVIDED BY THE COPYRIGHT HOLDERS AND CONTRIBUTORS "AS IS" AND ANY EXPRESS OR IMPLIED WARRANTIES, INCLUDING, BUT NOT LIMITED TO, THE IMPLIED WARRANTIES OF MERCHANTABILITY AND FITNESS FOR A PARTICULAR PURPOSE ARE DISCLAIMED. IN NO EVENT SHALL THE FOUNDATION OR CONTRIBUTORS BE LIABLE FOR ANY DIRECT, INDIRECT, INCIDENTAL, SPECIAL, EXEMPLARY, OR CONSEQUENTIAL DAMAGES (INCLUDING, BUT NOT LIMITED TO, PROCUREMENT OF SUBSTITUTE GOODS OR SERVICES; LOSS OF USE, DATA, OR PROFITS; OR BUSINESS INTERRUPTION) HOWEVER CAUSED AND ON ANY THEORY OF LIABILITY, WHETHER IN CONTRACT, STRICT LIABILITY, OR TORT (INCLUDING NEGLIGENCE OR OTHERWISE) ARISING IN ANY WAY OUT OF THE USE OF THIS SOFTWARE, EVEN IF ADVISED OF THE POSSIBILITY OF SUCH DAMAGE.

### **Tremolo**

http://wss.co.uk/pinknoise/tremolo

Copyright (C) 2002 – 2009 Xiph.org Foundation Changes Copyright (C) 2009 – 2010 Robin Watts for Pinknoise Productions Ltd

Redistribution and use in source and binary forms, with or without modification, are permitted provided that the following conditions are met:

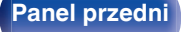

**[Panel przedni](#page-8-0) [Panel tylny](#page-9-0) [Pilot zdalnego](#page-11-0)** 104 **[sterowania](#page-11-0) [Indeks](#page-98-0)**

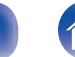

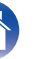

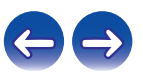

- 0 Redistributions of source code must retain the above copyright notice, this list of conditions and the following disclaimer.
- 0 Redistributions in binary form must reproduce the above copyright notice, this list of conditions and the following disclaimer in the documentation and/or other materials provided with the distribution.
- Neither the name of the Xiph.org Foundation nor the names of its contributors may be used to endorse or promote products derived from this software without specific prior written permission.

THIS SOFTWARE IS PROVIDED BY THE COPYRIGHT HOLDERS AND CONTRIBUTORS "AS IS" AND ANY EXPRESS OR IMPLIED WARRANTIES, INCLUDING, BUT NOT LIMITED TO, THE IMPLIED WARRANTIES OF MERCHANTABILITY AND FITNESS FOR A PARTICULAR PURPOSE ARE DISCLAIMED. IN NO EVENT SHALL THE FOUNDATION OR CONTRIBUTORS BE LIABLE FOR ANY DIRECT, INDIRECT, INCIDENTAL, SPECIAL, EXEMPLARY, OR CONSEQUENTIAL DAMAGES (INCLUDING, BUT NOT LIMITED TO, PROCUREMENT OF SUBSTITUTE GOODS OR SERVICES; LOSS OF USE, DATA, OR PROFITS; OR BUSINESS INTERRUPTION) HOWEVER CAUSED AND ON ANY THEORY OF LIABILITY, WHETHER IN CONTRACT, STRICT LIABILITY, OR TORT (INCLUDING NEGLIGENCE OR OTHERWISE) ARISING IN ANY WAY OUT OF THE USE OF THIS SOFTWARE, EVEN IF ADVISED OF THE POSSIBILITY OF SUCH DAMAGE.

### **Tremor**

http://wiki.xiph.org/index.php/Tremor

Copyright (c) 2002, Xiph.org Foundation

Redistribution and use in source and binary forms, with or without modification, are permitted provided that the following conditions are met:

- Redistributions of source code must retain the above copyright notice, this list of conditions and the following disclaimer.
- 0 Redistributions in binary form must reproduce the above copyright notice, this list of conditions and the following disclaimer in the documentation and/or other materials provided with the distribution.
- Neither the name of the Xiph.org Foundation nor the names of its contributors may be used to endorse or promote products derived from this software without specific prior written permission.

THIS SOFTWARE IS PROVIDED BY THE COPYRIGHT HOLDERS AND CONTRIBUTORS "AS IS" AND ANY EXPRESS OR IMPLIED WARRANTIES, INCLUDING, BUT NOT LIMITED TO, THE IMPLIED WARRANTIES OF MERCHANTABILITY AND FITNESS FOR A PARTICULAR PURPOSE ARE DISCLAIMED. IN NO EVENT SHALL THE FOUNDATION OR CONTRIBUTORS BE LIABLE FOR ANY DIRECT, INDIRECT, INCIDENTAL, SPECIAL, EXEMPLARY, OR CONSEQUENTIAL DAMAGES (INCLUDING, BUT NOT LIMITED TO, PROCUREMENT OF SUBSTITUTE GOODS OR SERVICES; LOSS OF USE, DATA, OR PROFITS; OR BUSINESS INTERRUPTION) HOWEVER CAUSED AND ON ANY THEORY OF LIABILITY, WHETHER IN CONTRACT, STRICT LIABILITY, OR TORT (INCLUDING NEGLIGENCE OR OTHERWISE) ARISING IN ANY WAY OUT OF THE USE OF THIS SOFTWARE, EVEN IF ADVISED OF THE POSSIBILITY OF SUCH DAMAGE.

### **Mersenne Twister**

http://www.math.sci.hiroshima-u.ac.jp/~m-mat/MT/MT2002/CODES/mt19937ar.c

Copyright (C) 1997 – 2002, Makoto Matsumoto and Takuji Nishimura,

All rights reserved.

Redistribution and use in source and binary forms, with or without modification, are permitted provided that the following conditions are met:

Redistributions of source code must retain the above copyright notice, this list of conditions and the following disclaimer.

Redistributions in binary form must reproduce the above copyright notice, this list of conditions and the following disclaimer in the documentation and/or other materials provided with the distribution.

The names of its contributors may not be used to endorse or promote products derived from this software without specific prior written permission.

**[Panel przedni](#page-8-0) [Panel tylny](#page-9-0) [Pilot zdalnego](#page-11-0)** 105 **[sterowania](#page-11-0) [Indeks](#page-98-0)**

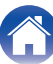

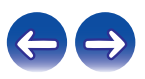

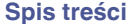

THIS SOFTWARE IS PROVIDED BY THE COPYRIGHT HOLDERS AND CONTRIBUTORS "AS IS" AND ANY EXPRESS OR IMPLIED WARRANTIES, INCLUDING, BUT NOT LIMITED TO, THE IMPLIED WARRANTIES OF MERCHANTABILITY AND FITNESS FOR A PARTICULAR PURPOSE ARE DISCLAIMED. IN NO EVENT SHALL THE COPYRIGHT OWNER OR CONTRIBUTORS BE LIABLE FOR ANY DIRECT, INDIRECT, INCIDENTAL, SPECIAL, EXEMPLARY, OR CONSEQUENTIAL DAMAGES (INCLUDING, BUT NOT LIMITED TO, PROCUREMENT OF SUBSTITUTE GOODS OR SERVICES; LOSS OF USE, DATA, OR PROFITS; OR BUSINESS INTERRUPTION) HOWEVER CAUSED AND ON ANY THEORY OF LIABILITY, WHETHER IN CONTRACT, STRICT LIABILITY, OR TORT (INCLUDING NEGLIGENCE OR OTHERWISE) ARISING IN ANY WAY OUT OF THE USE OF THIS SOFTWARE, EVEN IF ADVISED OF THE POSSIBILITY OF SUCH DAMAGE.

### **zlib**

http://www.zlib.net/

zlib.h -- interface of the "zlib" general purpose compression library version 1.2.3, July 18th, 2005

Copyright (C) 1995 – 2004 Jean-loup Gailly and Mark Adler

This software is provided "as-is", without any express or implied warranty. In no event will the authors be held liable for any damages arising from the use of this software.

Permission is granted to anyone to use this software for any purpose, including commercial applications, and to alter it and redistribute it freely, subject to the following restrictions:

The origin of this software must not be misrepresented; you must not claim that you wrote the original software. If you use this software in a product, an acknowledgment in the product documentation would be appreciated but is not required.

Altered source versions must be plainly marked as such, and must not be misrepresented as being the original software.

This notice may not be removed or altered from any source distribution.

Jean-loup Gailly jloup@gzip.org, Mark Adler madler@alumni.caltech.edu

### o **cURL**

http://curl.haxx.se

COPYRIGHT AND PERMISSION NOTICE

Copyright (c) 1996 – 2011, Daniel Stenberg, <daniel@haxx.se>.

All rights reserved.

Permission to use, copy, modify, and distribute this software for any purpose with or without fee is hereby granted, provided that the above copyright notice and this permission notice appear in all copies.

THE SOFTWARE IS PROVIDED "AS IS", WITHOUT WARRANTY OF ANY KIND, EXPRESS OR IMPLIED, INCLUDING BUT NOT LIMITED TO THE WARRANTIES OF MERCHANTABILITY, FITNESS FOR A PARTICULAR PURPOSE AND NONINFRINGEMENT OF THIRD PARTY RIGHTS. IN NO EVENT SHALL THE AUTHORS OR COPYRIGHT HOLDERS BE LIABLE FOR ANY CLAIM, DAMAGES OR OTHER LIABILITY, WHETHER IN AN ACTION OF CONTRACT, TORT OR OTHERWISE, ARISING FROM, OUT OF OR IN CONNECTION WITH THE SOFTWARE OR THE USE OR OTHER DEALINGS IN THE SOFTWARE.

Except as contained in this notice, the name of a copyright holder shall not be used in advertising or otherwise to promote the sale, use or other dealings in this Software without prior written authorization of the copyright holder.

#### **l** c-ares

#### http://c-ares.haxx.se

Copyright 1998 by the Massachusetts Institute of Technology.

Permission to use, copy, modify, and distribute this software and its documentation for any purpose and without fee is hereby granted, provided that the above copyright notice appear in all copies and that both that copyright notice and this permission notice appear in supporting documentation, and that the name of M.I.T. not be used in advertising or publicity pertaining to distribution of the software without specific, written prior permission. M.I.T. makes no representations about the suitability of this software for any purpose. It is provided "as is" without express or implied warranty.

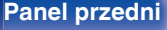

**[Panel przedni](#page-8-0) [Panel tylny](#page-9-0) [Pilot zdalnego](#page-11-0)** 106 **[sterowania](#page-11-0) [Indeks](#page-98-0)**

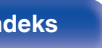

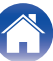

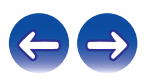

## ■ Informacja dotycząca licencji na **oprogramowanie użyte w urządzeniu**

Informacje dotyczące licencji GPL (GNU-General Public License), LGPL (GNU Lesser General Public License)

W niniejszym urządzeniu użyto oprogramowania GPL/LGPL i oprogramowania firm trzecich.

Po zakupie tego produktu użytkownik może uzyskać, modyfikować lub dystrybuować kod źródłowy oprogramowania GPL/LGPL używanego w niniejszym urządzeniu.

Firma Denon dostarczy kod źródłowy zgodnie z licencjami GPL i LGPL na żądanie zgłoszone do centrum obsługi klienta, po kosztach aktualnych.

Firma Denon nie udziela jednak żadnych gwarancji dotyczących kodu źródłowego.

Nie świadczymy również pomocy technicznej odnośnie zawartości kodu źródłowego.

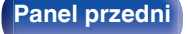

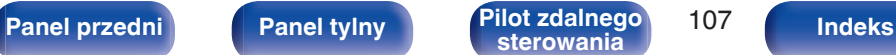

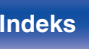

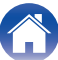

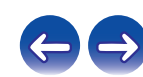

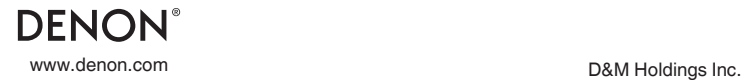

3520 10363 10AD